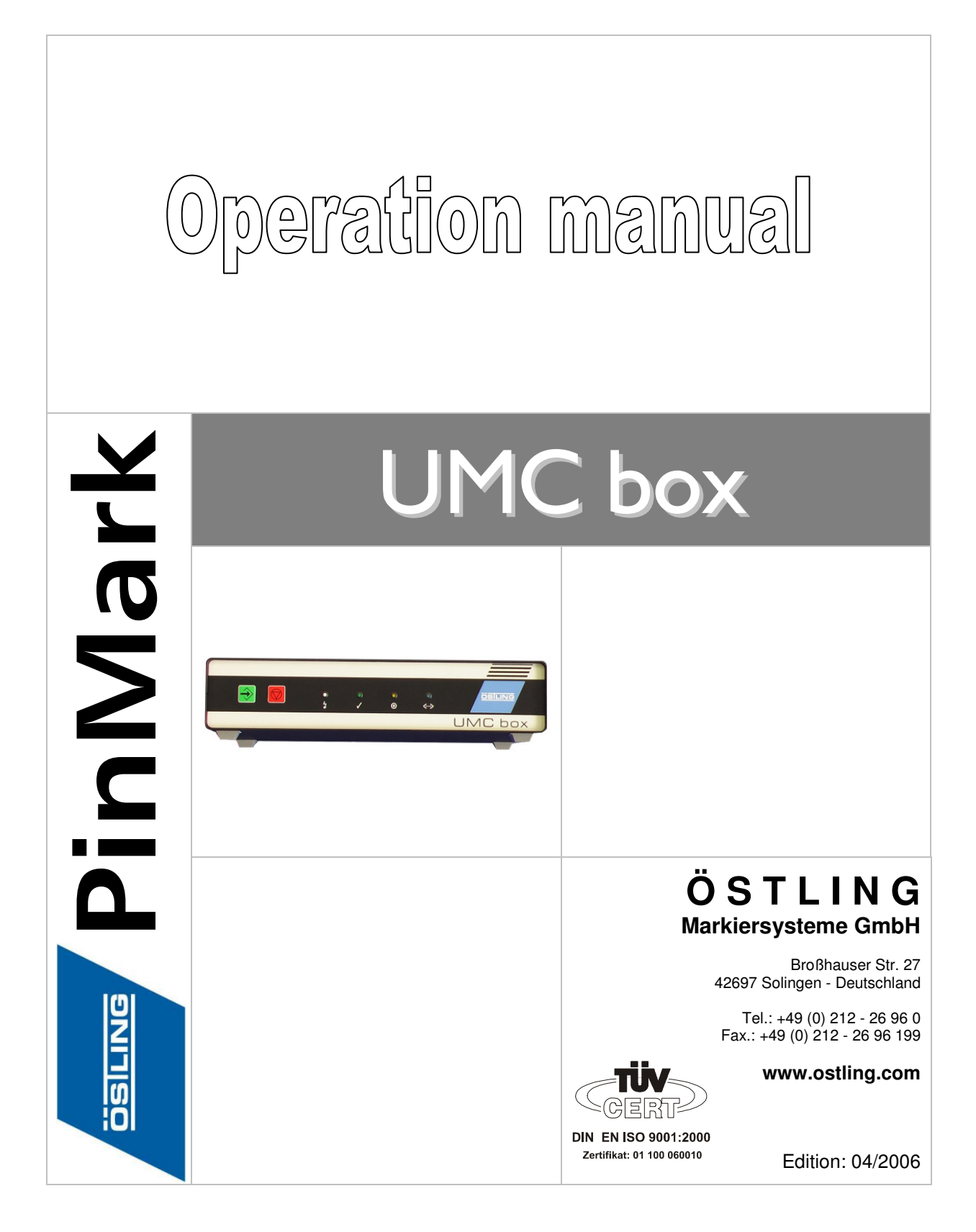

ADELPRÄGEN/RITZEN NADELPRÄGEN/RITZEN NADELPRÄGEN/RITZEN NADELPRÄGEN/RITZEN NADELPRÄGEN/RITZEN **NADELPRÄGEN/RITZEN** NAD! ROLYTISCH ELEKTROLYTISCH ELEKTROLYTISCH ELEKTROLYTISCH ELEKTROLYTISCH ELEKTROLYTISCH ELEKTROLYTISCH ELEKTROLYTISCH ELEKTROLYTISCH ELEKTROLYTISCH ELEKTROLYTISCH NOCH ISOLIT ELENTROLLISTEN ELENTROLLISTE ELENTROLLISTE ELENTROLLISTE ELENTROLLISTE ELENTROLLISTE ELENTROLLISTE<br>ION SYSTEME VISION SYSTEME VISION SYSTEME VISION SYSTEME VISION SYSTEME VISION SYSTEME VISION SYSTEME VISI JET INKJET I<mark>NKJET INKJET INKJET INKJET INKJET INKJET INKJET INKJET INKJET INKJET INKJET INKJET INKJET **INKJET I**NKJET INKJET INKJET I</mark>

DELPRÄC **CH ELEKTR ÖSILING MARKIERUN VIE VISION SY CK TAMPONE INKJET INKJET** 

The document was written in the **Technical documentation department** of the company ÖSTLING Markiersysteme GmbH.

All rights at this documentation, in particular the right of the duplication and spreading as well as the translation are at ÖSTLING Markiersysteme GmbH, also for the case of patent right registrations. No part of the documentation may be reproduced in any form without previous written agreement of the company ÖSTLING Markiersysteme GmbH or processed, multiplied or spread using electronic systems. Mistake and technical subject to change.

ÖSTLING Markiersysteme GmbH

ÖSTLING Markiersysteme GmbH is not responsible for any errors in this documentation. A liability for indirect and direct damage, which develops in connection with the supply or the use of this documentation, is impossible, as far as this is legally permissible.

IADELPRÄGEN/RITZEN NADELPRÄGEN/RITZEN NADELPRÄGEN/RITZEN NADELPRÄGEN/RITZEN NADELPRÄGEN/RITZEN **NADELPRÄGEN/RITZEN** NADI ADELPRAGENRITZEN NADELPRAGEN/RITZEN NADELPRAGEN/RITZEN NADELPRAGEN/RITZEN NADELPRAGEN/RITZEN **NADELPRAGEN/RITZER**<br>FROLYTISCH ELEKTROLYTISCH ELEKTROLYTISCH ELEKTROLYTISCH ELEKTROLYTISCH ELEKTROLYTISCH ELEKTROLYTISCH **ELEKTR ÖSILING** KJET INKJET INKJET INKJET INKJET INKJET INKJET INKJET INKJET INKJET INKJET INKJET INKJET INKJET INKJET INKJET INKJET INKJET INKJET I

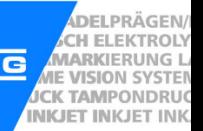

### **Table of contents**

#### **Chapter 1 Safety**

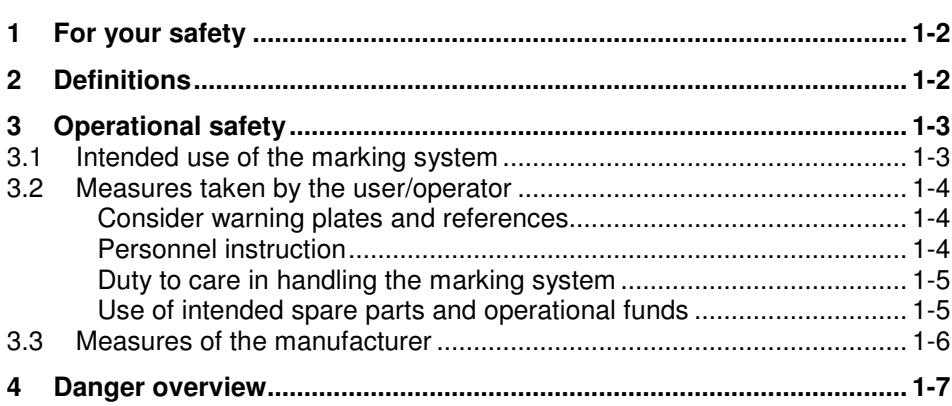

# **Chapter 2 Set-up**

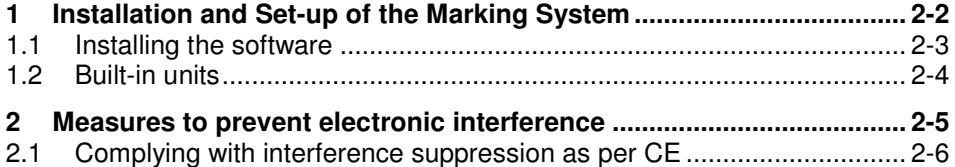

# **Chapter 3 Description**

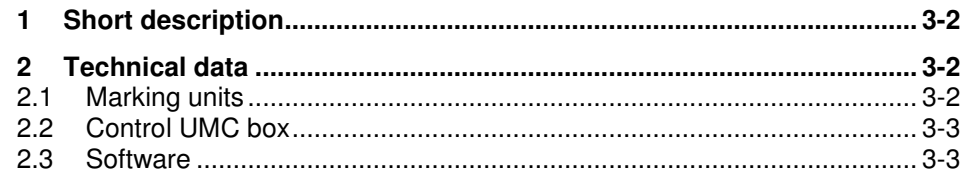

ADELPRÄGEN/RITZEN NADELPRÄGEN/RITZEN NADELPRÄGEN/RITZEN NADELPRÄGEN/RITZEN NADELPRÄGEN/RITZEN **NADELPRÄGEN/RITZEN NADI**<br>ROLYTISCH ELEKTROLYTISCH ELEKTROLYTISCH ELEKTROLYTISCH ELEKTROLYTISCH ELEKTROLYTISCH ELEKTROLYTISCH **E** JET INKJET I<mark>NKJET INKJET INKJET INKJET INKJET INKJET INKJET INKJET INKJET INKJET INKJET INKJET INKJET **INKJET INKJET** INKJET INKJET INKJET</mark>

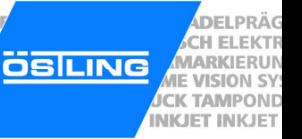

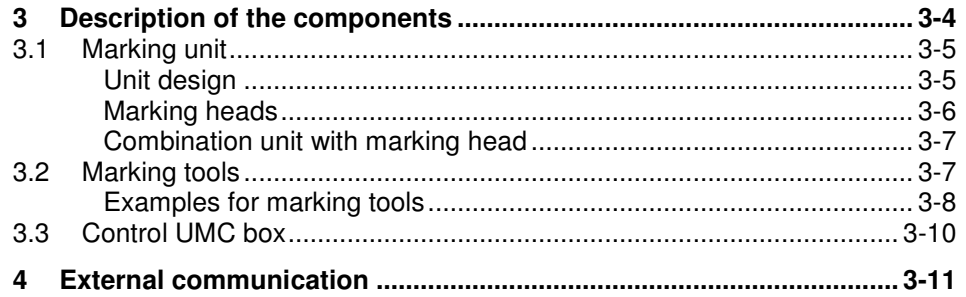

#### **Chapter 4 Operation**

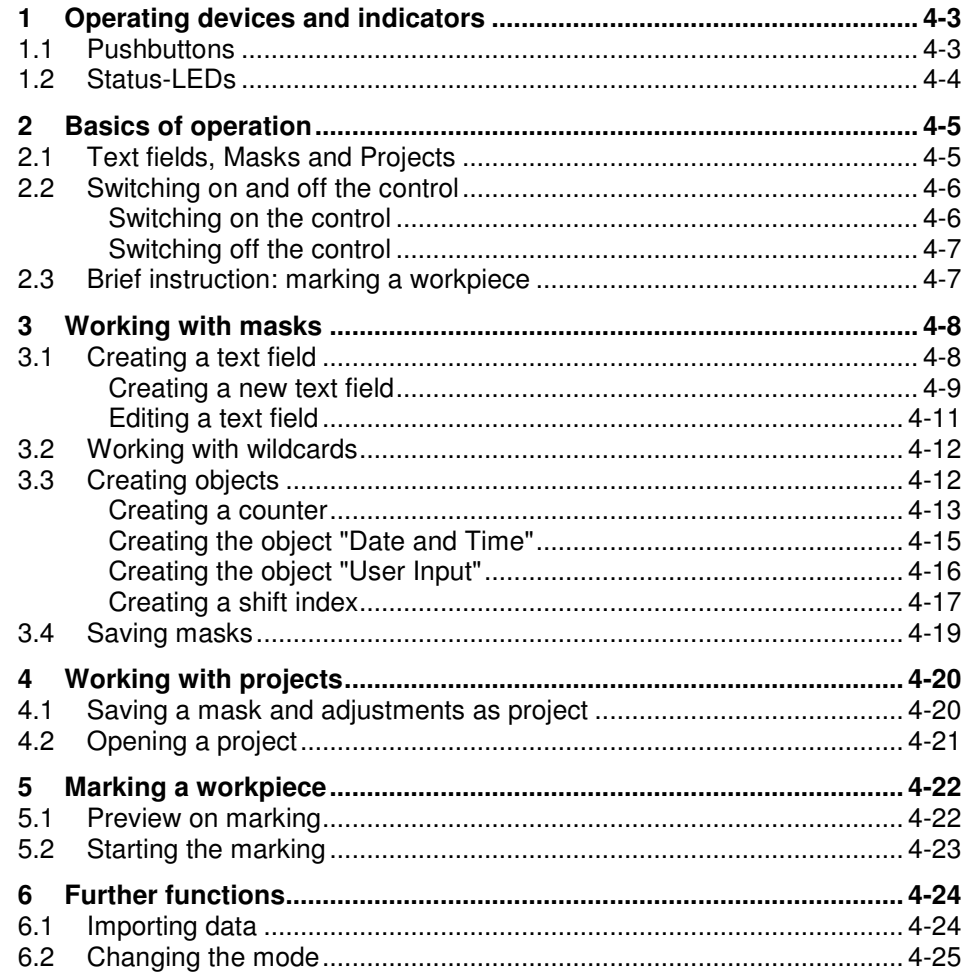

IADELPRÄGEN/RITZEN NADELPRÄGEN/RITZEN NADELPRÄGEN/RITZEN NADELPRÄGEN/RITZEN NADELPRÄGEN/RITZEN **NADELPRÄGEN/RITZEN** NADI ADELPRAGENRITZEN NADELPRAGEN/RITZEN NADELPRAGEN/RITZEN NADELPRAGEN/RITZEN NADELPRAGEN/RITZEN **NADELPRAGEN/RITZER**<br>FROLYTISCH ELEKTROLYTISCH ELEKTROLYTISCH ELEKTROLYTISCH ELEKTROLYTISCH ELEKTROLYTISCH ELEKTROLYTISCH **ELEKTR ÖSILING** KJET INKJET INKJET INKJET INKJET INKJET INKJET INKJET INKJET INKJET INKJET INKJET INKJET INKJET INKJET INKJET INKJET INKJET INKJET I

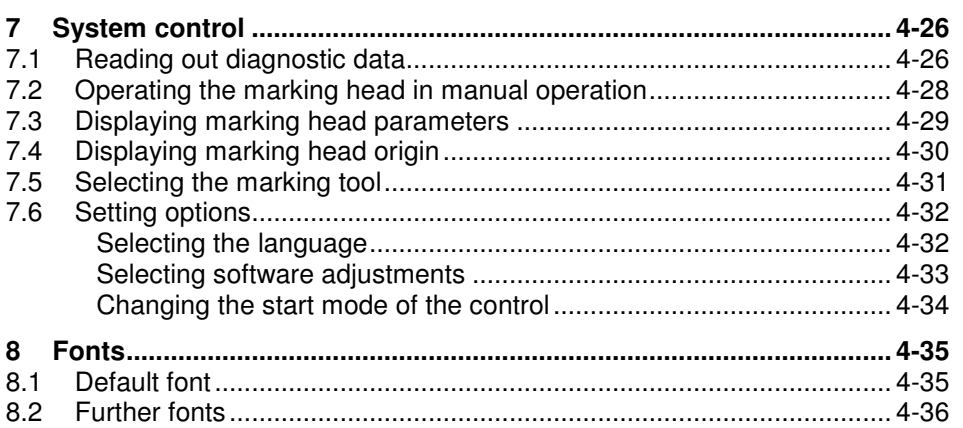

#### **Chapter 5 Maintenance**

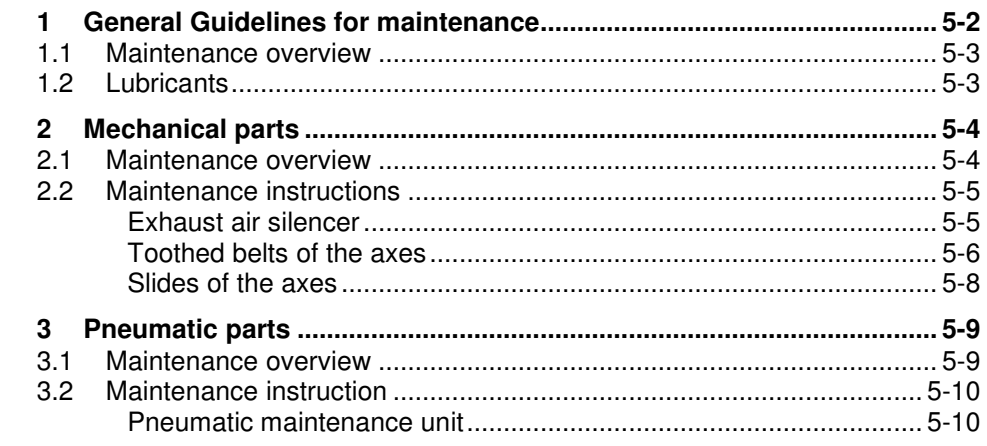

#### **Chapter 6 Connector pin lists**

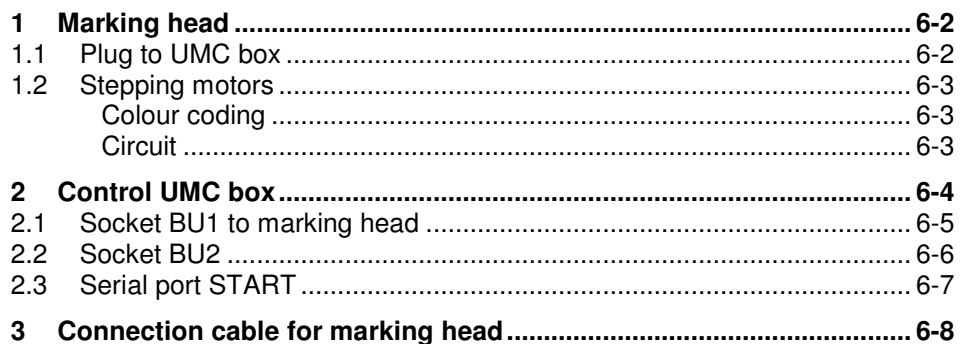

DELPRÄGEN/

**ADELPRAGEN/**<br>MARKIERUNG LATE VISION SYSTEM

**INKJET INKJET INK** 

ADELPRÄGEN/RITZEN NADELPRÄGEN/RITZEN NADELPRÄGEN/RITZEN NADELPRÄGEN/RITZEN NADELPRÄGEN/RITZEN **NADELPRÄGEN/RITZEN NADI**<br>ROLYTISCH ELEKTROLYTISCH ELEKTROLYTISCH ELEKTROLYTISCH ELEKTROLYTISCH ELEKTROLYTISCH ELEKTROLYTISCH **E** JET INKJET I<mark>NKJET INKJET INKJET INKJET INKJET INKJET INKJET INKJET INKJET INKJET INKJET INKJET INKJET **INKJET INKJET** INKJET INKJET INKJET</mark>

DELPRÄC **CH ELEKTE ÖSILING MARKIERUN JE VISION SY JCK TAMPONE INKJET INKJET** 

**Chapter 7 Index** 

**Chapter 8 Drawings, parts lists** 

**Chapter 9 EC declaration of conformity** 

**Chapter 10 Service request** 

IADELPRÄGEN/RITZEN NADELPRÄGEN/RITZEN NADELPRÄGEN/RITZEN NADELPRÄGEN/RITZEN NADELPRÄGEN/RITZEN **NADELPRÄGEN/RITZEN** NADI ADELPRAGEN/RITZEN NADELPRAGEN/RITZEN NADELPRAGEN/RITZEN NADELPRAGEN/RITZEN NADELPRAGEN/RITZEN **NADELPRAGEN/RITZEN**<br>FROLYTISCH ELEKTROLYTISCH ELEKTROLYTISCH ELEKTROLYTISCH ELEKTROLYTISCH ELEKTROLYTISCH ELEKTROLYTISCH **ELEKT ÖSILING** KJET INKJET INKJET INKJET INKJET INKJET INKJET INKJET INKJET INKJET INKJET INKJET INKJET INKJET INKJET INKJET INKJET INKJET INKJET I

DELPRÄGEN/ **ADELPRAGEN/**<br>MARKIERUNG LATE VISION SYSTEM **INKJET INKJET INK** 

### **Chapter 1**

# **Safety**

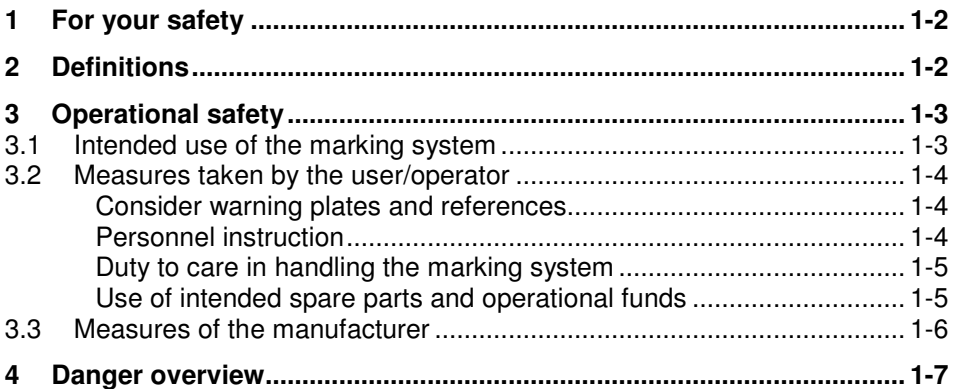

NADELPRÄGEN/RITZEN NADELPRÄGEN/RITZEN NADELPRÄGEN/RITZEN NADELPRÄGEN/RITZEN NADELPRÄGEN/RITZEN NADELPRÄGEN/RITZEN NAD . KTROLYTISCH ELEKTROLYTISCH ELEKTROLYTISCH ELEKTROLYTISCH ELEKTROLYTISCH ELEKTROLYTISCH ELEKTROLYTISCH EL**EKTROLYTISCH ELEKTROLYTISCH ELEKTROLYTISCH ELEKTROLYTISCH ELEKTROLYTISCH ELEKTROLYTISCH ELEKTROLYTISCH ELEKTROLYTIS OSILING** WIGHT SYSTEME VISION SYSTEME VISION SYSTEME VISION SYSTEME VISION SYSTEME VISION SYSTEME VISION SYSTEME VISION SYSTEME VISION SYSTEME VISION S<br>UCK TAMPONDRUCK TAMPONDRUCK TAMPONDRUCK TAMPONDRUCK TAMPONDRUCK TAMPONDRUCK TAM NKJET INKJET INKJET INKJET INKJET INKJET INKJET INKJET INKJET INKJET INKJET INKJET INKJET INKJET INKJET INKJET INKJET INKJET INKJET

#### **1 For your safety**

The UMC box coining unit has been developed as the newest, state-of-the-art marking system concerning safety and reliability.

**DELPRÄGEN** 

CH ELEKTROL **MARKIERUNG** 

**IF VISION SYSTE CK TAMPONDRU** 

**INKJET INKJET IN** 

We confirm that the UMC box marking system meets the fundamental safety and health requirements of the EEC machine guideline 98/37/EG. We provide the "EEC conformity explanation", and the CE-indication on the marking system.

The type plate is together with the CE-indication on the back of the UMC box.

We, as manufacturers of the marking system, want to make you, as operators, completely familiar with the UMC box marking system. An extensive chapter has been devoted to all the safety concepts of the marking system, and refers to possible dangers and measures to take.

#### **Note**

Consideration must be taken into account that generally accepted safety rules, and rules for the prevention of accidents goes beyond these references.

#### **2 Definitions**

- **Danger area** ... is the range in the periphery of the marking system, in which safety or the health of a person is endangered by the stay in this range.
	- User ... is the person, in whose working area the marking system is set up and operated.
	- **Operator/** ... are the persons, who are responsible for transport, list, start-up, enterprise, **Personnel** maintenance including cleaning and repair of the marking system.

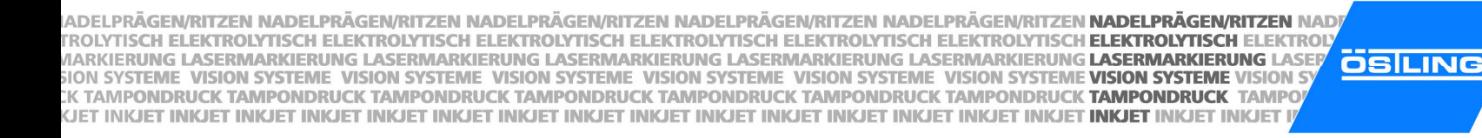

#### **3 Operational safety**

The marking system is built according to the latest state-of-the-art technology, and reliability in service.

From this marking system, however, dangers can proceed if it is used by untrained personnel inappropriately, or to not intended use. This can result in:

- Dangers for the safety of the operator.
- Impairment of the marking system and further real values of the user.
- Impairment of the efficient work of the marking system.

#### **3.1 Intended use of the marking system**

The UMC box coining unit is a marking system for marking products through coining.

Intended use means in addition:

- The setting up conditions prescribed by the manufacturer must be kept and maintenance work must be accomplished.
- The installation of the marking system and its operation must stand in conformity with the valid national regulations of the user country. For their observance the user is responsible.

Impermissible is:

- Arbitrary changing or changes of the marking system by the user or operator.
- Each function, which could impair safety.

We assume no liability from not intended use!

Each use going beyond that is not considered as intended. For material damage and personal injuries resulting from this, the manufacturer is not responsible; the risk for this carries alone to the user.

DELPRÄGEN/

CH ELEKTROLY

**ME VISION SYSTEM** 

**INKJET INKJET INK** 

NADELPRÄGEN/RITZEN NADELPRÄGEN/RITZEN NADELPRÄGEN/RITZEN NADELPRÄGEN/RITZEN NADELPRÄGEN/RITZEN NADELPRÄGEN/RITZEN NAD . KTROLYTISCH ELEKTROLYTISCH ELEKTROLYTISCH ELEKTROLYTISCH ELEKTROLYTISCH ELEKTROLYTISCH ELEKTROLYTISCH EL**EKTROLYTISCH ELEKTROLYTISCH ELEKTROLYTISCH ELEKTROLYTISCH ELEKTROLYTISCH ELEKTROLYTISCH ELEKTROLYTISCH ELEKTROLYTIS OSILING** WIGHT SYSTEME VISION SYSTEME VISION SYSTEME VISION SYSTEME VISION SYSTEME VISION SYSTEME VISION SYSTEME VISION SYSTEME VISION SYSTEME VISION S<br>UCK TAMPONDRUCK TAMPONDRUCK TAMPONDRUCK TAMPONDRUCK TAMPONDRUCK TAMPONDRUCK TAM NKJET INKJET INKJET INKJET INKJET INKJET INKJET INKJET INKJET INKJET INKJET INKJET INKJET INKJET INKJET INKJET INKJET INKJET INKJET

**DELPRÄGEN** CH ELEKTROL **MARKIERUNG JE VISION SYSTE CK TAMPONDRU INKJET INKJET IN** 

### **3.2 Measures taken by the user/operator**

#### **Consider warning plates and references**

Within operation and handling of the marking system, dangers can arise if not handled with proper care. In this manual, operating instructions are given, including appropriate warning references in the front. In addition, warning plates can be found on the marking system.

#### **Note**

Mind the warning references!

Mind the commands and interdictions of the warning references. They serve for your protection.

These warning references include:

- A symbol.
- References to the source and the kind of the danger.
- Instructions, how you can avoid the danger.

#### Example:

#### **Heavy soiling impairs the marking system!**

Marking system does not work efficiently any more.

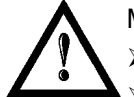

With heavily soiled ambient air use bellows (option) as cover.

Maintain marking system regularly.

#### **Personnel instruction**

The marking system may be served, waited and repaired only by authorized, trained and instructed personnel.

Work on the electrical and pneumatic equipment may be implemented only by specially trained specialists.

In addition, the following measures must be taken before the personnel begins the work of using the marking system:

- Instructs over arising dangers.
- The user must obligate, to the extent necessary, the personnel for carrying protective clothing and gloves.
- Competencies for operation, maintenance and repair must be clearly specified, so that under the aspect of safety no unclear authority arises.
- Read the technical documentation of the marking system. It is recommended to the user to be confirmed in writing in each case that the personnel has read and understood the technical documentation.

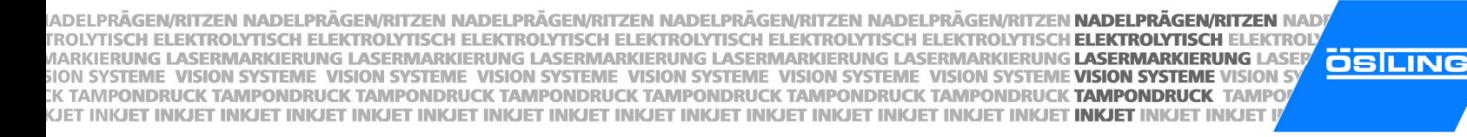

DELPRÄGEN/ **CH ELEKTROLY JE VISION SYSTER CK TAMPONDRUG INKJET INKJET INK** 

#### **Duty to care in handling the marking system**

Guarantee perfect condition of the installation:

- The user and/or the circle of acquaintances assigned by him may operate the marking system exclusively in the perfect condition.
- The user must ensure cleanliness and clarity of the work place at the marking system by appropriate instructions and controls.
- The user must provide for sufficient circulation of fresh air in the work spaces.
- The operator must announce occurring changes (including the operational behaviour) of the marking system which impair safety, immediately to the user. In addition, the marking system must be examined at least once per shift for outwardly recognizable lack and damage.

With all work that concern transport, installation, start-up, operation, maintenance and repair, the prescribed switching-off procedures must be kept:

- With any adjustments, maintenance or repairs, the marking system must always be switched off over the MAIN SWITCH. Exceptions to it, with which the marking system must remain switched on with appropriate work, are noted in the manual in each case.
- With work on pneumatics:
	- Turn off and lock the compressed air supply.
	- Wait at least 5 s after turning off the compressed air supply, until the pressure diminishes itself.
	- Examine whether the operating pressure dropped on 0 bar. Read off the current operating pressure from the appropriate manometer.

#### **Use of intended spare parts and operational funds**

Original parts and accessories are particularly designed and manufactured for the marking system. Spare parts to use as original parts and accessories, which are not supplied by the manufacturer of the marking system, are not examined and approved by the manufacturer. The installation and/or the use of such products can possibly change the constructionally given characteristics of the marking system and endanger safety.

#### **Note**

For damage which results from the use of non-original parts and accessories and/or inadequate installation or exchange of original parts and accessories, the manufacturer assumes absolutely no liability or responsibility.

When using the intended operational funds the instructions for use must be kept. As far as a safety data sheet (European guideline 91/155/EWG) of the manufacturer for operational funds is prescribed, the references made there must be considered obligatorily, like e. g.:

**DELPRÄGEN** 

CH ELEKTROL **MARKIERUNG** 

**JE VISION SYSTE CK TAMPONDRU** 

**INKJET INKJET IN** 

- Chemical characterization.
- Physical and safety-relevant data.
- Transport.
- Regulations.
- Safety measures, Storage and Handling.
- Measures to be taken in case of fire and accidents.
- Toxicological information.
- Ecological information.

This applies in particular to the adequate disposal of operational funds. For this the safety data sheet indicates the prescribed kind of disposal and the waste key. The safety data sheet can be requested with the manufacturer of the operational funds.

#### **3.3 Measures of the manufacturer**

All marking systems are series equipped, complete with all necessary safety devices. During operation, all safety rules and rules for the prevention of accidents must be kept.

#### **Movable, sharp-edged parts!**

Risk of injury.

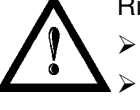

- Do not reach into the marking head during the marking.
- Do not reach into the traversing range of the marking tool during the marking.
- When coining, the carbide point of the marking tool is brought to oscillating by **Coining**compressed air. Then the carbide point is moved. The stroke of the marking tools is approx. 1 - 5 mm. Therefore reaching into the danger area is only possible with difficulty. Due to the low force, with which the carbide point oscillates, heavy injuries of the operator are to be excluded.

IADELPRÄGEN/RITZEN NADELPRÄGEN/RITZEN NADELPRÄGEN/RITZEN NADELPRÄGEN/RITZEN NADELPRÄGEN/RITZEN **NADELPRÄGEN/RITZEN** NADI IADELPRAGEN/RITZEN NADELPRAGEN/RITZEN NADELPRAGEN/RITZEN NADELPRAGEN/RITZEN NADELPRAGEN/RITZEN **NADELPRAGEN/RITZEN**<br>FROLYTISCH ELEKTROLYTISCH ELEKTROLYTISCH ELEKTROLYTISCH ELEKTROLYTISCH ELEKTROLYTISCH ELEKTROLYTISCH **ELEK ÖSILING** KJET INKJET INKJET INKJET INKJET INKJET INKJET INKJET INKJET INKJET INKJET INKJET INKJET INKJET INKJET INKJ<mark>ET INKJET</mark> INKJET INKJET INKJET

#### **4 Danger overview**

The following chart outlines potential hazardous risks and endangerment to one's life from the marking system. Through construction and design, as well as implementation of safety devices as defined by the EEC machine guideline 98/37/EG, will prevent dangers and promote safety to personnel. If the user of the marking system can provide additional measures for the prevention of dangers, the user finds these additional measures in the following chart.

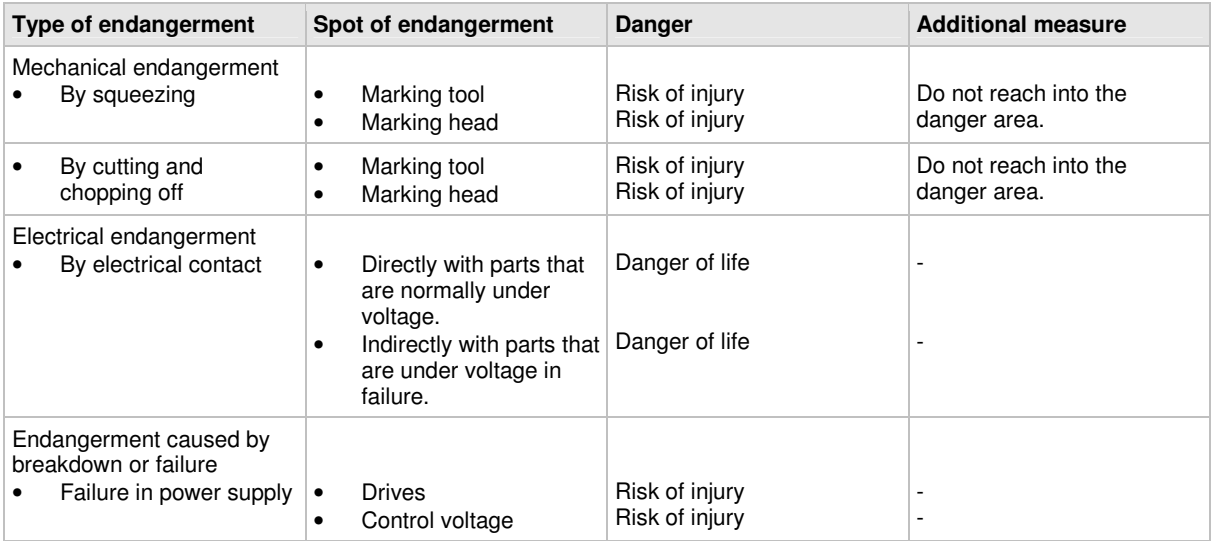

Tab. 1

DELPRÄGEN/

**CH ELEKTROLY** 

**ME VISION SYSTEM** 

**INKJET INKJET INK** 

NADELPRÄGEN/RITZEN NADELPRÄGEN/RITZEN NADELPRÄGEN/RITZEN NADELPRÄGEN/RITZEN NADELPRÄGEN/RITZEN **NADELPRÄGEN/RITZEN** NAD "NADELPHAGENVRITTZEN" NADELPHAGENVRITZEN NADELPHAGENVRITZEN NADELPHAGENVRITZEN NADELPHAGENVRITZEN **RADELPHAGENVRITZEN**<br>KITROLYTISCH ELEKTROLYTISCH ELEKTROLYTISCH ELEKTROLYTISCH ELEKTROLYTISCH ELEKTROLYTISCH ELEKTROLYTISCH

DELPRÄGEN **ADELPRAGEN<br>
CH ELEKTROL<br>
MARKIERUNG<br>
ALE VISION SYSTE<br>
ACK TAMPONDRU ÖSILING INKJET INKJET IN**  IADELPRÄGEN/RITZEN NADELPRÄGEN/RITZEN NADELPRÄGEN/RITZEN NADELPRÄGEN/RITZEN NADELPRÄGEN/RITZEN **NADELPRÄGEN/RITZEN** NADI ADELPRAGEN/RITZEN NADELPRAGEN/RITZEN NADELPRAGEN/RITZEN NADELPRAGEN/RITZEN NADELPRAGEN/RITZEN **NADELPRAGEN/RITZEN**<br>FROLYTISCH ELEKTROLYTISCH ELEKTROLYTISCH ELEKTROLYTISCH ELEKTROLYTISCH ELEKTROLYTISCH ELEKTROLYTISCH **ELEKT ÖSILING** KJET INKJET INKJET INKJET INKJET INKJET INKJET INKJET INKJET INKJET INKJET INKJET INKJET INKJET INKJET INKJET INKJET INKJET INKJET I

DELPRÄGEN/ **ADELPRAGEN/**<br>MARKIERUNG LATE VISION SYSTEM **INKJET INKJET INK** 

## **Chapter 2**

#### **Set-up**

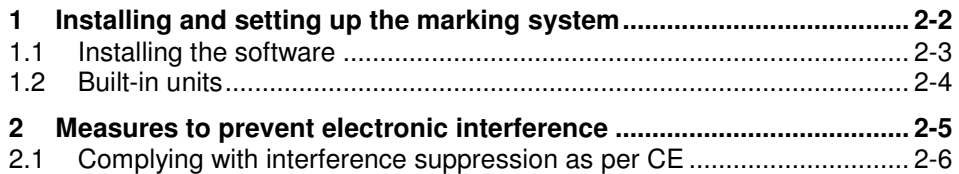

**DELPRÄGEN** CH ELEKTROL **ME VISION SYSTE INKJET INKJET IN** 

# **1 Installation and Set-up of the Marking System**

- 1. Install the marking system in compliance with all safety rules.
- 2. Supply the marking head with oiled and cleaned compressed air via the designated connection.

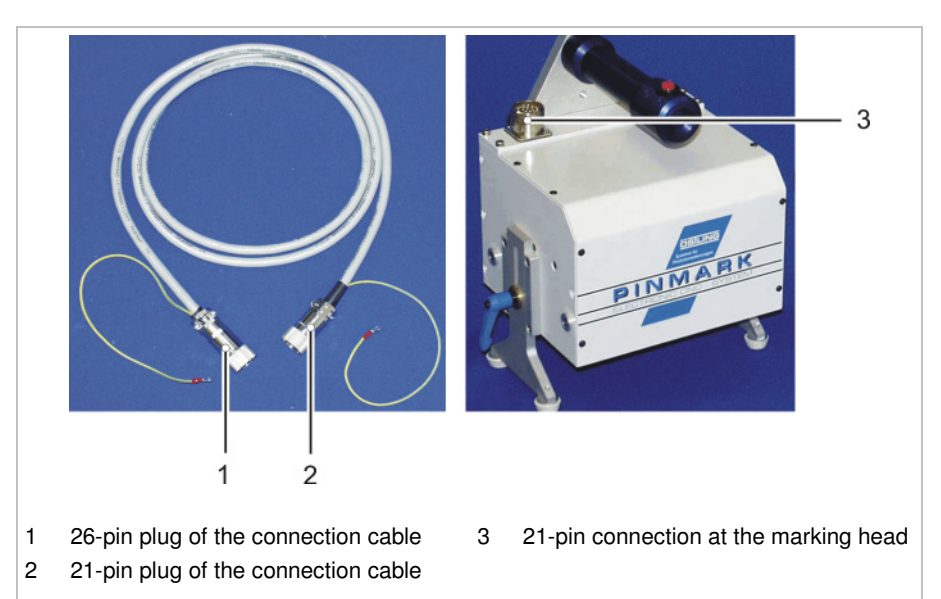

Connection cable for marking head and marking head Fig. 10372

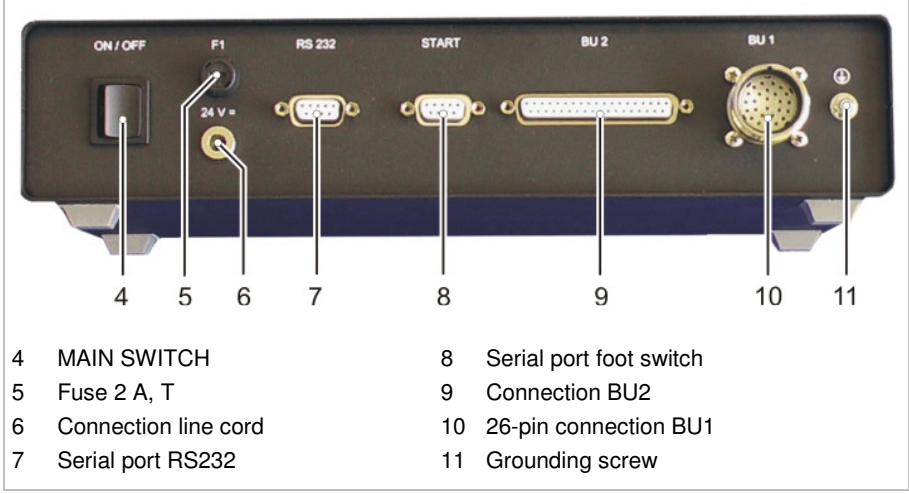

Back side of the control UMC box Fig. 10388

- 3. Tuck the 21-pin plug of the connection cable (2) into the 21-pin connection (3) at the marking head. Ensure the coding pin of the plug is inserted into the flute of the connection.
- 4. To screw the plug: turn the outer ring of the plug clockwise.
- 5. Fix the grounding wire of the connection cable under a screw of the housing of the marking head.
- DELPRÄGEN/ CH ELEKTROLY **ME VISION SYSTEM INKJET INKJET INK**
- 6. Tuck the 26-pin plug of the connection cable (1) into the 26-pin connection BU1 (10) on the back side of the control UMC box. Ensure the coding pin of the plug is inserted into the flute of the connection.
- 7. To screw the plug: turn the outer ring of the plug clockwise.
- 8. Fix the grounding wire of the connection cable with the grounding screw (11).
- 9. Tuck the hollow plug of the 24 V power supply into the connection line cord (6).
- 10. Attach the line cord of the24 V power supply to the supply voltage (115/ 230 V, 50/ 60 Hz).
- 11. Connect the serial port RS232 (7) with the serial port of the PC via the PC connecting cable.
- 12. Install software PinWare on the PC (see below).
- 13. If desired attach foot switch to the serial port foot switch (8).
- 14. Tuck E-STOP dummy plug into the connection BU2.
- 15. Switch on the control via MAIN SWITCH (4).

#### **1.1 Installing the software**

- 1. Insert CD with software PinWare into the CD drive.
- 2. To install the software:
	- If CD auto start is active: wait until the installation menu is displayed.
	- Select *Install [...]*.
	- Follow the instruction on the monitor.
	- **or**
	- To start the installation manually: select Start > Run... in Windows.
	- Select Browse....
	- Select the file 'Setup.exe' on the CD.
	- Follow the instruction on the monitor.
- 3. Reboot the PC.

NADELPRÄGEN/RITZEN NADELPRÄGEN/RITZEN NADELPRÄGEN/RITZEN NADELPRÄGEN/RITZEN NADELPRÄGEN/RITZEN NADELPRÄGEN/RITZEN NAD NADELPRAGENVRITTZEN NADELPRAGENVRITZEN NADELPRAGENVRITTZEN NADELPRAGENVRITZEN NADELPRAGENVRITZEN **HADELPRAGENVRITZEN**<br>KITROLYTISCH ELEKTROLYTISCH ELEKTROLYTISCH ELEKTROLYTISCH ELEKTROLYTISCH ELEKTROLYTISCH ELEKTROLYTISCH **ÖSILING** NKJET INKJET INKJET INKJET INKJET INKJET INKJET INKJET INKJET INKJET INKJET INKJET INKJET INKJET INKJET INKJET INKJET INKJET INKJET

#### **1.2 Built-in units**

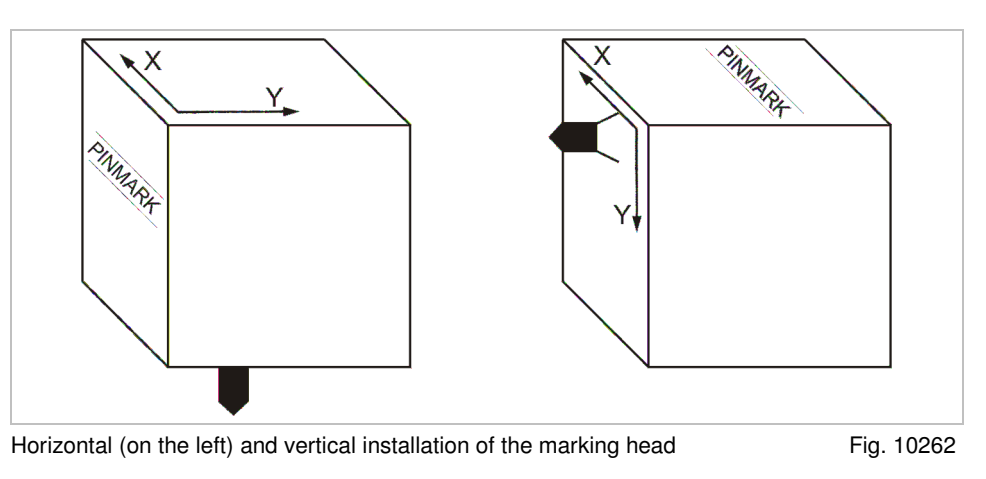

All marking heads are supplied ready for use. The following points must be considered when installing the marking head into a production line:

- Built-in units must be installed adjustable to allow subsequent aligning and/or exact adjusting of the distance tool tip - workpiece.
- Use a bellows (option) as cover if the unit is operated in a heavily soiled working environment. This cover can be used only with horizontal installation of the unit.

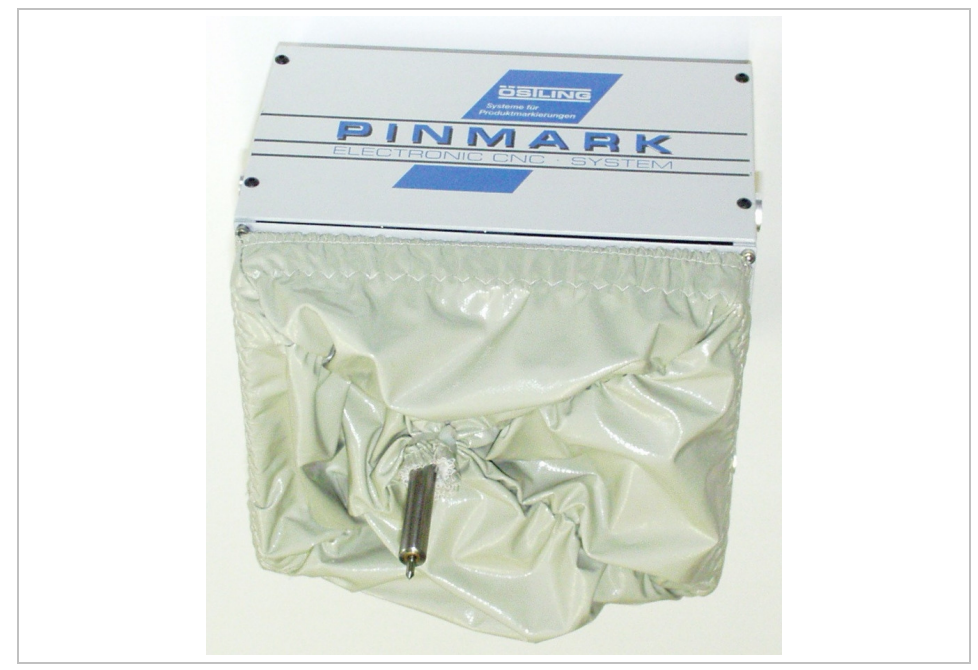

Marking head 5 / 9 with coining tool WE2 and bellows (option) Fig. 10276

DELPRÄGEN

CH ELEKTROL

**ME VISION SYSTE** 

**INKJET INKJET IN** 

With vertical/lateral installation of the marking head (front of the marking head shows upward), the following points must be additionally considered:

- Marking tool can move down by itself, since the driving motors are dead after switching off the marking equipment and possess no automatic locking.
- Bellows (option) cannot be used.
- The y
- Y-axis is the axis with the shorter traverse path. The marking head may be inserted only with perpendicular Y-axis (see Fig. 10262, page 2-4).

#### **2 Measures to prevent electronic interference**

The following general references secure a trouble-free operation of an electrical system:

- Take the main power supply directly from the switch cabinet feed.
- Signal cables must not be laid together with cables carrying power.
- Signal cables may not be laid with cables from units that would cause interference (e. g. contactors, power motors). Otherwise use shielded mains cable and ground the shielding at one end. The same applies for the auxiliary power supply for controllers and isolating amplifiers.
- Sources of severe interference such as contactors and motors should be suppressed with RC components. Within the switch units only use switching equipment and other devices that have been suppressed by RC combinations, for example. It is necessary to note the standard codes of practice for electrical work (VDE, DIN and the corresponding EN).
- The reference value output must be shielded. The shielding must be grounded at one end.
- Controllers and switchover relays for the manual setting of reference values should be placed as close as possible to the program encoder. If it is not possible to do this, an isolating amplifier is to be installed in the reference value output immediately behind the program encoder.

DELPRÄGEN/

**CH ELEKTROLY** 

NADELPRÄGEN/RITZEN NADELPRÄGEN/RITZEN NADELPRÄGEN/RITZEN NADELPRÄGEN/RITZEN NADELPRÄGEN/RITZEN NADELPRÄGEN/RITZEN NAD . KTROLYTISCH ELEKTROLYTISCH ELEKTROLYTISCH ELEKTROLYTISCH ELEKTROLYTISCH ELEKTROLYTISCH ELEKTROLYTISCH EL**EKTROLYTISCH ELEKTROLYTISCH ELEKTROLYTISCH ELEKTROLYTISCH ELEKTROLYTISCH ELEKTROLYTISCH ELEKTROLYTISCH ELEKTROLYTIS OSILING** WIGHT SYSTEME VISION SYSTEME VISION SYSTEME VISION SYSTEME VISION SYSTEME VISION SYSTEME VISION SYSTEME VISION SYSTEME VISION SYSTEME VISION SYSTEME VISION SYSTEME VISION SYSTEME VISION SYSTEME VISION SYSTEME VISION SYSTEM NKJET INKJET INKJET INKJET INKJET INKJET INKJET INKJET INKJET INKJET INKJET INKJET INKJET INKJET INKJET INKJET INKJET INKJET INKJET INKJET

### **2.1 Complying with interference suppression as per CE**

The marking system UMC box, coining unit, is designed and build according to the regulations of the electromagnetic compatibility guideline. To ensure interference suppression the following points must be considered:

- Use shielded control cables to connect all external components (e. g. marking head, foot switch, signal inputs and outputs) to the connection BU2 (DB37) at the control. At the back of the control the shielding of all the cables must be connected at the controller end to the grounding screw (11, Fig. 10388, page 2-2) via a cable that must be kept as short as possible.
- The grounding screw of the control UMC box must be connected to the system ground (at the power supply feed) via a separate grounding cable. When integrating the control into a more sophisticated production line the grounding screw must be connected with the central ground supply point of the line via a separate grounding cable. The cross-section of the cable should be at least 2.5 mm<sup>2</sup>.
- Length connection cable control marking head max. 2 m.
- Cable foot switch two-core with shielding, a two-pole jack plug made of plastic must be used.
- Length cable foot switch max. 3 m.
- Lay the connection cable control marking head and the cable foot switch separately from any possible sources of interference (see also paragraph 2).
- The following should be noted when connecting external components to the control UMC box:
	- The components used (e.g. monitor, printer) must likewise comply with the CE standards for industrial use.
	- Length connection cable control external component max. 2 m. Shielded cables and plugs with metal housings must be used.
	- If connections to or from the serial port (RS232) cause functional errors, change over from this type of connection to one that is not subject to interference (e. g. RS485, fiber optic connection, galvanic separation through an opto-electronic coupler).

IADELPRÄGEN/RITZEN NADELPRÄGEN/RITZEN NADELPRÄGEN/RITZEN NADELPRÄGEN/RITZEN NADELPRÄGEN/RITZEN **NADELPRÄGEN/RITZEN** NADI ADELPRAGENRITZEN NADELPRAGEN/RITZEN NADELPRAGEN/RITZEN NADELPRAGEN/RITZEN NADELPRAGEN/RITZEN **NADELPRAGEN/RITZER**<br>FROLYTISCH ELEKTROLYTISCH ELEKTROLYTISCH ELEKTROLYTISCH ELEKTROLYTISCH ELEKTROLYTISCH ELEKTROLYTISCH **ELEKTR ÖSILING** KJET INKJET INKJET INKJET INKJET INKJET INKJET INKJET INKJET INKJET INKJET INKJET INKJET INKJET INKJET INKJET INKJET INKJET INKJET I

DELPRÄGEN/ **ADELPRAGEN/**<br>MARKIERUNG LATE VISION SYSTEM **INKJET INKJET INK** 

## **Chapter 3**

# **Description**

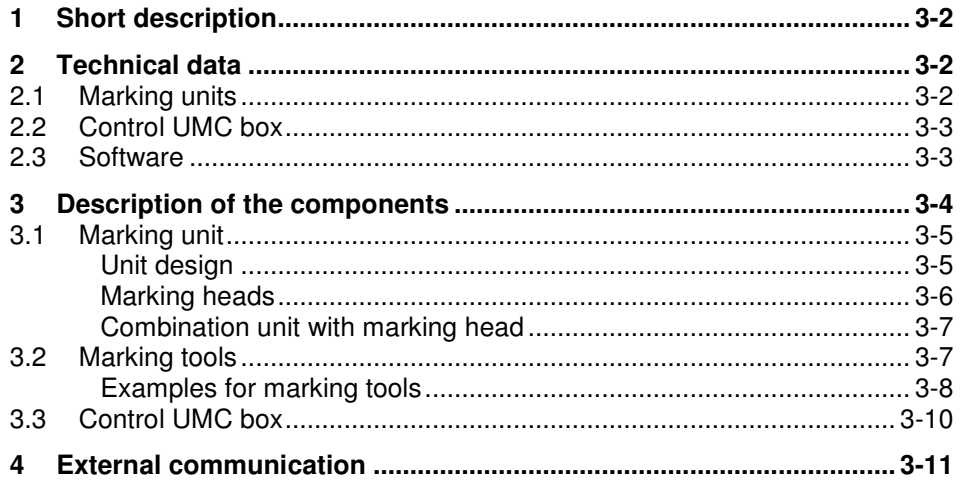

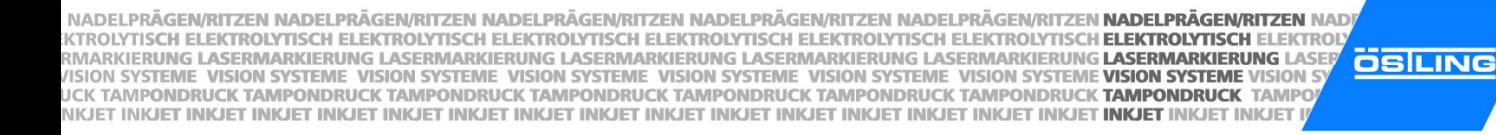

#### **1 Short description**

The UMC box, coining unit, is a marking system for marking products through coining.

When coining, the marking takes place via a carbide point, which is brought to **Coining**oscillating by compressed air. The carbide point is moved in X- and Y-direction by a coordinate unit with two stepping motors. Thus, material in the workpiece is compressed and/or displaced. In continuous operation the marking consists of a dense sequence of individual points which results in a closed line.

Engraving units cannot be operated with the UMC box.

#### **2 Technical data**

#### **2.1 Marking units**

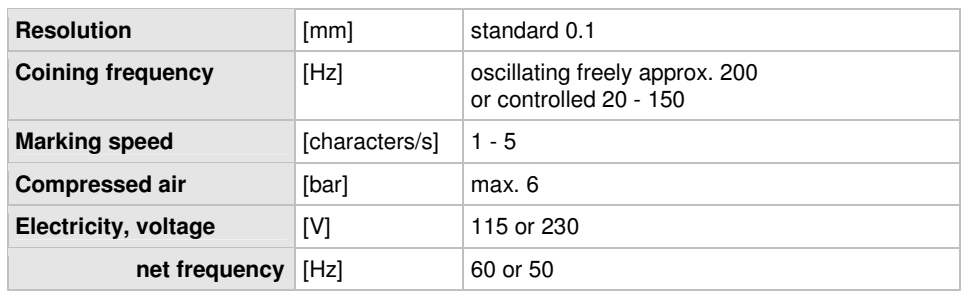

Tab. 1

DELPRÄGEN

CH ELEKTROL

**ME VISION SYSTE** 

**INKJET INKJET IN** 

IADELPRÄGEN/RITZEN NADELPRÄGEN/RITZEN NADELPRÄGEN/RITZEN NADELPRÄGEN/RITZEN NADELPRÄGEN/RITZEN **NADELPRÄGEN/RITZEN** NADI IADELPRAGEN/RITZEN NADELPRAGEN/RITZEN NADELPRAGEN/RITZEN NADELPRAGEN/RITZEN NADELPRAGEN/RITZEN **NADELPRAGEN/RITZEN**<br>FROLYTISCH ELEKTROLYTISCH ELEKTROLYTISCH ELEKTROLYTISCH ELEKTROLYTISCH ELEKTROLYTISCH ELEKTROLYTISCH **ELEK ÖSILING** KJET INKJET INKJET INKJET INKJET INKJET INKJET INKJET INKJET INKJET INKJET INKJET INKJET INKJET INKJET INKJET INKJET INKJET INKJET I

#### **2.2 Control UMC box**

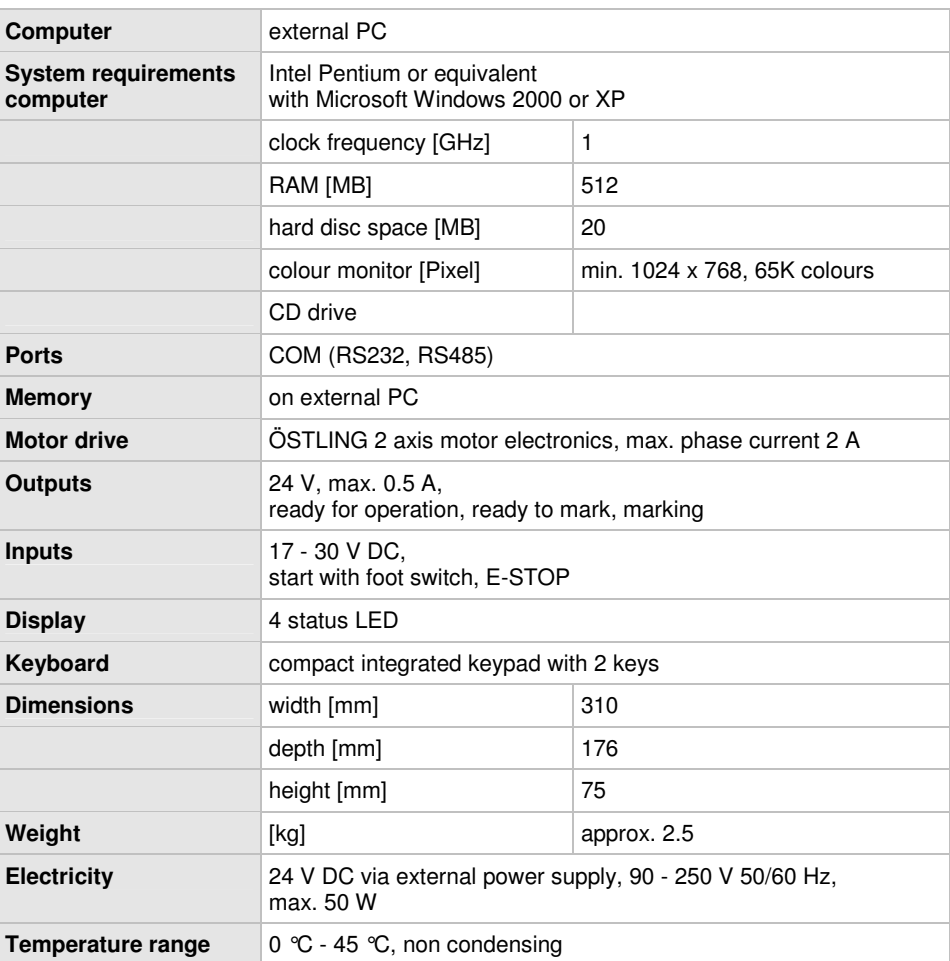

Tab. 2

DELPRÄGEN/

**ADELPRAGEN/**<br>MARKIERUNG LATE VISION SYSTEM

**INKJET INKJET INK** 

#### **2.3 Software**

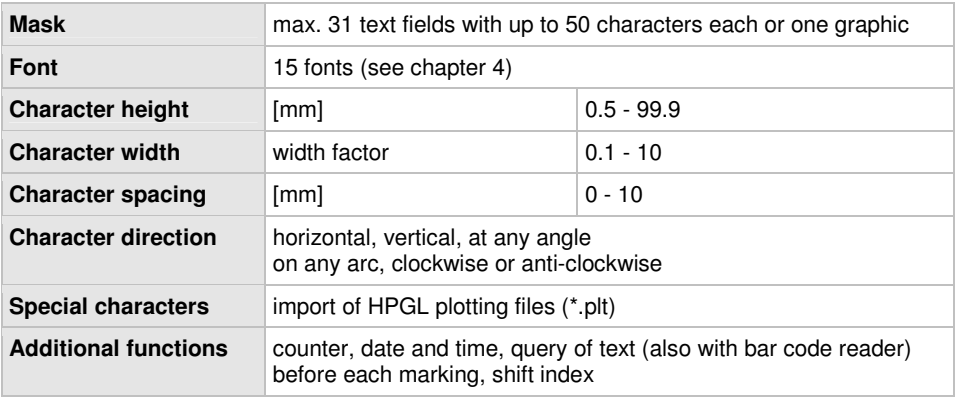

Tab. 3

NADELPRÄGEN/RITZEN NADELPRÄGEN/RITZEN NADELPRÄGEN/RITZEN NADELPRÄGEN/RITZEN NADELPRÄGEN/RITZEN **NADELPRÄGEN/RITZEN** NAD NADELPRAGENVRITTZEN NADELPRAGENVRITZEN NADELPRAGENVRITTZEN NADELPRAGENVRITZEN NADELPRAGENVRITZEN **HADELPRAGENVRITZEN**<br>KITROLYTISCH ELEKTROLYTISCH ELEKTROLYTISCH ELEKTROLYTISCH ELEKTROLYTISCH ELEKTROLYTISCH ELEKTROLYTISCH **ÖSILING** NKJET INKJET INKJET INKJET INKJET INKJET INKJET INKJET INKJET INKJET INKJET INKJET INKJET INKJET INKJET INKJET INKJET INKJET INKJET INKJET

DELPRÄGEN CH ELEKTROL **ME VISION SYSTE INKJET INKJET IN** 

# **3 Description of the components**

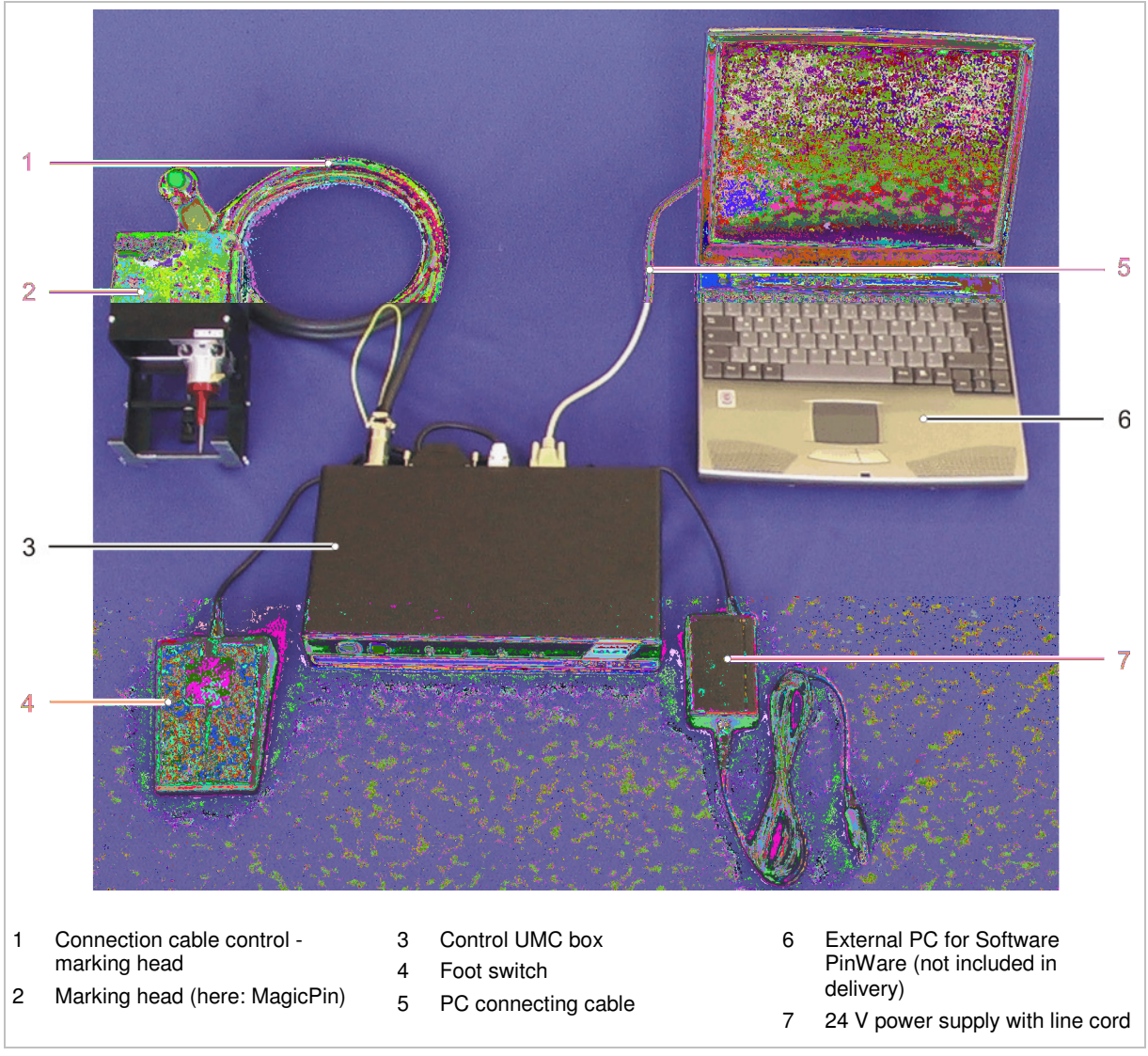

Components of the marking system Fig. 10389

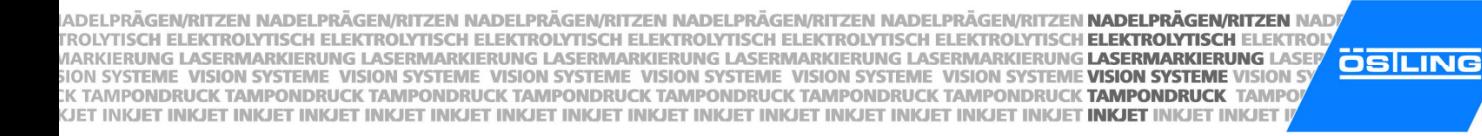

#### **3.1 Marking unit**

#### **Unit design**

4 different unit designs are available:

- Table unit.
- Hand-held unit.
- Built-in unit.
- Combination unit (combination of table unit and hand-held unit).

Customized special designs are also possible.

Table unit With the table unit, the marking head is attached to a stand. The marking head can be manually moved up and down (Z-axis).

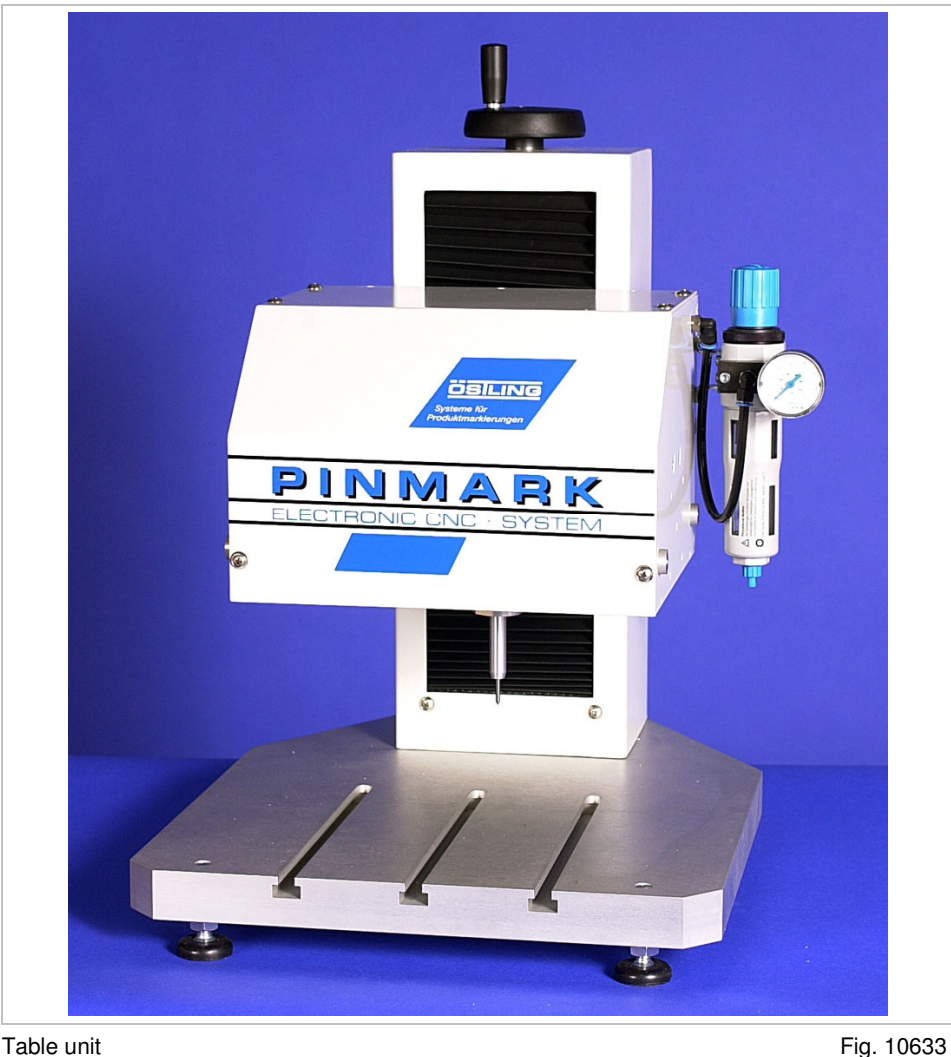

DELPRÄGEN/

CH ELEKTROLY

**ME VISION SYSTEM** 

**INKJET INKJET INK** 

NADELPRÄGEN/RITZEN NADELPRÄGEN/RITZEN NADELPRÄGEN/RITZEN NADELPRÄGEN/RITZEN NADELPRÄGEN/RITZEN **NADELPRÄGEN/RITZEN** NADI . KTROLYTISCH ELEKTROLYTISCH ELEKTROLYTISCH ELEKTROLYTISCH ELEKTROLYTISCH ELEKTROLYTISCH ELEKTROLYTISCH EL**EKTROLYTISCH ELEKTROLYTISCH ELEKTROLYTISCH ELEKTROLYTISCH ELEKTROLYTISCH ELEKTROLYTISCH ELEKTROLYTISCH ELEKTROLYTIS OSILING** WIGHT SYSTEME VISION SYSTEME VISION SYSTEME VISION SYSTEME VISION SYSTEME VISION SYSTEME VISION SYSTEME VISION SYSTEME VISION SYSTEME VISION S<br>UCK TAMPONDRUCK TAMPONDRUCK TAMPONDRUCK TAMPONDRUCK TAMPONDRUCK TAMPONDRUCK TAM NKJET INKJET INKJET INKJET INKJET INKJET INKJET INKJET INKJET INKJET INKJET INKJET INKJET INKJET INKJET INKJET INKJET INKJET INKJET INKJET

- **DELPRÄGEN** CH ELEKTROL **MARKIERUNG JE VISION SYSTE CK TAMPONDRU INKJET INKJET IN**
- Hand-held unit With the hand-held unit, the marking head is put on the workpiece manually with a handle or a double handle. At the handle there is a releasing pushbutton for the start of the marking.
	- **Built-in unit** The built-in unit corresponds to the table device without stand. It is intended for the installation into production and assembly lines.
	- **Combination** The combination unit is a combination of table unit and hand-held unit. unit Depending upon intended purpose, the marking head can be fastened to the stand or be removed and used as hand-held unit, e. g. for the marking of larger workpieces.

#### **Marking heads**

The different marking heads differ in the size of the marking field: from 30 x 50 mm up to 80 x 140 mm.

All marking head compatible with the UMC box are equipped with a toothed belt drive. All marking heads have 2 linear axes.

The marking speed of 1 - 100 mm/s is entered via the software. The marking speed has a substantial influence on the quality of the marking result: the lower the marking speed, the more evenly the marking. **Marking speed**

> During high marking speed the quality of the marking result does not only diminish, but also step error arises by the mass inertia of the marking head. The maximum marking speed depends therefore on the assigned marking head and its maintenance. Bad maintenance decreases the maximum marking speed (for maintenance see chapter 5).

> Marking speeds over 80 mm/s produce nearly always insufficient marking results. In addition it can occur in very rare cases that the resonant frequency of the stepping motors is reached. In the case of resonance a strong decrease of torsional moment takes place. In this case a slightly (1 - 2 mm/s) higher or lower marking speed must be selected.

> Marking speeds that are inherently dangerous to the marking head or other parts of the marking systems will generate an error.

IADELPRÄGEN/RITZEN NADELPRÄGEN/RITZEN NADELPRÄGEN/RITZEN NADELPRÄGEN/RITZEN NADELPRÄGEN/RITZEN **NADELPRÄGEN/RITZEN** NADI "ROLYTISCH ELEKTROLYTISCH ELEKTROLYTISCH ELEKTROLYTISCH ELEKTROLYTISCH ELEKTROLYTISCH ELEKTROLYTISCH **ELEKTROLYTISCH ELEKTROLYTISCH ELEKTROLYTISCH ELEKTROLYTISCH ELEKTROLYTISCH ELEKTROLYTISCH ELEKTROLYTISCH ELEKTROLYTISCH ÖSILING** MON SYSTEME VISION SYSTEME VISION SYSTEME VISION SYSTEME VISION SYSTEME VISION SYSTEME VISION SYSTEME VISION SYSTEME VISION SYSTEME VISION SYSTEME VISION SYSTEME VISION SYSTEME VISION SYSTEME VISION SYSTEME VISION SYSTEME KJET INKJET INKJET INKJET INKJET INKJET INKJET INKJET INKJET INKJET INKJET INKJET INKJET INKJET INKJET INKJ<mark>ET INKJET</mark> INKJET INKJET INKJET

DELPRÄGEN/ CH ELEKTROLY **ME VISION SYSTEM INKJET INKJET INK** 

#### **Combination unit with marking head**

Not every marking head is available in every unit design:

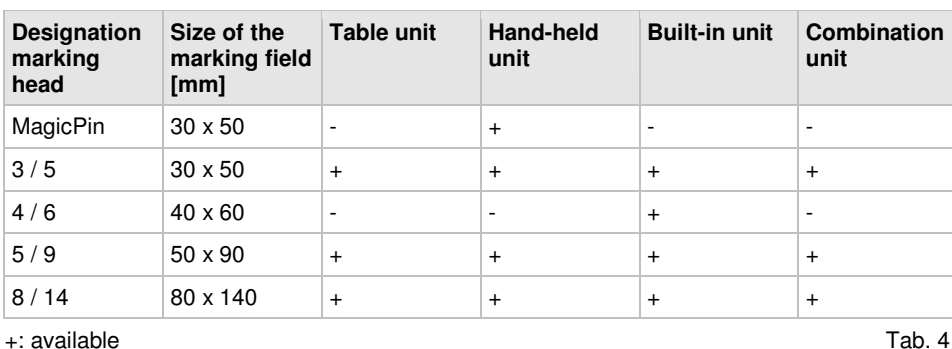

-: not available

#### **3.2 Marking tools**

The carbide point of the marking tool is brought to oscillating by compressed air. The marking image (text, graphic) is coined into the workpiece as a dense sequence of individual points. Thus material in the workpiece is displaced.

NADELPRÄGEN/RITZEN NADELPRÄGEN/RITZEN NADELPRÄGEN/RITZEN NADELPRÄGEN/RITZEN NADELPRÄGEN/RITZEN **NADELPRÄGEN/RITZEN** NAD NADELPRAGENVRITTZEN NADELPRAGENVRITZEN NADELPRAGENVRITTZEN NADELPRAGENVRITZEN NADELPRAGENVRITZEN **HADELPRAGENVRITZEN**<br>KITROLYTISCH ELEKTROLYTISCH ELEKTROLYTISCH ELEKTROLYTISCH ELEKTROLYTISCH ELEKTROLYTISCH ELEKTROLYTISCH **ÖSILING** NKJET INKJET INKJET INKJET INKJET INKJET INKJET INKJET INKJET INKJET INKJET INKJET INKJET INKJET INKJET INKJ<mark>ET INKJET</mark> INKJET INKJET

DELPRÄGEN **CH ELEKTROL ME VISION SYSTE INKJET INKJET IN** 

#### **Examples for marking tools**

#### **Note**

Not all marking tools can be used in each marking head. There are different sizes of tool fittings.

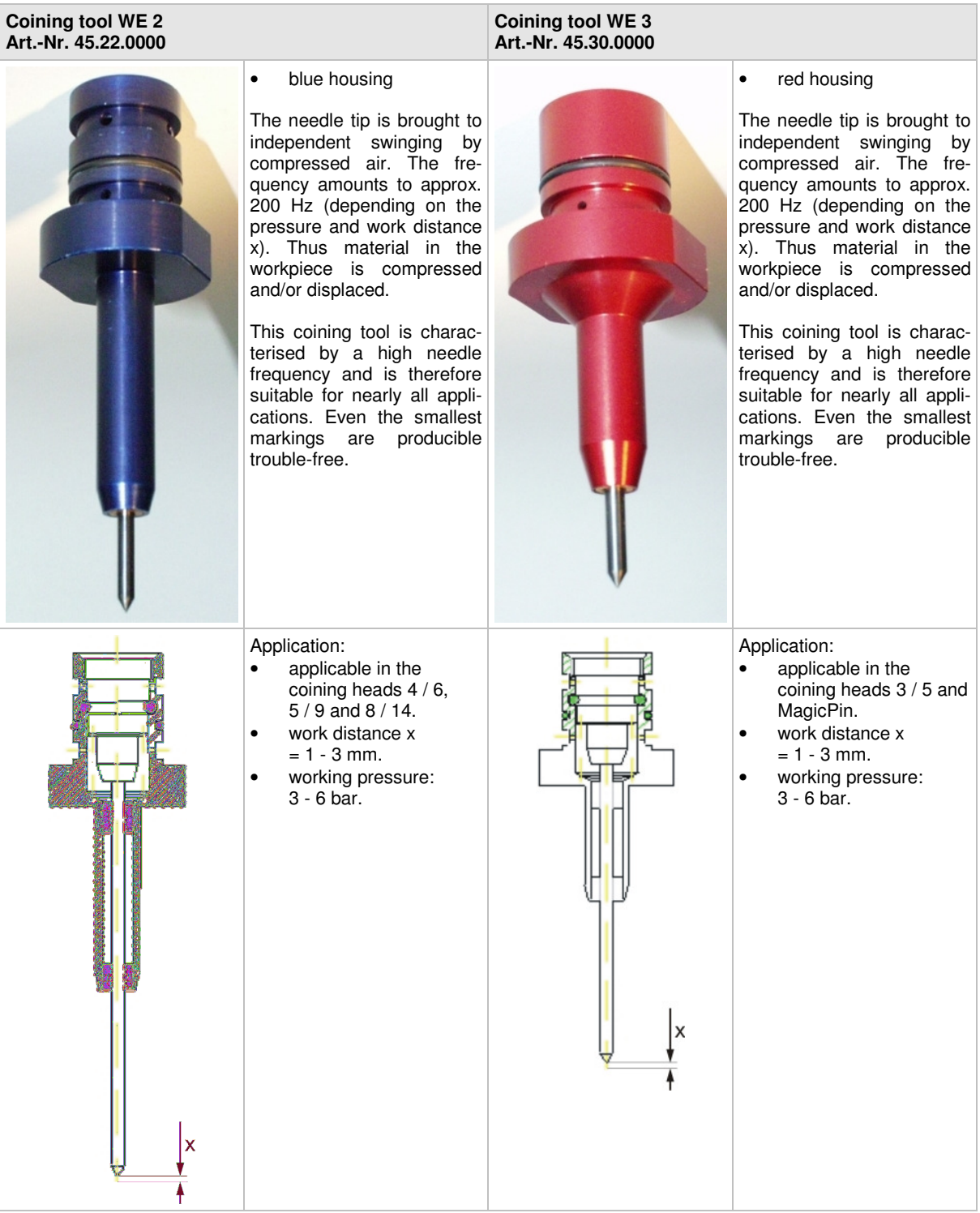

Tab. 5

IADELPRÄGEN/RITZEN NADELPRÄGEN/RITZEN NADELPRÄGEN/RITZEN NADELPRÄGEN/RITZEN NADELPRÄGEN/RITZEN **NADELPRÄGEN/RITZEN** NAD! IADELPRAGEN/RITZEN NADELPRAGEN/RITZEN NADELPRAGEN/RITZEN NADELPRAGEN/RITZEN NADELPRAGEN/RITZEN **NADELPRAGEN/RITZEN**<br>FROLYTISCH ELEKTROLYTISCH ELEKTROLYTISCH ELEKTROLYTISCH ELEKTROLYTISCH ELEKTROLYTISCH ELEKTROLYTISCH **ELEK ÖSILING** KJET INKJET INKJET INKJET INKJET INKJET INKJET INKJET INKJET INKJET INKJET INKJET INKJET INKJET INKJET INKJ<mark>ET INKJET</mark> INKJET INKJET INKJET

DELPRÄGEN/ CH ELEKTROLY **ME VISION SYSTEM INKJET INKJET INK** 

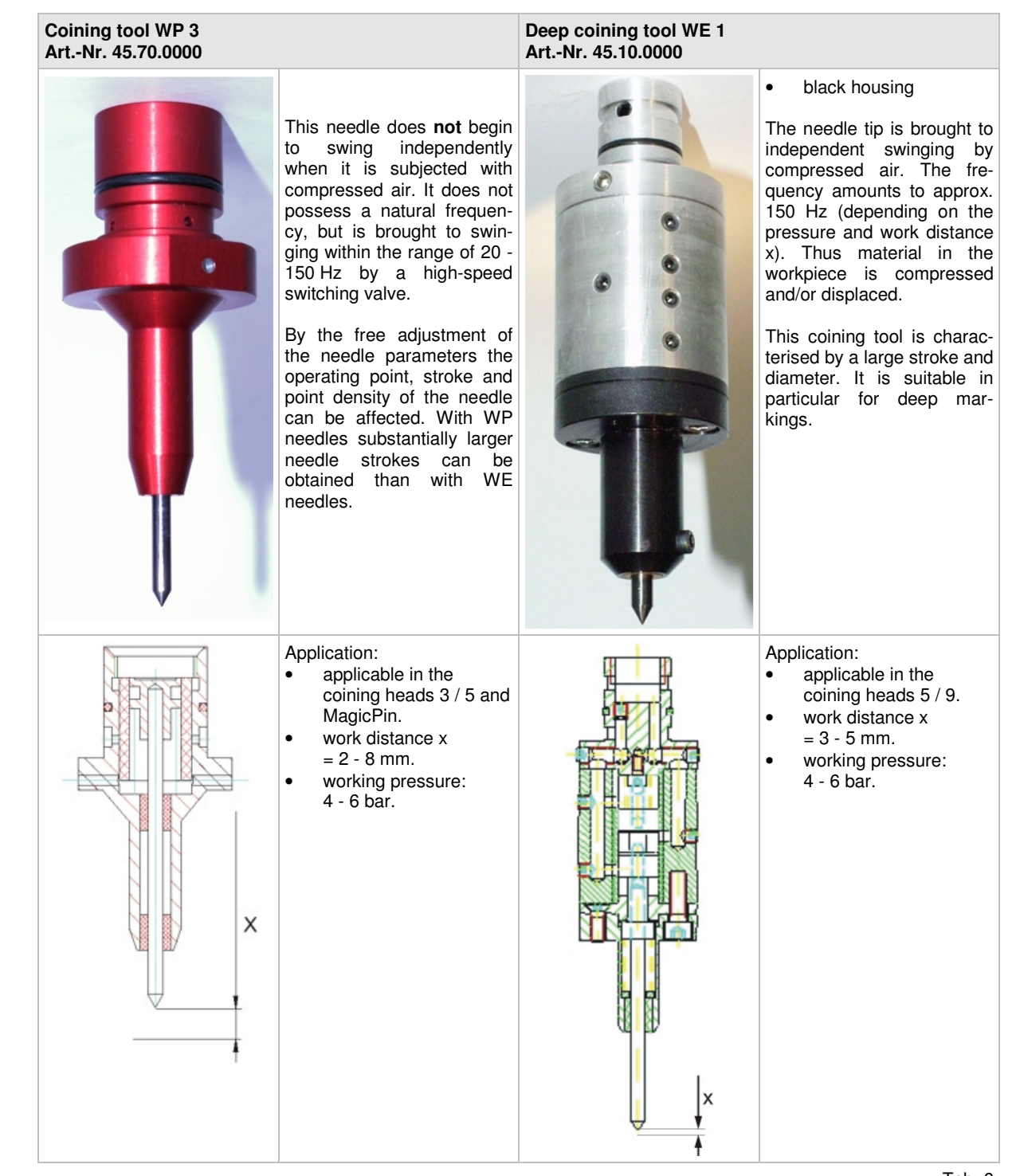

Tab. 6

NADELPRÄGEN/RITZEN NADELPRÄGEN/RITZEN NADELPRÄGEN/RITZEN NADELPRÄGEN/RITZEN NADELPRÄGEN/RITZEN NADELPRÄGEN/RITZEN NAD . KTROLYTISCH ELEKTROLYTISCH ELEKTROLYTISCH ELEKTROLYTISCH ELEKTROLYTISCH ELEKTROLYTISCH ELEKTROLYTISCH EL**EKTROLYTISCH ELEKTROLYTISCH ELEKTROLYTISCH ELEKTROLYTISCH ELEKTROLYTISCH ELEKTROLYTISCH ELEKTROLYTISCH ELEKTROLYTIS OSILING** WIGHT SYSTEME VISION SYSTEME VISION SYSTEME VISION SYSTEME VISION SYSTEME VISION SYSTEME VISION SYSTEME VISION SYSTEME VISION SYSTEME VISION SYSTEME VISION SYSTEME VISION SYSTEME VISION SYSTEME VISION SYSTEME VISION SYSTEM NKJET INKJET INKJET INKJET INKJET INKJET INKJET INKJET INKJET INKJET INKJET INKJET INKJET INKJET INKJET INKJET INKJET INKJET INKJET INKJET

#### **3.3 Control UMC box**

All coining heads of the PinMark family can be controlled by the control UMC box.

**DELPRÄGEN** 

CH ELEKTROL

**JE VISION SYSTE CK TAMPONDRU** 

**INKJET INKJET IN** 

The external PC (not included in delivery) communicates with the control over the RS232 interface. In addition the control and thus the entire marking system can be controlled from external. For this purpose digital inputs and outputs are present.

The software PinWare offers true WYSIWYG ("what you see is what you get"): it shows an exact preview of the marking result on the workpiece. **Software**

> Both writings and graphics (format \* plt) can be imported by the software and marked thereby. The software contains by default several character sets including their special characters and umlauts. All characters can be aligned and arranged freely, the arrangement on a circular arc is likewise possible.

> Wildcards or objects can be used in marking. E. g. the current date, time or serial number all of which increases automatically after each marking. Also variable data, which will be entered directly before the marking by the user, can be used. And all this without changing the marking sample each time.

For more information about the software see chapter 4.

IADELPRÄGEN/RITZEN NADELPRÄGEN/RITZEN NADELPRÄGEN/RITZEN NADELPRÄGEN/RITZEN NADELPRÄGEN/RITZEN **NADELPRÄGEN/RITZEN** NAD "ROLYTISCH ELEKTROLYTISCH ELEKTROLYTISCH ELEKTROLYTISCH ELEKTROLYTISCH ELEKTROLYTISCH ELEKTROLYTISCH **ELEKTROLYTISCH ELEKTROLYTISCH ELEKTROLYTISCH ELEKTROLYTISCH ELEKTROLYTISCH ELEKTROLYTISCH ELEKTROLYTISCH ELEKTROLYTISCH ÖSILING** MON SYSTEME VISION SYSTEME VISION SYSTEME VISION SYSTEME VISION SYSTEME VISION SYSTEME VISION SYSTEME VISION SYSTEME VISION SYSTEME VISION SYSTEME VISION SYSTEME VISION SYSTEME VISION SYSTEME VISION SYSTEME VISION SYSTEME KJET INKJET INKJET INKJET INKJET INKJET INKJET INKJET INKJET INKJET INKJET INKJET INKJET INKJET INKJET INKJ<mark>ET INKJET</mark> INKJET INKJET INKJET

#### **4 External communication**

The marking system can communicate with external controls via the connection BU2. Digital I/O signals are sent via this connection, e. g. start with foot switch, ready for operation, ready to mark, marking and E-STOP.

The high level of the input signals is defined between 17 -30 V DC, the high level for output signals will be 24 V DC. The maximum current you can take from all output signal together is 0.5 A (see chapter 6).

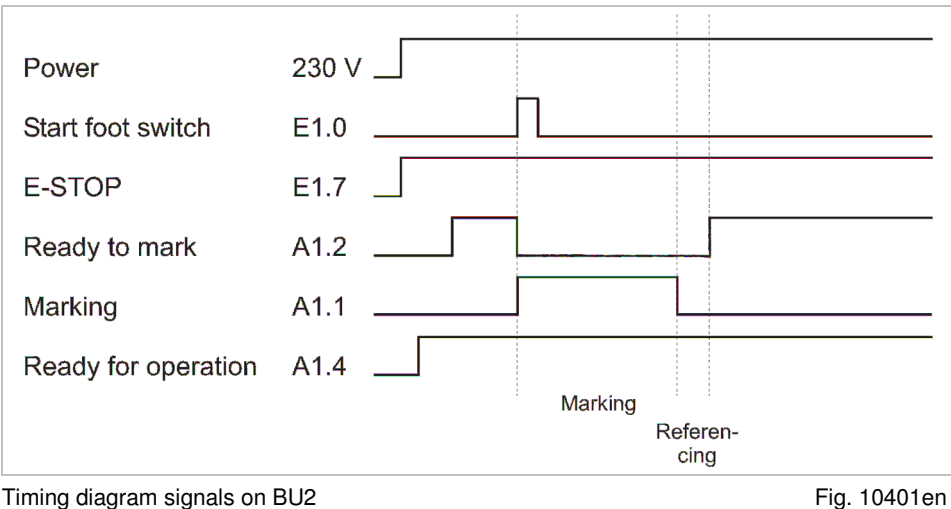

DELPRÄGEN/

CH ELEKTROLY

**ME VISION SYSTEM** 

**INKJET INKJET INK** 

NADELPRÄGEN/RITZEN NADELPRÄGEN/RITZEN NADELPRÄGEN/RITZEN NADELPRÄGEN/RITZEN NADELPRÄGEN/RITZEN **NADELPRÄGEN/RITZEN** NAD NADELPRAGENVRITTEEN NADELPRAGENVRITTEEN NADELPRAGENVRITTEEN NADELPRAGENVRITTEEN NADELPRAGENVRITTEEN **ELEKTROLYTISCH ELEKTROLYTISCH ELEKTROLYTISCH ELEKTROLYTISCH ELEKTROLYTISCH ELEKTROLYTISCH ELEKTROLYTISCH ELEKTROLYTISCH E** 

DELPRÄGEN **ADELPRAGEN<br>
CH ELEKTROL<br>
MARKIERUNG<br>
ALE VISION SYSTE<br>
ACK TAMPONDRU ÖSILING INKJET INKJET IN**  IADELPRÄGEN/RITZEN NADELPRÄGEN/RITZEN NADELPRÄGEN/RITZEN NADELPRÄGEN/RITZEN NADELPRÄGEN/RITZEN **NADELPRÄGEN/RITZEN** NADI ADELPRAGENRITZEN NADELPRAGEN/RITZEN NADELPRAGEN/RITZEN NADELPRAGEN/RITZEN NADELPRAGEN/RITZEN **NADELPRAGEN/RITZER**<br>FROLYTISCH ELEKTROLYTISCH ELEKTROLYTISCH ELEKTROLYTISCH ELEKTROLYTISCH ELEKTROLYTISCH ELEKTROLYTISCH **ELEKTR ÖSILING** KJET INKJET INKJET INKJET INKJET INKJET INKJET INKJET INKJET INKJET INKJET INKJET INKJET INKJET INKJET INKJET INKJET INKJET INKJET I

DELPRÄGEN/ **ADELPRAGEN/**<br>**ADELPRAGEN**<br>**ADELPRAGENCY**<br>**ADELPRAGENCY**<br>**ADELPRAGENCY**<br>**ADELPRAGENCY**<br>**ADELPRAGENCY** 

#### **Chapter 4**

# **Operation**

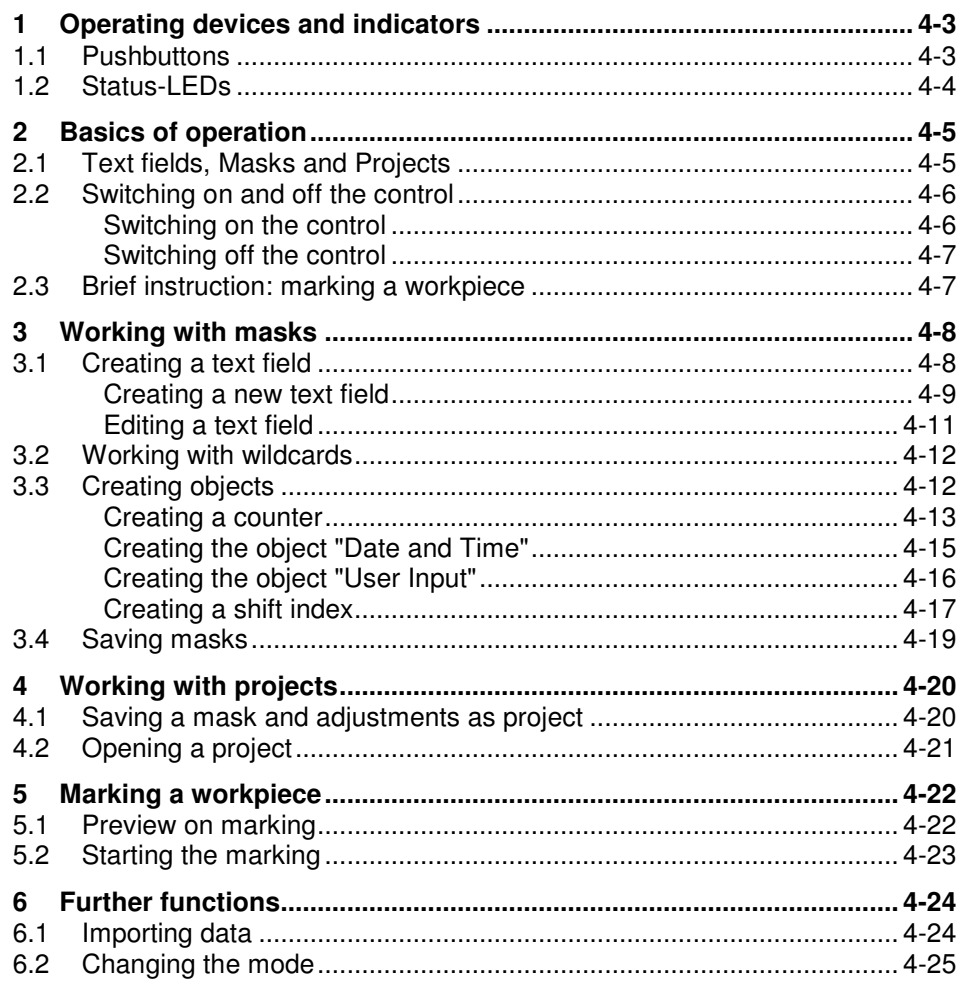

NADELPRÄGEN/RITZEN NADELPRÄGEN/RITZEN NADELPRÄGEN/RITZEN NADELPRÄGEN/RITZEN NADELPRÄGEN/RITZEN **NADELPRÄGEN/RITZEN** NAD "NADELPHAGENVRITTZEN" NADELPHAGENVRITZEN NADELPHAGENVRITZEN NADELPHAGENVRITZEN NADELPHAGENVRITZEN **RADELPHAGENVRITZEN**<br>KITROLYTISCH ELEKTROLYTISCH ELEKTROLYTISCH ELEKTROLYTISCH ELEKTROLYTISCH ELEKTROLYTISCH ELEKTROLYTISCH

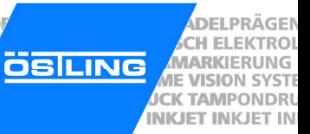

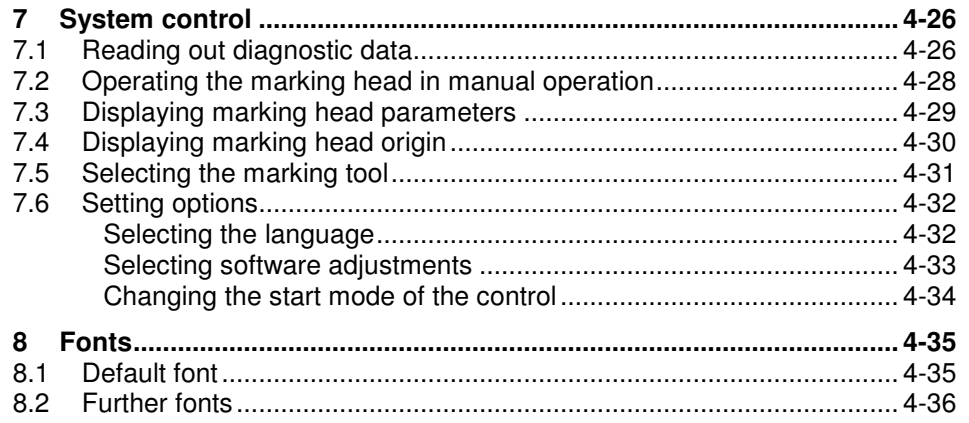

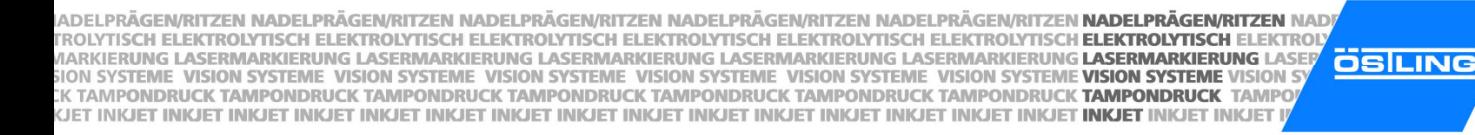

DELPRÄGEN/ CH ELEKTROLY **ME VISION SYSTEM INKJET INKJET INK** 

#### **1 Operating devices and indicators**

The following operating devices are available at the UMC box:

- Pushbutton ENTER for acknowledgment and start of the marking.
- Pushbutton ESC for program abort.

The following indicators are available at the UMC box:

• 4 status LEDs.

#### **1.1 Pushbuttons**

At the front of the control are the pushbuttons and the status LEDs:

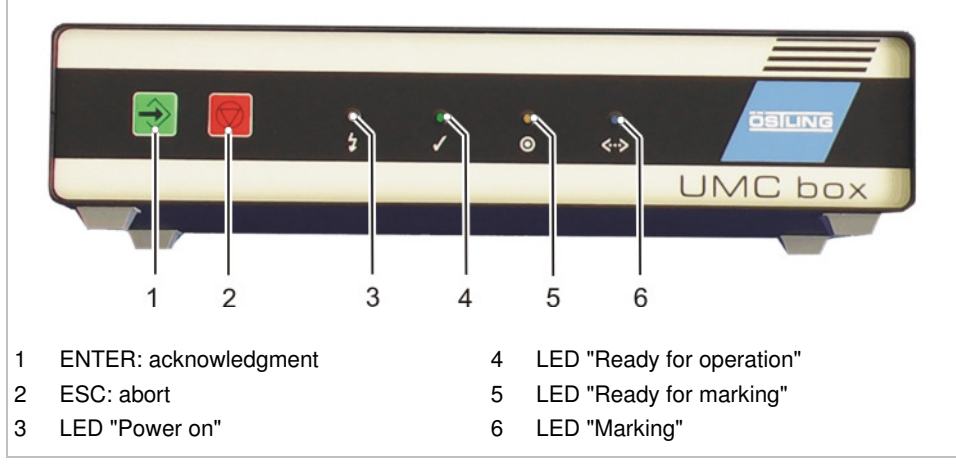

Front of the control UMC box Fig. 10392

The software is designed in such a way that from switching on the control up to the start of marking you can always press ENTER on the front of the control in order to confirm the next step.

NADELPRÄGEN/RITZEN NADELPRÄGEN/RITZEN NADELPRÄGEN/RITZEN NADELPRÄGEN/RITZEN NADELPRÄGEN/RITZEN NADELPRÄGEN/RITZEN NAD . KTROLYTISCH ELEKTROLYTISCH ELEKTROLYTISCH ELEKTROLYTISCH ELEKTROLYTISCH ELEKTROLYTISCH ELEKTROLYTISCH EL**EKTROLYTISCH ELEKTROLYTISCH ELEKTROLYTISCH ELEKTROLYTISCH ELEKTROLYTISCH ELEKTROLYTISCH ELEKTROLYTISCH ELEKTROLYTIS OSILING** WIGHT SYSTEME VISION SYSTEME VISION SYSTEME VISION SYSTEME VISION SYSTEME VISION SYSTEME VISION SYSTEME VISION SYSTEME VISION SYSTEME VISION SYSTEME VISION SYSTEME VISION SYSTEME VISION SYSTEME VISION SYSTEME VISION SYSTEM NKJET INKJET INKJET INKJET INKJET INKJET INKJET INKJET INKJET INKJET INKJET INKJET INKJET INKJET INKJET INKJET INKJET INKJET INKJET INKJET

#### **1.2 Status-LEDs**

4 coloured LEDs are situated at the front of the UMC box. They indicate the current status of the marking system.

**DELPRÄGEN** 

CH ELEKTROL **MARKIERUNG** 

**JE VISION SYSTE CK TAMPONDRU** 

**INKJET INKJET IN** 

After switching on the UMC box the LEDs are tested: all 4 LEDs are switched on and off again for 3 s one after the other. The white LED "Power on" remains switched on.

- **LED "Power on"** The white LED (3, Fig. 10392, page 4-3) shines when the MAIN SWITCH of the control is switched on and 24 V DC are impressed to the control.
- **LED "Ready for** The green LED (4) indicates that the motor electronics is ready to move the axes of the marking head. The LED shines when the motor electronics is initialised. **operation"**

If no marking head is connected to the UMC box or the stepping motors of the marking head are defective, the green LED flashes.

- **LED "Ready for** If the yellow LED (5) shines, the marking system is ready for marking. When a mask is loaded in the software and Marking > Start is selected, it can be marked. The marking is started with ENTER, with the foot switch or over the input E1.0 of the connection BU2. **marking"**
- The blue LED (6) shines during the marking and during communication between CPU card and motor electronics. **LED "Marking"**
IADELPRÄGEN/RITZEN NADELPRÄGEN/RITZEN NADELPRÄGEN/RITZEN NADELPRÄGEN/RITZEN NADELPRÄGEN/RITZEN **NADELPRÄGEN/RITZEN** NAD "ROLYTISCH ELEKTROLYTISCH ELEKTROLYTISCH ELEKTROLYTISCH ELEKTROLYTISCH ELEKTROLYTISCH ELEKTROLYTISCH **ELEKTROLYTISCH ELEKTROLYTISCH ELEKTROLYTISCH ELEKTROLYTISCH ELEKTROLYTISCH ELEKTROLYTISCH ELEKTROLYTISCH ELEKTROLYTISCH OSILING** MON SYSTEME VISION SYSTEME VISION SYSTEME VISION SYSTEME VISION SYSTEME VISION SYSTEME VISION SYSTEME VISION SYSTEME VISION SYSTEME VISION SYSTEME VISION SYSTEME VISION SYSTEME VISION SYSTEME VISION SYSTEME VISION SYSTEME KJET INKJET INKJET INKJET INKJET INKJET INKJET INKJET INKJET INKJET INKJET INKJET INKJET INKJET INKJET INKJ<mark>ET INKJET</mark> INKJET INKJET INKJET

# **2 Basics of operation**

# **2.1 Text fields, Masks and Projects**

The software is based on the use of text fields and masks. Several text fields which belong to one workpiece are combined in a mask. A mask can contain max. 31 text fields. A text field can contain max. 50 characters or one graphic.

If more than 31 text fields are needed for the marking of a workpiece, several masks must be created. If a text field shall contain more than 50 characters, its content must be divided on 2 text fields. However, only one mask can be loaded and marked.

A mask can be stored also in a project. Beside the mask with all text fields a project contains also all other current adjustments on the control e. g. used marking head.

**Example** A mask e. g. corresponds to a type plate, the text fields correspond to the individual fields of the type plate like year of manufacture, serial number, etc.

> The arrangement of a text field within the mask is determined by the X- and Ycoordinates of the text field. The origin of the coordinate system lies in the lower left corner of the marking area.

DELPRÄGEN/

CH ELEKTROLY

**ME VISION SYSTEM** 

**INKJET INKJET INK** 

**DELPRÄGEN** CH ELEKTROL **ME VISION SYSTE INKJET INKJET IN** 

# **2.2 Switching on and off the control**

# **Switching on the control**

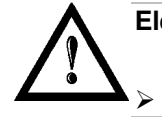

#### **Electronics damage to control possible!**

Control must be switched off for at least 20 s before switching on.

 $\triangleright$  Switch on MAIN SWITCH.

Control boots, axes of the marking head reference: the slide of the marking head moves in X-direction until the X-initiator actuates. Then it continues to move in X-direction by the value of "Overtravel" (see page 4-29). The slide moves likewise in Y-direction. The reached position is defined as basing point of the marking head. This basing point is the origin of the marking field.

After successful homing the main menu appears:

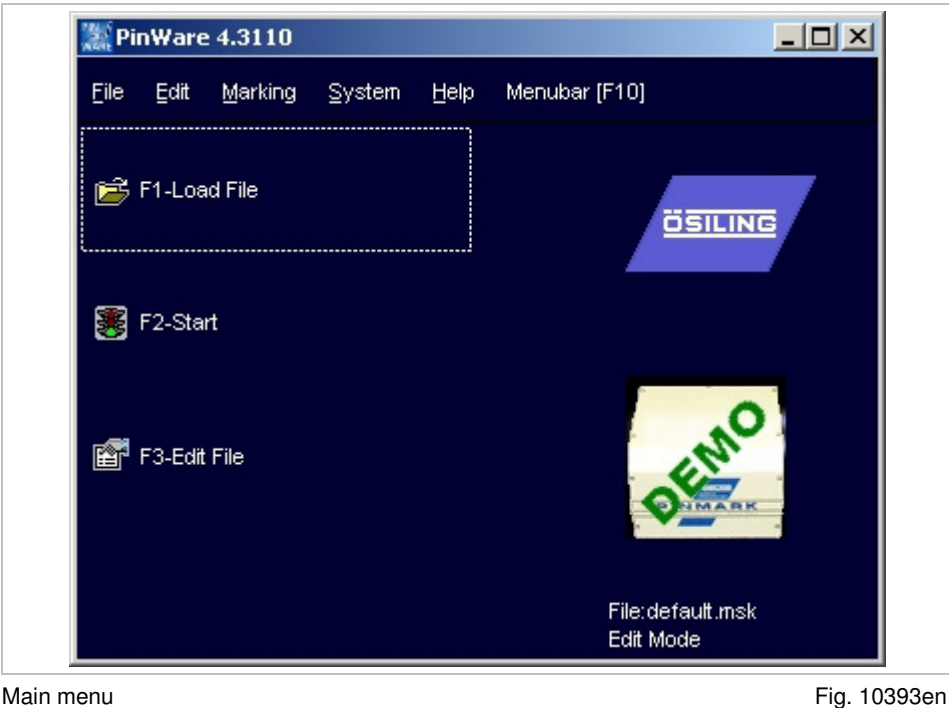

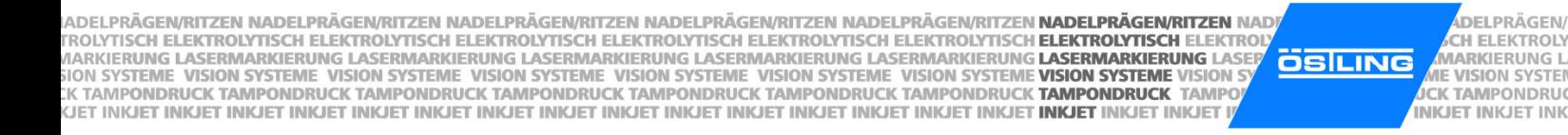

# **Switching off the control**

- 1. Save all changes of the current mask or project (see pages 4-19 and 4-20).
- 2. After no keys is pressed for a short time: switch off MAIN SWITCH.

### **2.3 Brief instruction: marking a workpiece**

- 1. Switch on control via MAIN SWITCH.
- 2. Select  $\mathbb{E}$  Load file.
- 3. Select the desired file.
- 4. Select ...
- 5. Enter the number of workpieces to be marked behind "Number".
- 6. Select to start the marking. To mark another workpiece: select again.

DELPRÄGEN/

CH ELEKTROLY

NADELPRÄGEN/RITZEN NADELPRÄGEN/RITZEN NADELPRÄGEN/RITZEN NADELPRÄGEN/RITZEN NADELPRÄGEN/RITZEN NADELPRÄGEN/RITZEN NAD . KTROLYTISCH ELEKTROLYTISCH ELEKTROLYTISCH ELEKTROLYTISCH ELEKTROLYTISCH ELEKTROLYTISCH ELEKTROLYTISCH EL**EKTROLYTISCH ELEKTROLYTISCH ELEKTROLYTISCH ELEKTROLYTISCH ELEKTROLYTISCH ELEKTROLYTISCH ELEKTROLYTISCH ELEKTROLYTIS OSILING** niviannenung lasenwannenung lasenwannenung lasenwannenung lasenwannenung lasenwannenung **lasenwannenung lasen**<br>VISION SYSTEME VISION SYSTEME VISION SYSTEME VISION SYSTEME VISION SYSTEME VISION SYSTEME VISION SYSTEME VISION NKJET INKJET INKJET INKJET INKJET INKJET INKJET INKJET INKJET INKJET INKJET INKJET INKJET INKJET INKJET INKJET INKJET INKJET INKJET

**DELPRÄGEN CH ELEKTROL MARKIERUNG JE VISION SYSTE CK TAMPONDRU INKJET INKJET IN** 

# **3 Working with masks**

# **3.1 Creating a text field**

Several text fields which belong to one workpiece are combined in a mask. A mask can contain max. 31 text fields. If more than 31 text fields are needed for the marking of a workpiece, several masks must be created.

**Type text field** 5 different types of text field are available:

- Text: text is aligned on a straight line.
- Circular text: text is aligned on the inside or outside of a circle.
- HPGL file: graphic file in the format \*.plt is inserted.
- DataMatrix Symbol: insert data matrix.
- Position: insert empty text field at a defined position.
- Alignment Depending on the type of the text field different alignments are available. For the types "Text", "HPGL file" and "DataMatrix Symbol":
	- Bottom left: The reference point of the text field lies in the lower left corner of the text field.
	- Bottom center: The reference point of the text field lies in the lower center of the text field.
	- Bottom right: The reference point of the text field is in the lower right corner of the text field.

The following alignments are available for the type "Circular text":

- Circle I left: the lower edge of the text is put on the circular arc; the text is aligned in the clockwise direction on the circular arc. The beginning of the text lies on the reference point.
- Circle I center: the lower edge of the text is put on the circular arc; the text is aligned in the clockwise direction on the circular arc. The center of the text lies on the reference point.
- Circle I right: the lower edge of the text is put on the circular arc; the text is aligned in the clockwise direction on the circular arc. The end of the text lies on the reference point.
- Circle O left: the lower edge of the text is put on the circular arc; the text is aligned in the anti-clockwise direction on the circular arc. The beginning of the text lies on the reference point.
- Circle O center: the lower edge of the text is put on the circular arc; the text is aligned in the anti-clockwise direction on the circular arc. The center of the text lies on the reference point.
- Circle O right: the lower edge of the text is put on the circular arc; the text is aligned in the anti-clockwise direction on the circular arc. The end of the text lies on the reference point.

#### **Note**

The origin of the coordinate system (0,0) always lies in the lower left corner of the marking area.

IADELPRÄGEN/RITZEN NADELPRÄGEN/RITZEN NADELPRÄGEN/RITZEN NADELPRÄGEN/RITZEN NADELPRÄGEN/RITZEN **NADELPRÄGEN/RITZEN** NAD "ROLYTISCH ELEKTROLYTISCH ELEKTROLYTISCH ELEKTROLYTISCH ELEKTROLYTISCH ELEKTROLYTISCH ELEKTROLYTISCH **ELEKTROLYTISCH ELEKTROLYTISCH ELEKTROLYTISCH ELEKTROLYTISCH ELEKTROLYTISCH ELEKTROLYTISCH ELEKTROLYTISCH ELEKTROLYTISCH OSILING** MON SYSTEME VISION SYSTEME VISION SYSTEME VISION SYSTEME VISION SYSTEME VISION SYSTEME VISION SYSTEME VISION SYSTEME VISION SYSTEME VISION SYSTEME VISION SYSTEME VISION SYSTEME VISION SYSTEME VISION SYSTEME VISION SYSTEME KJET INKJET INKJET INKJET INKJET INKJET INKJET INKJET INKJET INKJET INKJET INKJET INKJET INKJET INKJET INKJ<mark>ET INKJET</mark> INKJET INKJET INKJET

# **Creating a new text field**

1. Select File > New mask.

"Mask Data" appears.

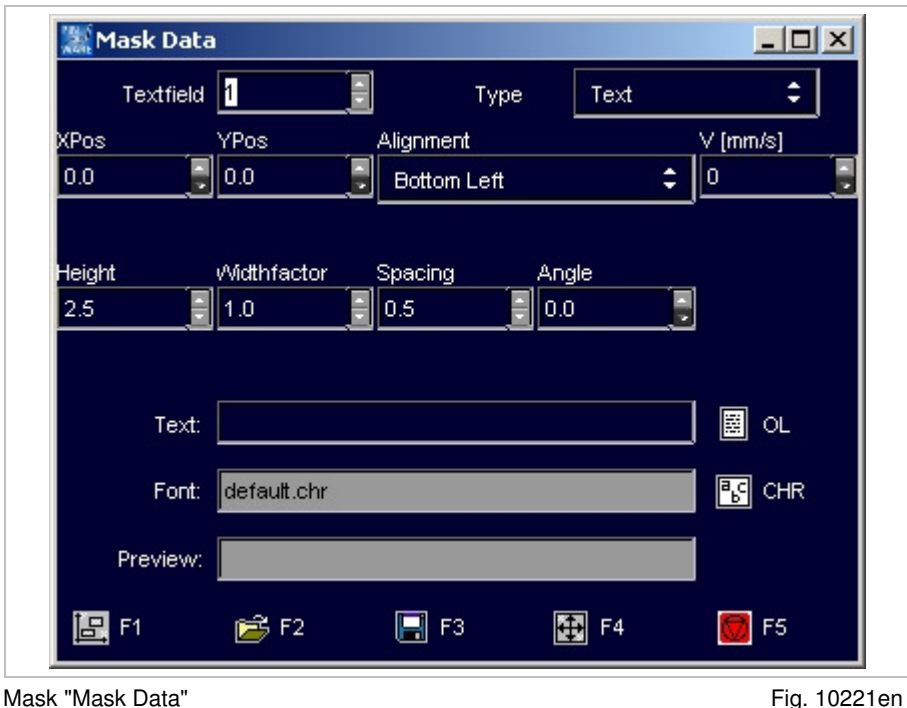

DELPRÄGEN/

CH ELEKTROLY

**ME VISION SYSTEM** 

**INKJET INKJET INK** 

- 2. Enter the number of the text field behind "Textfield".
- 3. Select the desired type of text field (see page 4-8) behind "Type".

Depending on the selected "Type" a different number of further input fields are displayed.

- 4. Select the desired alignment of the text field (see page 4-8) under "Alignment".
- 5. Enter the X- and Y-position of the reference point (see Alignment on page 4-8) under "XPos" and "YPos".
- 6. Enter the marking speed under "V [mm/s]".

#### **Note**

Text field with  $V = 0$  mm/s are not marked and are displayed in the preview in blue colour.

- 7. Enter the character height of the capital letters in [mm] under "Height". Heights from 0.5 to 99.9 mm can be entered. When marking a data matrix enter the "Dot size" in [mm].
- 8. If the characters of the text shall be marked wider or smaller than standard: enter a value unequal to 1.0 under "Widthfactor". Character widths from 0.1 to 10 can be entered.

0.5 causes half character width, 2.0 double character width.

9. If the spacing between 2 adjacent characters shall be larger than standard: enter a value between 0 and 10 in [mm] under "Spacing".

- 10. If the text shall not be marked on a horizontal line: enter the desired angle of rotation of the text in [°] under "Angle". A vertical text corresponds to an angle of 90°.
- 11. Enter the diameter of the circular arc in [mm] under "Diameter", if circular text is marked.
- 12. Enter the desired text to be marked behind "Text".

**or** 

- Select  $\Box$  OL to access the object list.
- Look for the number of the desired object.
- Select **the to return to "Mask Data"**.
- E. g. to mark the object No. 003: enter \$003.

**or** 

- Enter a wildcard, e. g. @TT.MM.JJ@ (see page 4-12).
- 13. To select the "Font":
	- Select **Ed** CHR.
	- Select the desired font from the list (overview fonts see page 4-35).
	- Select **.**
- 14. To see a preview of the text to be marked: select  $\mathbb{E}.$

IADELPRÄGEN/RITZEN NADELPRÄGEN/RITZEN NADELPRÄGEN/RITZEN NADELPRÄGEN/RITZEN NADELPRÄGEN/RITZEN **NADELPRÄGEN/RITZEN** NAD "ROLYTISCH ELEKTROLYTISCH ELEKTROLYTISCH ELEKTROLYTISCH ELEKTROLYTISCH ELEKTROLYTISCH ELEKTROLYTISCH **ELEKTROLYTISCH ELEKTROLYTISCH ELEKTROLYTISCH ELEKTROLYTISCH ELEKTROLYTISCH ELEKTROLYTISCH ELEKTROLYTISCH ELEKTROLYTISCH ÖSILING** MON SYSTEME VISION SYSTEME VISION SYSTEME VISION SYSTEME VISION SYSTEME VISION SYSTEME VISION SYSTEME VISION SYSTEME VISION SYSTEME VISION SYSTEME VISION SYSTEME VISION SYSTEME VISION SYSTEME VISION SYSTEME VISION SYSTEME KJET INKJET INKJET INKJET INKJET INKJET INKJET INKJET INKJET INKJET INKJET INKJET INKJET INKJET INKJET INKJ<mark>ET INKJET</mark> INKJET INKJET INKJET

### **Editing a text field**

A text field that is already created can be edited in the edit or service mode at any time.

1. If the mask in which the text field shall be edited is not the current mask: select File > Open mask in the main menu.

**or** 

Select Load file.

"Load File" appears.

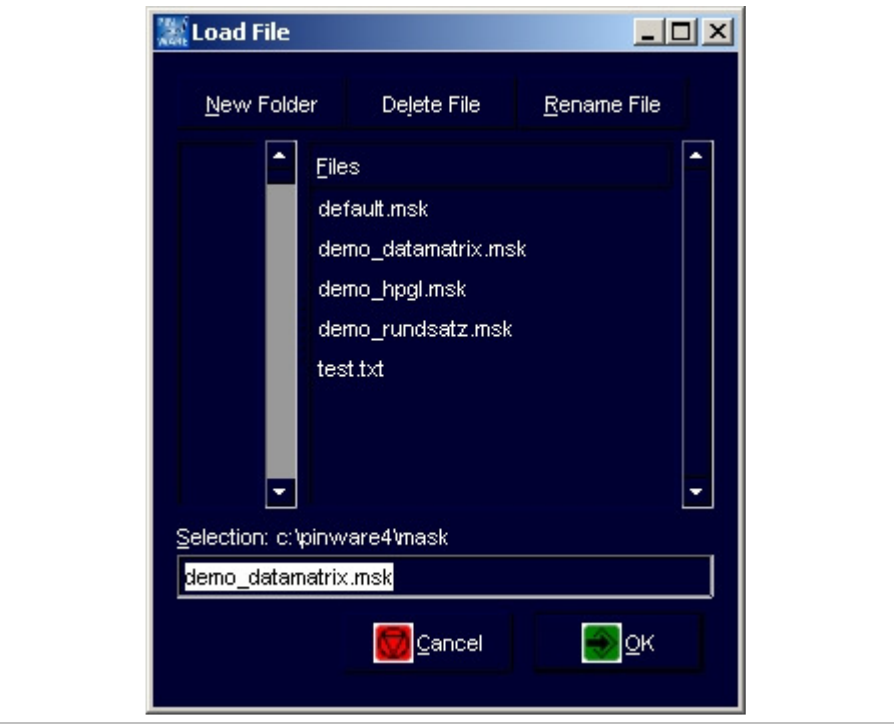

Mask "Load File" et al. et al. et al. et al. et al. et al. et al. et al. et al. et al. et al. et al. et al. et a

DELPRÄGEN/

CH ELEKTROLY

**ME VISION SYSTEM** 

**INKJET INKJET INK** 

- 2. Select the desired file (mask).
- 3. Select
- 4. Select Edit > Mask in the main menu.

**or** 

- Select Edit File.
- 5. Enter the number of the text field to be edited behind "Textfield".

**or** 

- Select the desired text field with the arrow keys.
- 6. Edit the text field (see page 4-9).

NADELPRÄGEN/RITZEN NADELPRÄGEN/RITZEN NADELPRÄGEN/RITZEN NADELPRÄGEN/RITZEN NADELPRÄGEN/RITZEN NADELPRÄGEN/RITZEN NAD NADELPRAGENVRITTZEN NADELPRAGENVRITZEN NADELPRAGENVRITTZEN NADELPRAGENVRITZEN NADELPRAGENVRITZEN **HADELPRAGENVRITZEN**<br>KITROLYTISCH ELEKTROLYTISCH ELEKTROLYTISCH ELEKTROLYTISCH ELEKTROLYTISCH ELEKTROLYTISCH ELEKTROLYTISCH **OSILING** NKJET INKJET INKJET INKJET INKJET INKJET INKJET INKJET INKJET INKJET INKJET INKJET INKJET INKJET INKJET INKJET INKJET INKJET INKJET

# **3.2 Working with wildcards**

Instead of text also a wildcard can be entered in a text field. With wildcards variable information (e. g. current date or time) can be marked. The information isn't queried by the system until the marking takes place.

Wildcards are included by 2 "@" characters. Several wildcards can be combined. The characters . - , : / and the blank can be used together with wildcards, in order to obtain e. g. usual formatting of dates.

The following wildcards are available:

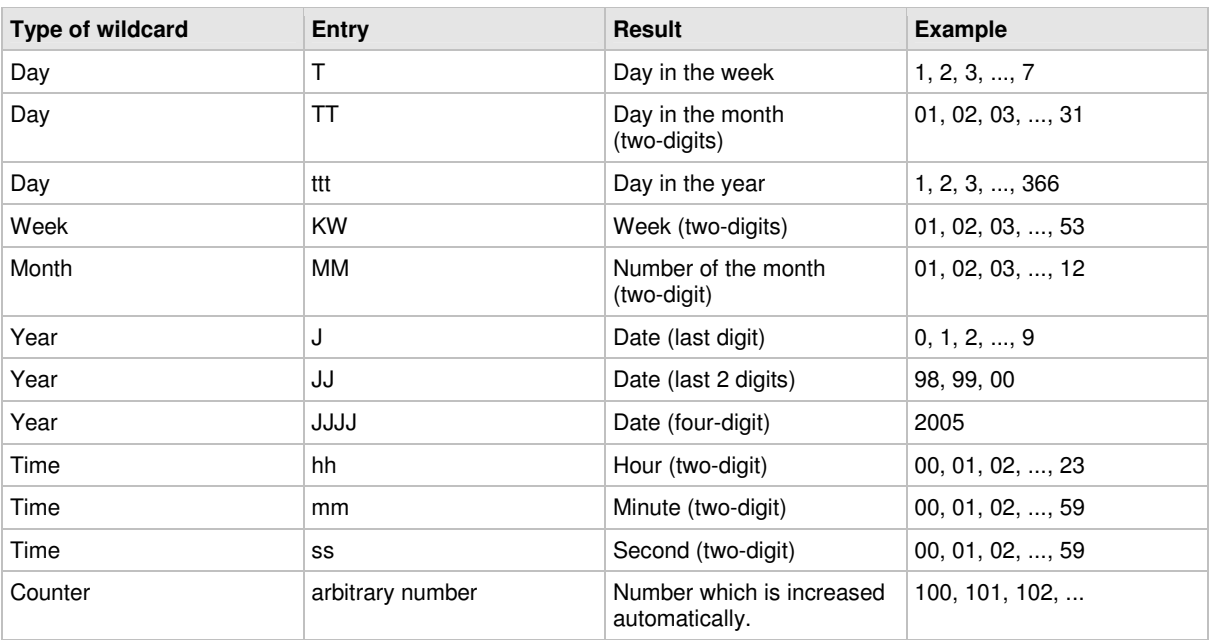

Tab. 1

Example:

A text field with the content: Date: @TT.MM.JJ@ Time: @hh:mm@ e. g. generates: Date: 19.01.05 Time: 09:26

## **3.3 Creating objects**

In addition to wildcards, objects can also be entered in text fields. The following objects are available:

- Counter.
- Date and time.
- User input: text field is reserved for data that are entered by the user just before the marking. The query of the data occurs automatically.
- Shift index.

IADELPRÄGEN/RITZEN NADELPRÄGEN/RITZEN NADELPRÄGEN/RITZEN NADELPRÄGEN/RITZEN NADELPRÄGEN/RITZEN **NADELPRÄGEN/RITZEN** NAD "ROLYTISCH ELEKTROLYTISCH ELEKTROLYTISCH ELEKTROLYTISCH ELEKTROLYTISCH ELEKTROLYTISCH ELEKTROLYTISCH **ELEKTROLYTISCH ELEKTROLYTISCH ELEKTROLYTISCH ELEKTROLYTISCH ELEKTROLYTISCH ELEKTROLYTISCH ELEKTROLYTISCH ELEKTROLYTISCH ÖSILING** MON SYSTEME VISION SYSTEME VISION SYSTEME VISION SYSTEME VISION SYSTEME VISION SYSTEME VISION SYSTEME VISION SYSTEME VISION SYSTEME VISION SYSTEME VISION SYSTEME VISION SYSTEME VISION SYSTEME VISION SYSTEME VISION SYSTEME KJET INKJET INKJET INKJET INKJET INKJET INKJET INKJET INKJET INKJET INKJET INKJET INKJET INKJET INKJET INKJ<mark>ET INKJET</mark> INKJET INKJET INKJET

> Objects are saved in an object list and can be inserted in as many masks as desired. E. g. if a four-digit counter is needed on several different workpieces, which begins with 0 and ends with 250, this counter must be created only once.

#### **Note**

If "Autosave" is selected under System > Options, the current counter value is saved in the object list, too.

Objects are activated with a "%" character. Several objects can be combined.

#### **Creating a counter**

1. Select Edit > Object List.

**or** 

Select OL in "Mask Data".

"Object List" appears.

2. Select unimplemented object or object "Counter" to be changed and select ENTER.

"Counter Object" appears.

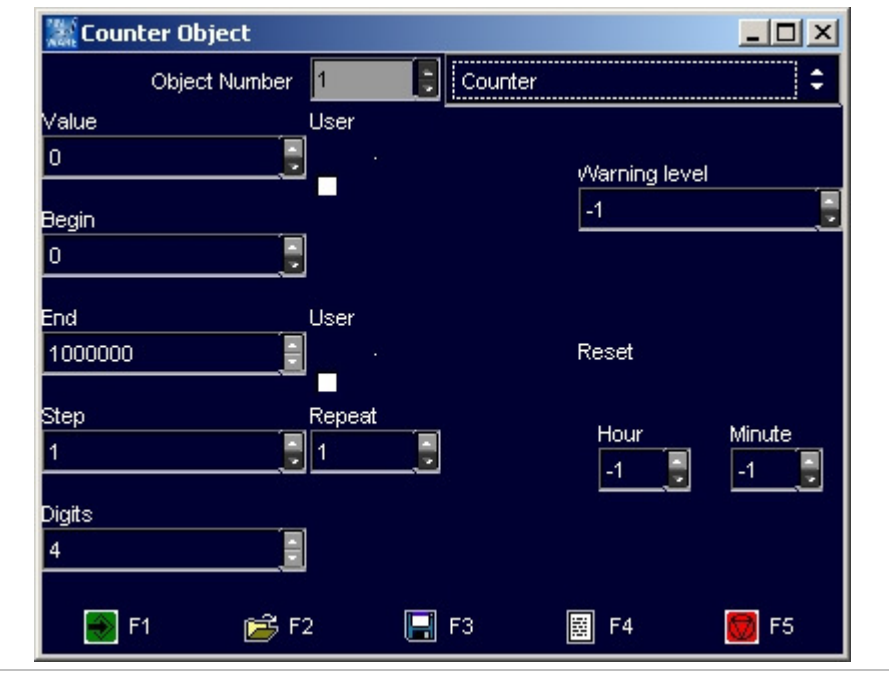

Mask "Counter object" **Fig. 10223en** 

DELPRÄGEN/

CH ELEKTROLY

**ME VISION SYSTEM** 

**INKJET INKJET INK** 

NADELPRÄGEN/RITZEN NADELPRÄGEN/RITZEN NADELPRÄGEN/RITZEN NADELPRÄGEN/RITZEN NADELPRÄGEN/RITZEN NADELPRÄGEN/RITZEN NAD . KTROLYTISCH ELEKTROLYTISCH ELEKTROLYTISCH ELEKTROLYTISCH ELEKTROLYTISCH ELEKTROLYTISCH ELEKTROLYTISCH EL**EKTROLYTISCH ELEKTROLYTISCH ELEKTROLYTISCH ELEKTROLYTISCH ELEKTROLYTISCH ELEKTROLYTISCH ELEKTROLYTISCH ELEKTROLYTIS OSILING** niviannenung lasenwannenung lasenwannenung lasenwannenung lasenwannenung lasenwannenung **lasenwannenung lasen**<br>VISION SYSTEME VISION SYSTEME VISION SYSTEME VISION SYSTEME VISION SYSTEME VISION SYSTEME VISION SYSTEME VISION NKJET INKJET INKJET INKJET INKJET INKJET INKJET INKJET INKJET INKJET INKJET INKJET INKJET INKJET INKJET INKJET INKJET INKJET INKJET I

DELPRÄGEN CH ELEKTROL **JE VISION SYSTE CK TAMPONDRU INKJET INKJET IN** 

- 3. Enter the following values:
	- "Value": current value of the counter. Select "User" if the current value of the counter shall be queried from the user by a message (see also Fig. 10235, page 4-16).
	- "Begin": minimal value of the counter.
	- "End": maximal value of the counter. Select "User" if the maximal value of the counter shall be queried from the user by a message (see also Fig. 10235, page 4-16).
	- "Step": increment to increase the counter.
	- "Repeat": number of markings before the counter is increased one "Step".
	- "Digits": number of digits marked.
	- "Warning level": number of markings before "End" when the software displays a message that only x markings can be done before the maximal value of the counter is reached. When inserting  $-1$  no message is displayed.
	- "Reset, Hour", "Reset, Minute"; number of operating hours and minutes after that the counter is reset to "Begin".
- 4. To assume the object in the object list: select

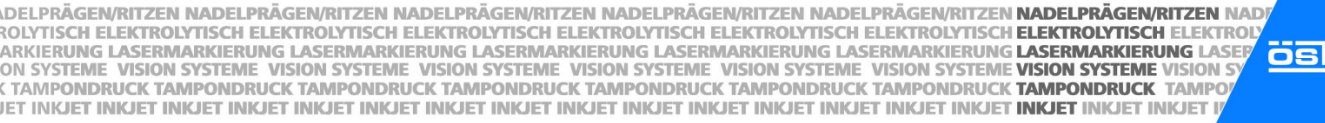

DELPRÄGEN/ CH ELEKTROLY LING **ME VISION SYSTEM INKJET INKJET INK** 

# **Creating the object "Date and Time"**

アコンドラ

1. Select Edit > Object List.

**or** 

Select OL in "Mask Data".

"Object List" appears.

- 2. Select unimplemented object or object "Counter" to be changed and select ENTER.
- 3. Select "Date and Time" in the field on the right.

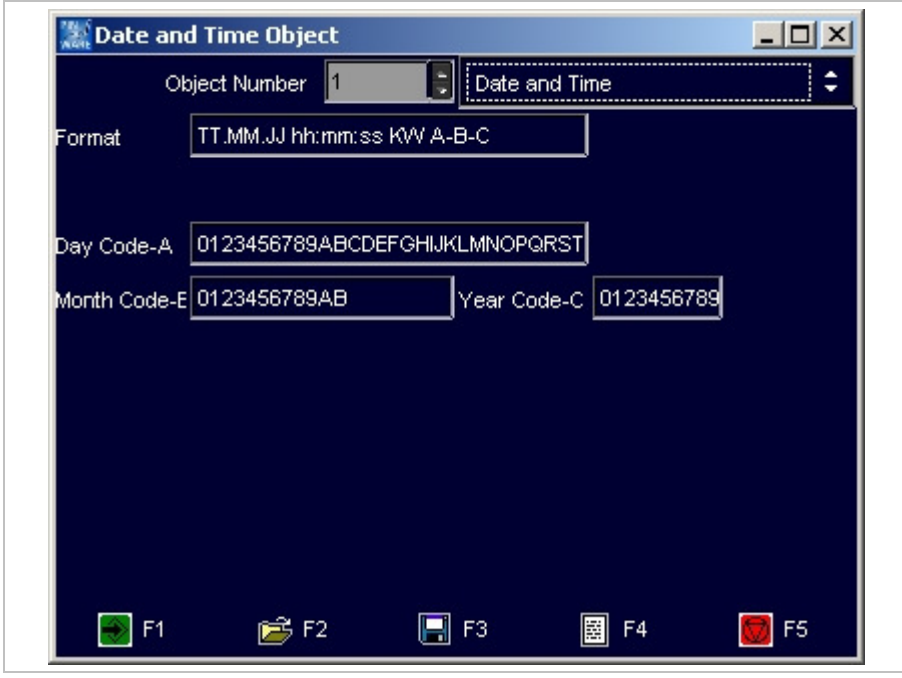

Mask "Date and Time Object" example and the Object of the American control of the Fig. 10224en

- 4. Enter the value "Format": format of the date/time (see "Working with wildcards" page 4-12).
- 5. If desired, also special formats of the date can be marked: Enter the letters A B C (if desired with separators) and the values of A, B and C in the lower rows:
	- "Day Code-A": 31 digits or letters from which the digit and/or the letter is marked which corresponds to the current day.
	- "Month Code-B": 12 digits or letters from which the digit and/or the letter is marked which corresponds to the current month.
	- "Year Code-C": 10 digits or letters from which the digit and/or the letter is marked which corresponds to the current year.
- 6. To assume the object in the object list: select  $\mathbb{R}^2$ .

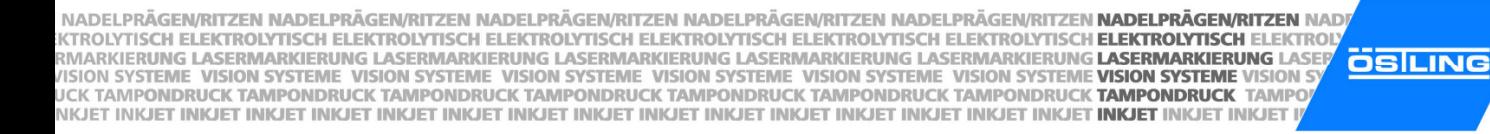

DELPRÄGEN CH ELEKTROL **ME VISION SYSTE INKJET INKJET IN** 

# **Creating the object "User Input"**

1. Select Edit > Object List.

**or** 

Select OL in "Mask Data".

"Object List" appears.

- 2. Select unimplemented object or object "Counter" to be changed and select ENTER.
- 3. Select "User Input" in the field on the right.

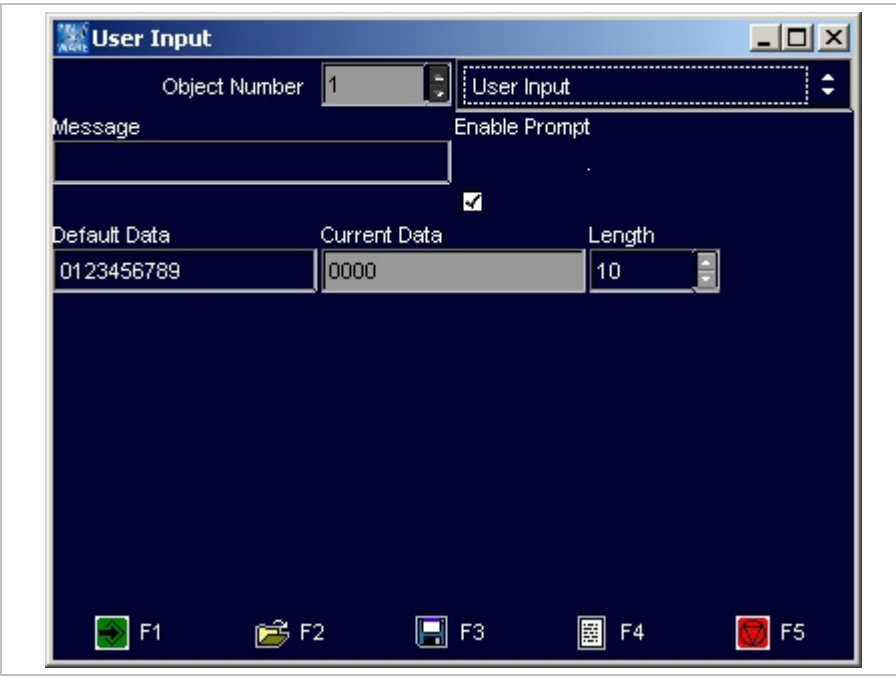

Mask "User Input" **Fig. 10225en** 

- 4. Enter the following values:
	- "Message": message that is displayed if the system waits for an input from the user, e. g. Fig. 10235. The message is only displayed if "Enable Prompt" is selected.

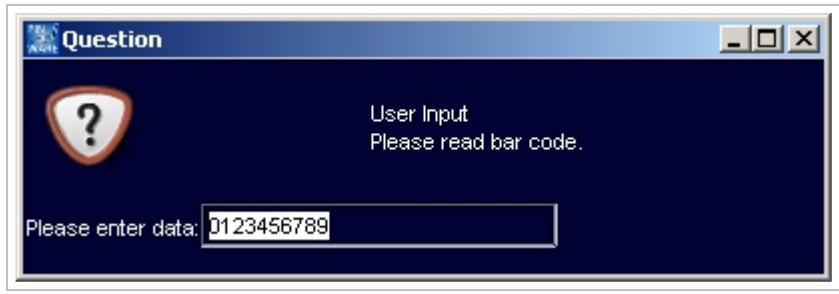

Fig. 10235en

- "Default Data": data that is displayed in the message behind "Please enter data" (see Fig. 10235).
- "Current Data": enter nothing. These are the data that are entered by the user just before the marking.
- "Length": max. number of digits of the text to be marked.
- 5. To assume the object in the object list: select

#### **Creating a shift index**

1. Select Edit > Object List.

**or** 

- Select OL in "Mask Data".
- "Object List" appears.
- 2. Select unimplemented object or object "Counter" to be changed and select ENTER.
- 3. Select "Shift Index" in the field on the right.

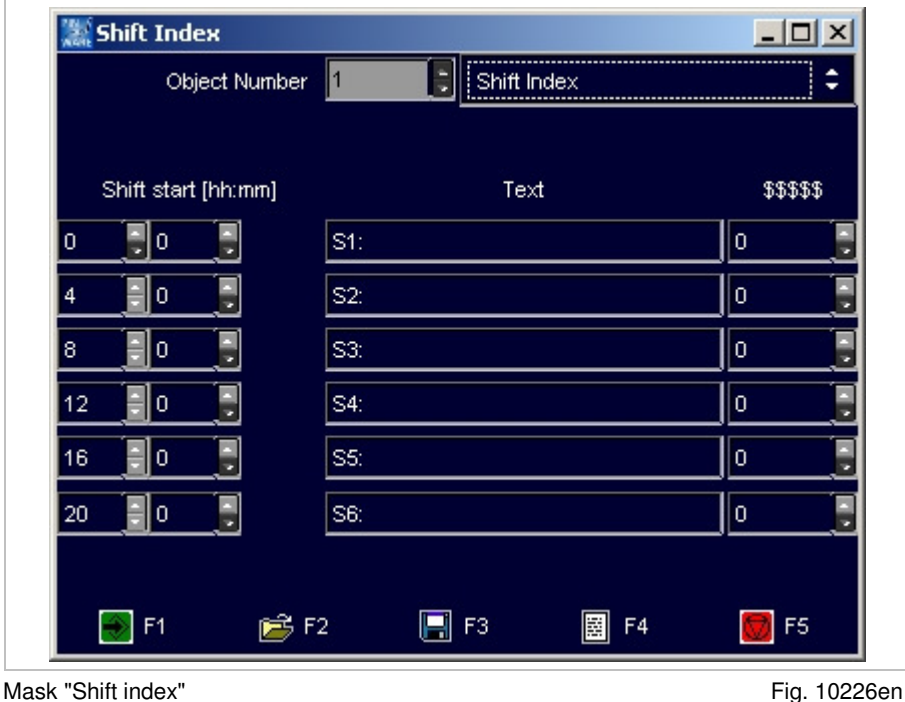

NADELPRÄGEN/RITZEN NADELPRÄGEN/RITZEN NADELPRÄGEN/RITZEN NADELPRÄGEN/RITZEN NADELPRÄGEN/RITZEN **NADELPRÄGEN/RITZEN** NAD NADELPRAGENVRITTZEN NADELPRAGENVRITZEN NADELPRAGENVRITTZEN NADELPRAGENVRITZEN NADELPRAGENVRITZEN **HADELPRAGENVRITZEN**<br>KITROLYTISCH ELEKTROLYTISCH ELEKTROLYTISCH ELEKTROLYTISCH ELEKTROLYTISCH ELEKTROLYTISCH ELEKTROLYTISCH **OSILING** NKJET INKJET INKJET INKJET INKJET INKJET INKJET INKJET INKJET INKJET INKJET INKJET INKJET INKJET INKJET INKJET INKJET INKJET INKJET I

- 4. Enter the following values:
	- "Shift start": enter the hour of the shift start in the first column. Enter the minute of the shift start in the second column.

DELPRÄGEN

**CH ELEKTROL** 

**ME VISION SYSTE** 

**INKJET INKJET IN** 

- "Text": displayed text, when the current time corresponds to the relative shift.
- "\$\$\$\$\$": enter nothing. This is a counter counting the parts that are marked in each shift. The counter is reset to "0" at change of shift.
- 5. To assume the object in the object list: select  $\mathbb{R}^2$ .

IADELPRÄGEN/RITZEN NADELPRÄGEN/RITZEN NADELPRÄGEN/RITZEN NADELPRÄGEN/RITZEN NADELPRÄGEN/RITZEN **NADELPRÄGEN/RITZEN** NAD "ROLYTISCH ELEKTROLYTISCH ELEKTROLYTISCH ELEKTROLYTISCH ELEKTROLYTISCH ELEKTROLYTISCH ELEKTROLYTISCH **ELEKTROLYTISCH ELEKTROLYTISCH ELEKTROLYTISCH ELEKTROLYTISCH ELEKTROLYTISCH ELEKTROLYTISCH ELEKTROLYTISCH ELEKTROLYTISCH ÖSILING** MON SYSTEME VISION SYSTEME VISION SYSTEME VISION SYSTEME VISION SYSTEME VISION SYSTEME VISION SYSTEME VISION SYSTEME VISION SYSTEME VISION SYSTEME VISION SYSTEME VISION SYSTEME VISION SYSTEME VISION SYSTEME VISION SYSTEME KJET INKJET INKJET INKJET INKJET INKJET INKJET INKJET INKJET INKJET INKJET INKJET INKJET INKJET INKJET INKJ<mark>ET INKJET</mark> INKJET INKJET INKJET

# **3.4 Saving masks**

- 1. Create the mask with all desired text fields (see paragraph 3.1, page 4-8).
- 2. Select File > Save Mask.

If a new mask is saved (mask doesn't have a file name yet) "Save File" appears.

If the mask has been saved once and therefore has a file name, the mask will be saved. The following steps are inapplicable.

**or** 

Select File > Save Mask As.

"Save File" appears.

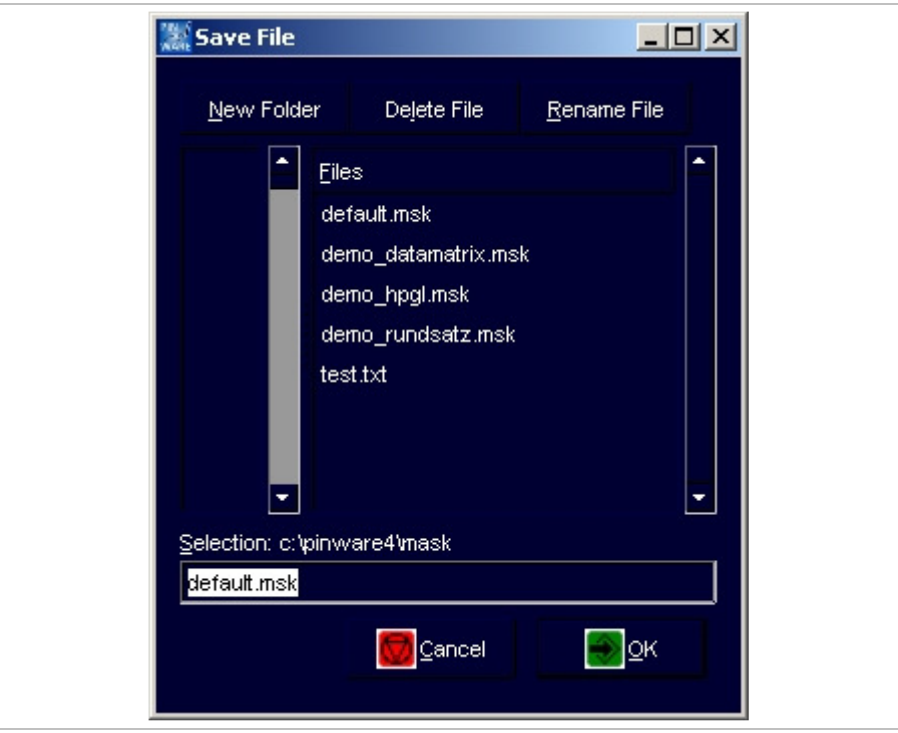

Mask "Save File" Fig. 10266en

DELPRÄGEN/

CH ELEKTROLY

**ME VISION SYSTEM** 

**INKJET INKJET INK** 

- 3. Enter file name you wish to give to the mask. The ending '.msk' is automatically added by the software.
- 4. Select **124**

NADELPRÄGEN/RITZEN NADELPRÄGEN/RITZEN NADELPRÄGEN/RITZEN NADELPRÄGEN/RITZEN NADELPRÄGEN/RITZEN NADELPRÄGEN/RITZEN NAD . KTROLYTISCH ELEKTROLYTISCH ELEKTROLYTISCH ELEKTROLYTISCH ELEKTROLYTISCH ELEKTROLYTISCH ELEKTROLYTISCH EL**EKTROLYTISCH ELEKTROLYTISCH ELEKTROLYTISCH ELEKTROLYTISCH ELEKTROLYTISCH ELEKTROLYTISCH ELEKTROLYTISCH ELEKTROLYTIS OSILING** niviannenung lasenwannenung lasenwannenung lasenwannenung lasenwannenung lasenwannenung **lasenwannenung last i**<br>VISION SYSTEME VISION SYSTEME VISION SYSTEME VISION SYSTEME VISION SYSTEME VISION SYSTEME VISION SYSTEME VISIO NKJET INKJET INKJET INKJET INKJET INKJET INKJET INKJET INKJET INKJET INKJET INKJET INKJET INKJET INKJET INKJET INKJET INKJET INKJET

**DELPRÄGEN** CH ELEKTROL **ME VISION SYSTE INKJET INKJET IN** 

# **4 Working with projects**

If the same masks are used on different marking units with different marking heads, the masks can be stored as projects. Beside the mask with all text fields a project contains also all current adjustments e. g. used marking head. If the mask is stored as project, these adjustments must be entered only once for each marking head. If the mask is to be marked again with one of these marking heads, just open the corresponding project.

# **4.1 Saving a mask and adjustments as project**

- 1. Create the mask with all desired text fields (see paragraph 3.1, page 4-8).
- 2. Enter all other adjustments, e. g. used marking tool (see paragraph 7.5, page 4-31).
- 3. Select File > Save Project As. "Save File" appears.

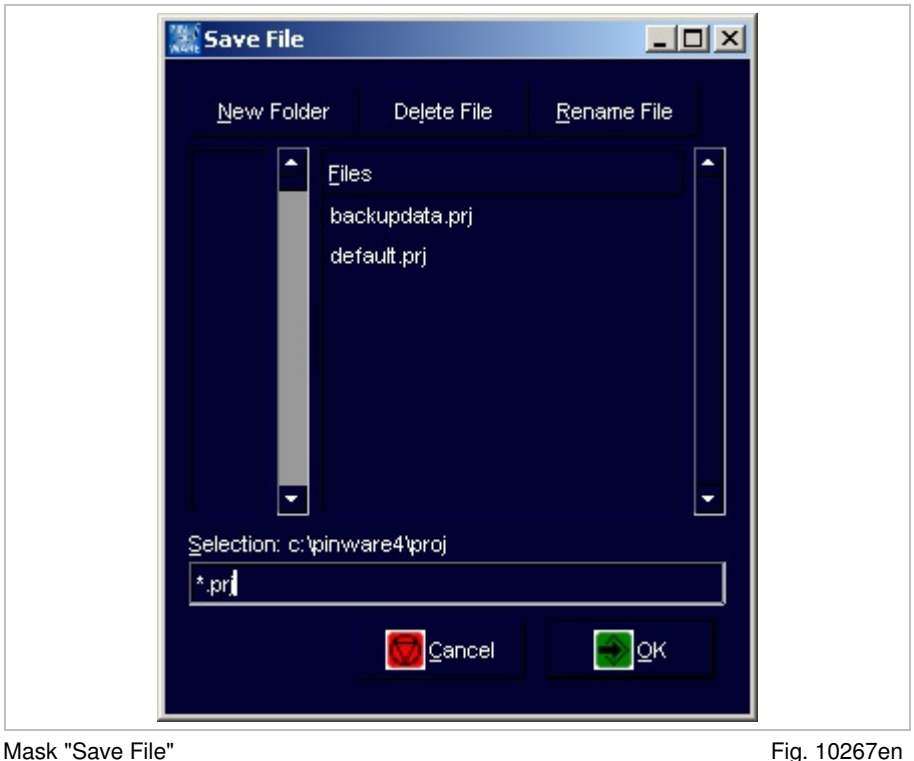

- 4. Enter file name you wish to give to the project. The ending '.prj' is automatically added by the software.
- 5. Select **1**

IADELPRÄGEN/RITZEN NADELPRÄGEN/RITZEN NADELPRÄGEN/RITZEN NADELPRÄGEN/RITZEN NADELPRÄGEN/RITZEN **NADELPRÄGEN/RITZEN** NAD "ROLYTISCH ELEKTROLYTISCH ELEKTROLYTISCH ELEKTROLYTISCH ELEKTROLYTISCH ELEKTROLYTISCH ELEKTROLYTISCH **ELEKTROLYTISCH ELEKTROLYTISCH ELEKTROLYTISCH ELEKTROLYTISCH ELEKTROLYTISCH ELEKTROLYTISCH ELEKTROLYTISCH ELEKTROLYTISCH ÖSILING** MON SYSTEME VISION SYSTEME VISION SYSTEME VISION SYSTEME VISION SYSTEME VISION SYSTEME VISION SYSTEME VISION SYSTEME VISION SYSTEME VISION SYSTEME VISION SYSTEME VISION SYSTEME VISION SYSTEME VISION SYSTEME VISION SYSTEME KJET INKJET INKJET INKJET INKJET INKJET INKJET INKJET INKJET INKJET INKJET INKJET INKJET INKJET INKJET INKJ<mark>ET INKJET</mark> INKJET INKJET INKJET

# **4.2 Opening a project**

1. Select File > Open Project.

"Load File" appears.

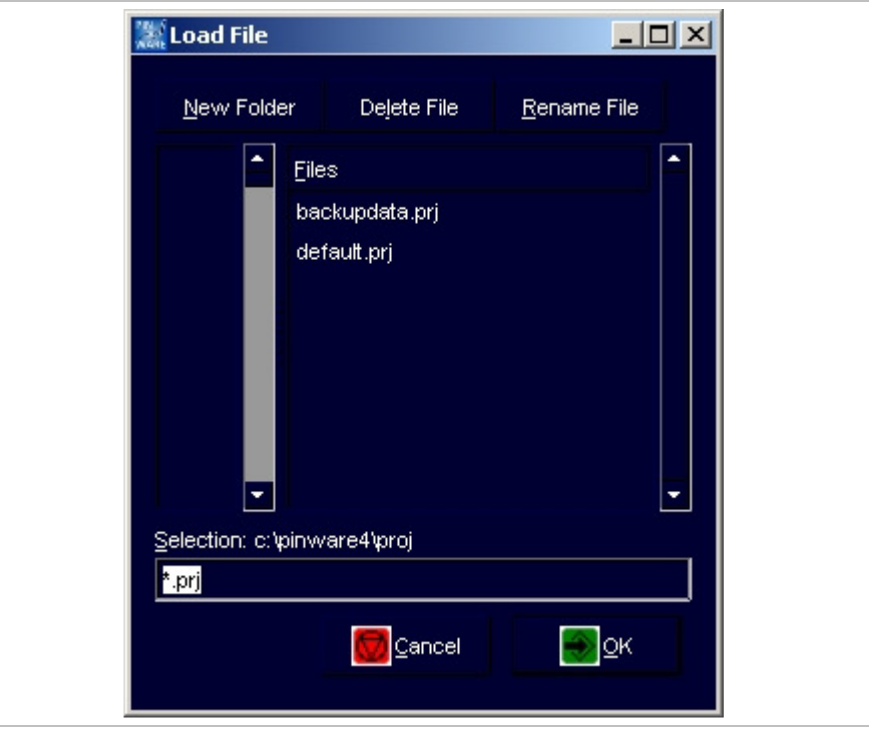

Mask "Load File" Fig. 10268en

DELPRÄGEN/

CH ELEKTROLY

**ME VISION SYSTEM** 

**INKJET INKJET INK** 

- 2. Select the desired file (project).
- 3. Select

Project is opened: mask which is stored in this project is opened, all stored adjustments are assumed by the control.

#### **Note**

The marking unit does **not** give a feedback to the control which marking head or which marking tool is attached to the marking unit. When working with projects the stored adjustments must be controlled by the user.

NADELPRÄGEN/RITZEN NADELPRÄGEN/RITZEN NADELPRÄGEN/RITZEN NADELPRÄGEN/RITZEN NADELPRÄGEN/RITZEN NADELPRÄGEN/RITZEN NAD NADELPRAGENVRITTZEN NADELPRAGENVRITZEN NADELPRAGENVRITTZEN NADELPRAGENVRITZEN NADELPRAGENVRITZEN **HADELPRAGENVRITZEN**<br>KITROLYTISCH ELEKTROLYTISCH ELEKTROLYTISCH ELEKTROLYTISCH ELEKTROLYTISCH ELEKTROLYTISCH ELEKTROLYTISCH **OSILING** NKJET INKJET INKJET INKJET INKJET INKJET INKJET INKJET INKJET INKJET INKJET INKJET INKJET INKJET INKJET INKJET INKJET INKJET INKJET

DELPRÄGEN CH ELEKTROL **ME VISION SYSTE INKJET INKJET IN** 

# **5 Marking a workpiece**

# **5.1 Preview on marking**

1. To see a preview of the mask to be marked: select Marking > Preview.

**or** 

Select **i** in "Mask Data".

"Preview" appears.

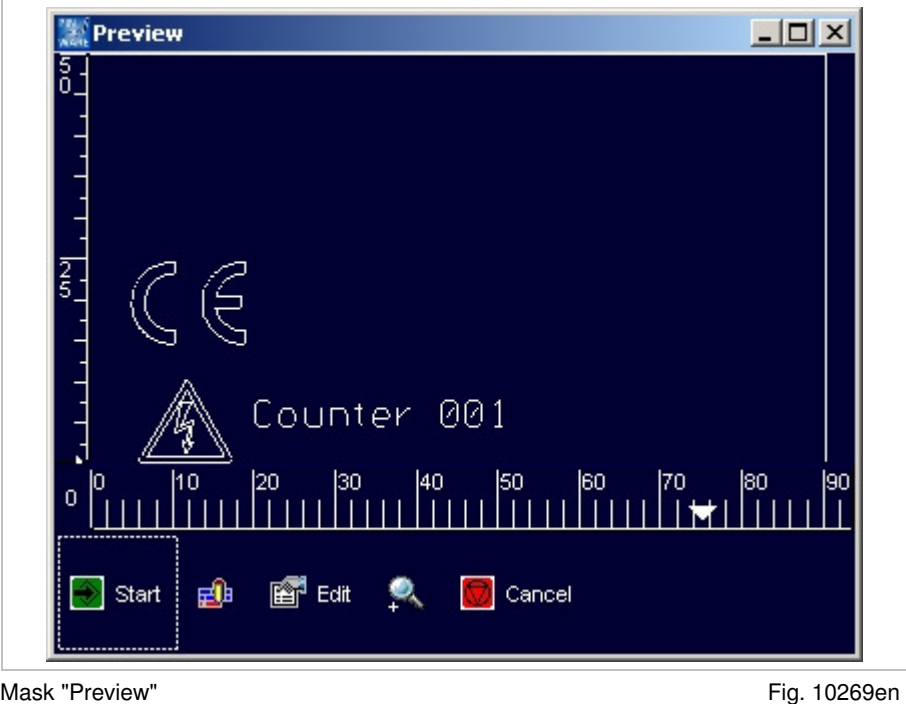

- 2. To scale up the view: select
- 3. To reset the view to normal view: select
- 4. To make still some changes in the mask: select  $\overline{\mathbb{S}^n}$  Edit.
- 5. To control the marking movements of the marking tool without marking the workpiece: select

Marking head retraces the marking without movement of the marking tool.

IADELPRÄGEN/RITZEN NADELPRÄGEN/RITZEN NADELPRÄGEN/RITZEN NADELPRÄGEN/RITZEN NADELPRÄGEN/RITZEN **NADELPRÄGEN/RITZEN** NAD "ROLYTISCH ELEKTROLYTISCH ELEKTROLYTISCH ELEKTROLYTISCH ELEKTROLYTISCH ELEKTROLYTISCH ELEKTROLYTISCH **ELEKTROLYTISCH ELEKTROLYTISCH ELEKTROLYTISCH ELEKTROLYTISCH ELEKTROLYTISCH ELEKTROLYTISCH ELEKTROLYTISCH ELEKTROLYTISCH ÖSILING** MON SYSTEME VISION SYSTEME VISION SYSTEME VISION SYSTEME VISION SYSTEME VISION SYSTEME VISION SYSTEME VISION SYSTEME VISION SYSTEME VISION SYSTEME VISION SYSTEME VISION SYSTEME VISION SYSTEME VISION SYSTEME VISION SYSTEME KJET INKJET INKJET INKJET INKJET INKJET INKJET INKJET INKJET INKJET INKJET INKJET INKJET INKJET INKJET INKJ<mark>ET INKJET</mark> INKJET INKJET INKJET

# **5.2 Starting the marking**

1. Select Marking > Start.

**or** 

Select Start in "Preview".

"Print" appears.

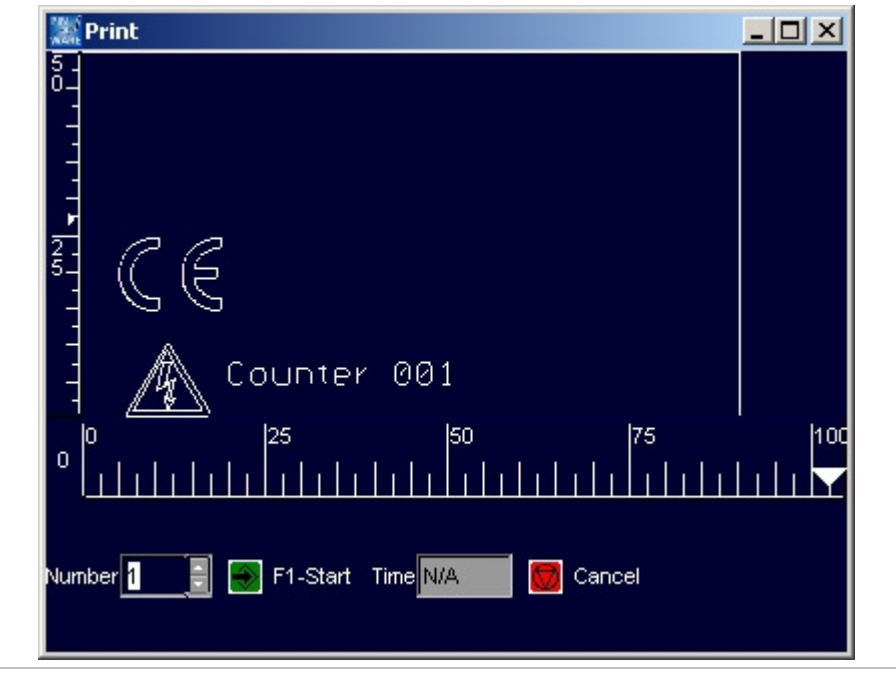

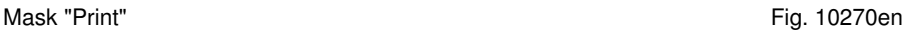

DELPRÄGEN/

CH ELEKTROLY

**ME VISION SYSTEM** 

**INKJET INKJET INK** 

- 2. Enter the number of workpieces to be marked behind "Number".
- 3. Select  $\left| \frac{1}{2} \right|$ , to start the marking. After the marking, the system indicates behind "Time" how long the marking has lasted in [s].
- 4. To mark another workpiece: select again.

NADELPRÄGEN/RITZEN NADELPRÄGEN/RITZEN NADELPRÄGEN/RITZEN NADELPRÄGEN/RITZEN NADELPRÄGEN/RITZEN NADELPRÄGEN/RITZEN NAD NADELPRAGENVRITTZEN NADELPRAGENVRITZEN NADELPRAGENVRITTZEN NADELPRAGENVRITZEN NADELPRAGENVRITZEN **HADELPRAGENVRITZEN**<br>KITROLYTISCH ELEKTROLYTISCH ELEKTROLYTISCH ELEKTROLYTISCH ELEKTROLYTISCH ELEKTROLYTISCH ELEKTROLYTISCH **ÖSILING** NKJET INKJET INKJET INKJET INKJET INKJET INKJET INKJET INKJET INKJET INKJET INKJET INKJET INKJET INKJET INKJET INKJET INKJET INKJET INKJET

### **6 Further functions**

# **6.1 Importing data**

Texts from files which are on an external storage medium (disk, net drive assembly) can be imported. The software assumes all characters from the file. These characters are inserted in one or more text fields of one or several masks.

1. Select Edit > Data import.

"Mask Data Import" appears.

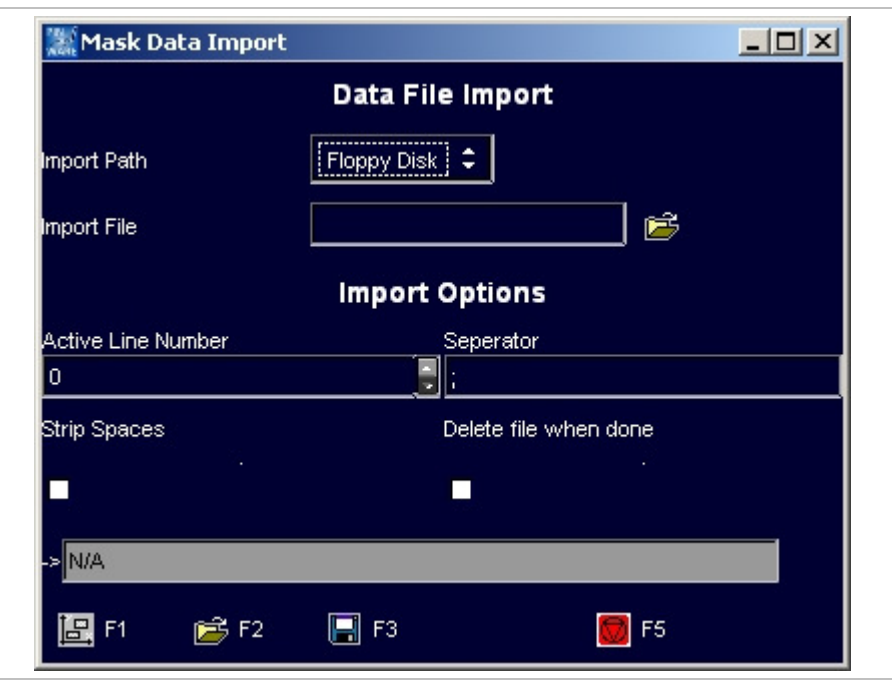

Mask "Mask Data Import" etter and the second term of the second term in the fig. 10272en

DELPRÄGEN

CH ELEKTROL

**ME VISION SYSTE** 

**INKJET INKJET IN** 

- 2. Select the desired "Import Path".
- 3. To open the directory in which the file with the data to be imported is saved: select **behind** "Import File".
- "File Selection" appears.
- 4. Select the desired file.
- 5. Select **...**

"File Selection" is closed.

iadelprägen/ritzen nadelprägen/ritzen nadelprägen/ritzen nadelprägen/ritzen nadelprägen/ritzen **nadelprägen/ritzen** nad "ROLYTISCH ELEKTROLYTISCH ELEKTROLYTISCH ELEKTROLYTISCH ELEKTROLYTISCH ELEKTROLYTISCH ELEKTROLYTISCH **ELEKTROLYTISCH ELEKTROLYTISCH ELEKTROLYTISCH ELEKTROLYTISCH ELEKTROLYTISCH ELEKTROLYTISCH ELEKTROLYTISCH ELEKTROLYTISCH OSILING** MON SYSTEME VISION SYSTEME VISION SYSTEME VISION SYSTEME VISION SYSTEME VISION SYSTEME VISION SYSTEME VISION SYSTEME VISION SYSTEME VISION SYSTEME VISION SYSTEME VISION SYSTEME VISION SYSTEME VISION SYSTEME VISION SYSTEME KJET INKJET INKJET INKJET INKJET INKJET INKJET INKJET INKJET INKJET INKJET INKJET INKJET INKJET INKJET INKJ<mark>ET INKJET</mark> INKJET INKJET INKJET

DELPRÄGEN/ CH ELEKTROLY **ME VISION SYSTEM INKJET INKJET INK** 

- 6. Enter the import options (see also Fig. 10272):
	- "Active line number": enter the line number of the file with the data to be imported, from which the import is started. Each line of the file is used as a mask.
	- "Separator": enter the character that separates the individual texts in one line, e. g. ;. The entire text between separators is inserted into a text field of the mask.
	- "Strip spaces": select if you don't want to mark leading space characters.
	- "Delete file when done": select if the file is to be deleted after the import.
- 7. Select  $E$

"Preview" appears. Since the marking speed is by default set to 0 mm/s in new text fields, the text in the preview is displayed in blue colour.

8. Select  $\frac{1}{2}$  *Edit* and enter a marking speed "V [mm/s]" > 0.

### **6.2 Changing the mode**

3 different modes are available at the control:

- Work mode: files (projects and masks) can be loaded and marked.
- Edit mode: files (projects and masks) can be loaded, changed and marked. It is also possible to create new masks and projects.
- Service mode: all operating functions are possible. E. g. also system parameters can be changed.

The mode of the control can be changed at any time. If the edit and/or service mode is protected with a password, (see page 4-34), the password must be entered.

- 1. Select Edit > Mode.
	- "Password Dialog" appears.
- 2. Select the desired mode.
- 3. If the desired mode is protected with a password, you have to enter the password: enter password.
- 4. Select ...

Control is changed to the selected mode.

NADELPRÄGEN/RITZEN NADELPRÄGEN/RITZEN NADELPRÄGEN/RITZEN NADELPRÄGEN/RITZEN NADELPRÄGEN/RITZEN **NADELPRÄGEN/RITZEN** NAD NADELPRAGENVRITTZEN NADELPRAGENVRITZEN NADELPRAGENVRITTZEN NADELPRAGENVRITZEN NADELPRAGENVRITZEN **HADELPRAGENVRITZEN**<br>KITROLYTISCH ELEKTROLYTISCH ELEKTROLYTISCH ELEKTROLYTISCH ELEKTROLYTISCH ELEKTROLYTISCH ELEKTROLYTISCH **ÖSILING** NKJET INKJET INKJET INKJET INKJET INKJET INKJET INKJET INKJET INKJET INKJET INKJET INKJET INKJET INKJET INKJET INKJET INKJET INKJET INKJET

# **7 System control**

# **7.1 Reading out diagnostic data**

 $\triangleright$  Select System > Diagnostic.

"Diagnostic" appears.

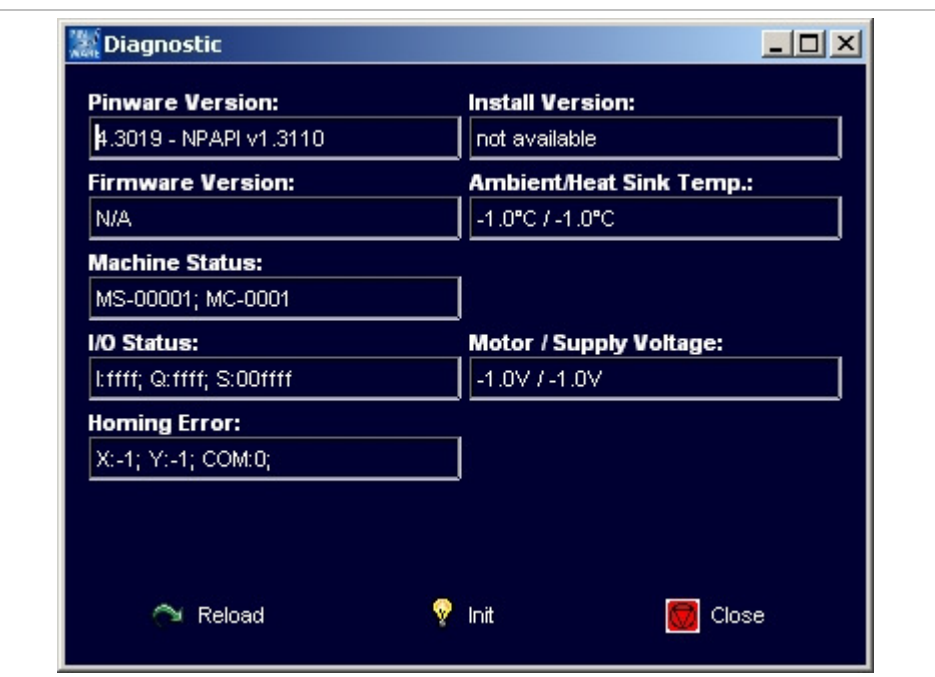

Mask "Diagnostic" **Fig. 10247en** 

DELPRÄGEN

CH ELEKTROL

**ME VISION SYSTE** 

**INKJET INKJET IN** 

- Pinware Version: software version that is installed on the control.
- Install Version: version of the compact flash card.
- Firmware Version: software version of the motor card.
- Ambient/Heat sink temperature: temperature of the ambient air in [°C] and temperature of the heat sink of the motor card in [°C].
- Machine status:
	- MS: system status, 5-digit. Contains information about temperatures, voltage ranges and output drivers.

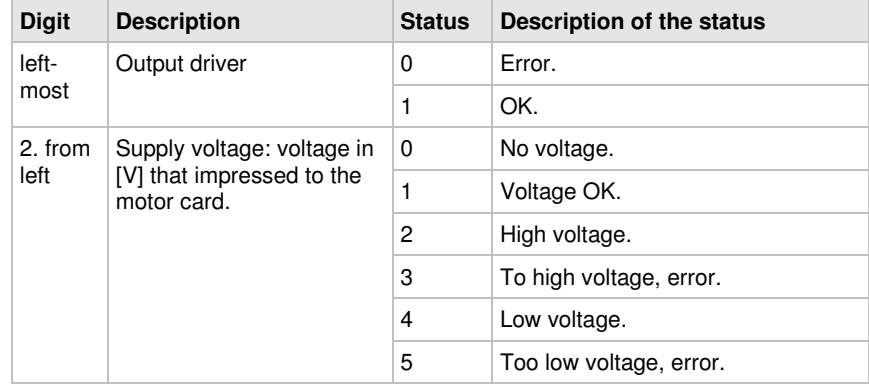

B\_PM\_UMCbox\_en04.doc

IADELPRÄGEN/RITZEN NADELPRÄGEN/RITZEN NADELPRÄGEN/RITZEN NADELPRÄGEN/RITZEN NADELPRÄGEN/RITZEN **NADELPRÄGEN/RITZEN** NADI IADELPRAGEN/RITZEN NADELPRAGEN/RITZEN NADELPRAGEN/RITZEN NADELPRAGEN/RITZEN NADELPRAGEN/RITZEN **NADELPRAGEN/RITZEN**<br>FROLYTISCH ELEKTROLYTISCH ELEKTROLYTISCH ELEKTROLYTISCH ELEKTROLYTISCH ELEKTROLYTISCH ELEKTROLYTISCH **ELEK ÖSILING** KJET INKJET INKJET INKJET INKJET INKJET INKJET INKJET INKJET INKJET INKJET INKJET INKJET INKJET INKJET INKJET INKJET INKJET INKJET I

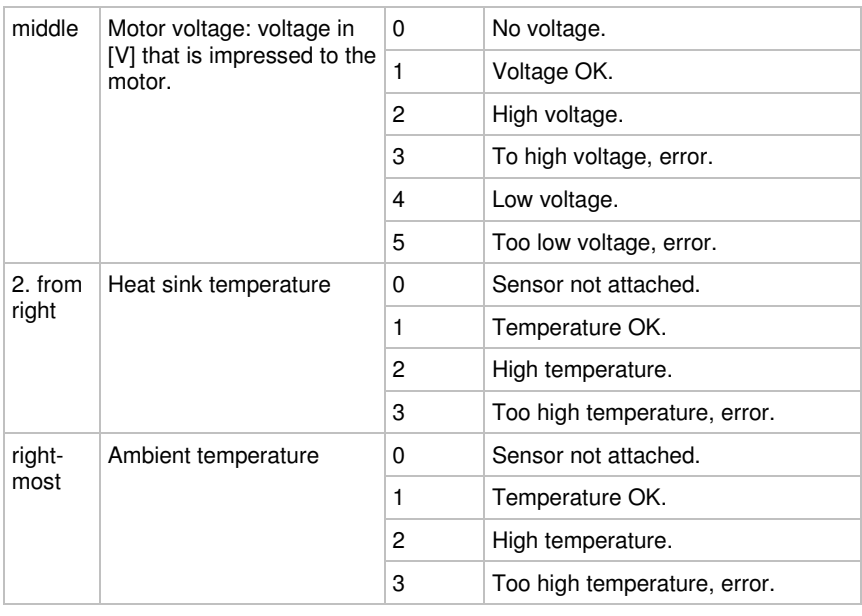

- Tab. 2
- MC: motor status, 4-digit. Each digit symbolises a coil of a motor (2 motors with 2 coils each). The two left digits contain information about motor 1, the two right digits contain information about motor 0.

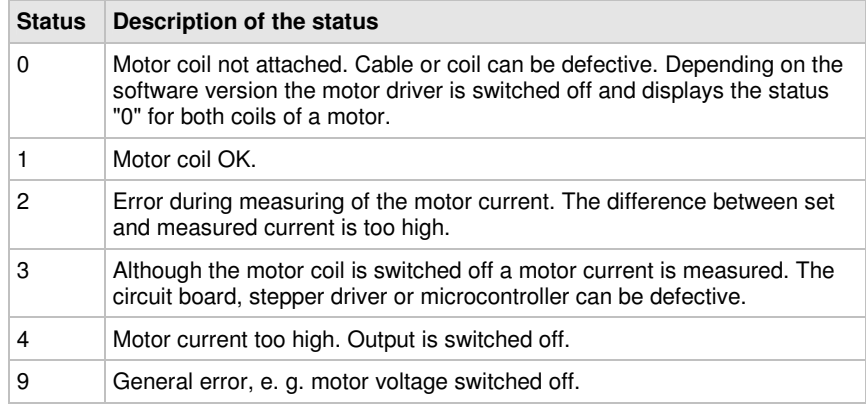

Tab. 3

- I/O Status: status of the inputs and outputs in hexadecimal notation.
- Motor/Supply voltage: voltages in [V] that are impressed to the motor and the motor card.
- Homing error: status ( $0 =$  error,  $1 = OK$ ) of the homing of the X- and Y-axis. Number of the output to which the axes are connected.

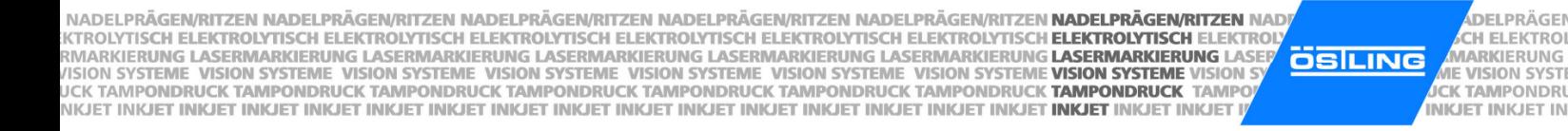

# **7.2 Operating the marking head in manual operation**

1. Select System > Manual Control. "Manual Operation" appears.

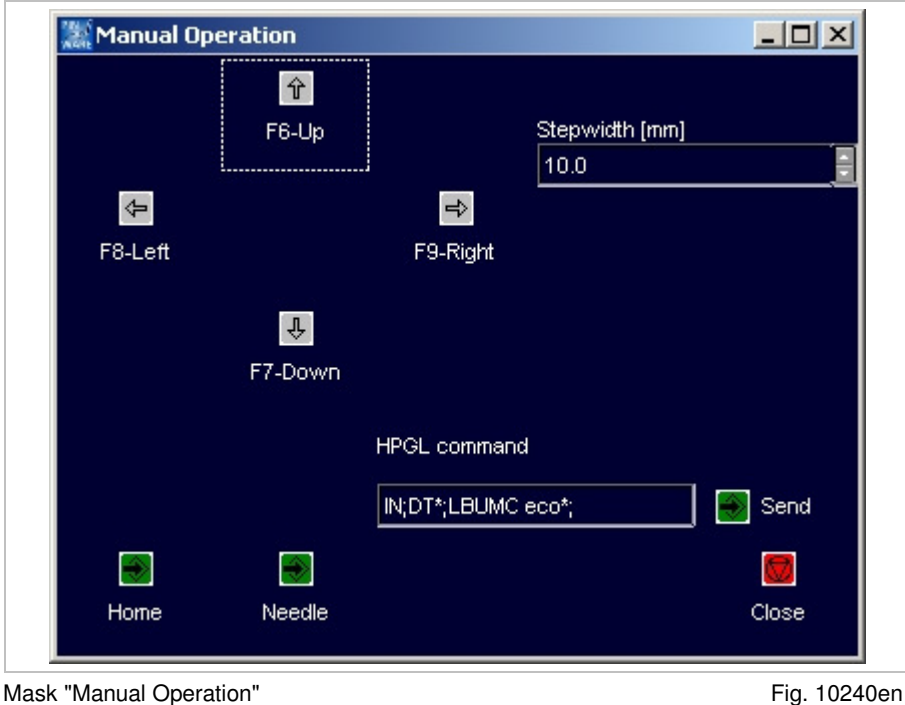

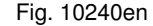

DELPRÄGEN

- 2. To move the marking tool manually: enter step width in [mm].
- 3. Select F6 to F9 to move the marking tool in the desired direction.
- 4. To operate the marking tool with HPGL commands: enter HPGL command and select Send.

#### **Note**

The motor card uses HPGL commands to control the marking head. The plotter language was created by Hewlett Packard to process vector data for plotters.

- 5. To move home the marking tool: select Home.
- 6. To move the marking tool up and down once: select Needle.

IADELPRÄGEN/RITZEN NADELPRÄGEN/RITZEN NADELPRÄGEN/RITZEN NADELPRÄGEN/RITZEN NADELPRÄGEN/RITZEN **NADELPRÄGEN/RITZEN** NAD "ROLYTISCH ELEKTROLYTISCH ELEKTROLYTISCH ELEKTROLYTISCH ELEKTROLYTISCH ELEKTROLYTISCH ELEKTROLYTISCH **ELEKTROLYTISCH ELEKTROLYTISCH ELEKTROLYTISCH ELEKTROLYTISCH ELEKTROLYTISCH ELEKTROLYTISCH ELEKTROLYTISCH ELEKTROLYTISCH OSILING** MON SYSTEME VISION SYSTEME VISION SYSTEME VISION SYSTEME VISION SYSTEME VISION SYSTEME VISION SYSTEME VISION SYSTEME VISION SYSTEME VISION SYSTEME VISION SYSTEME VISION SYSTEME VISION SYSTEME VISION SYSTEME VISION SYSTEME KJET INKJET INKJET INKJET INKJET INKJET INKJET INKJET INKJET INKJET INKJET INKJET INKJET INKJET INKJET INKJ<mark>ET INKJET</mark> INKJET INKJET INKJET

DELPRÄGEN/ CH ELEKTROLY **ME VISION SYSTEM INKJET INKJET INK** 

# **7.3 Displaying marking head parameters**

- 1. Select System > Marking Head Parameters. "Markinghead Parameters" appears.
- 2. Select "MotorCard".

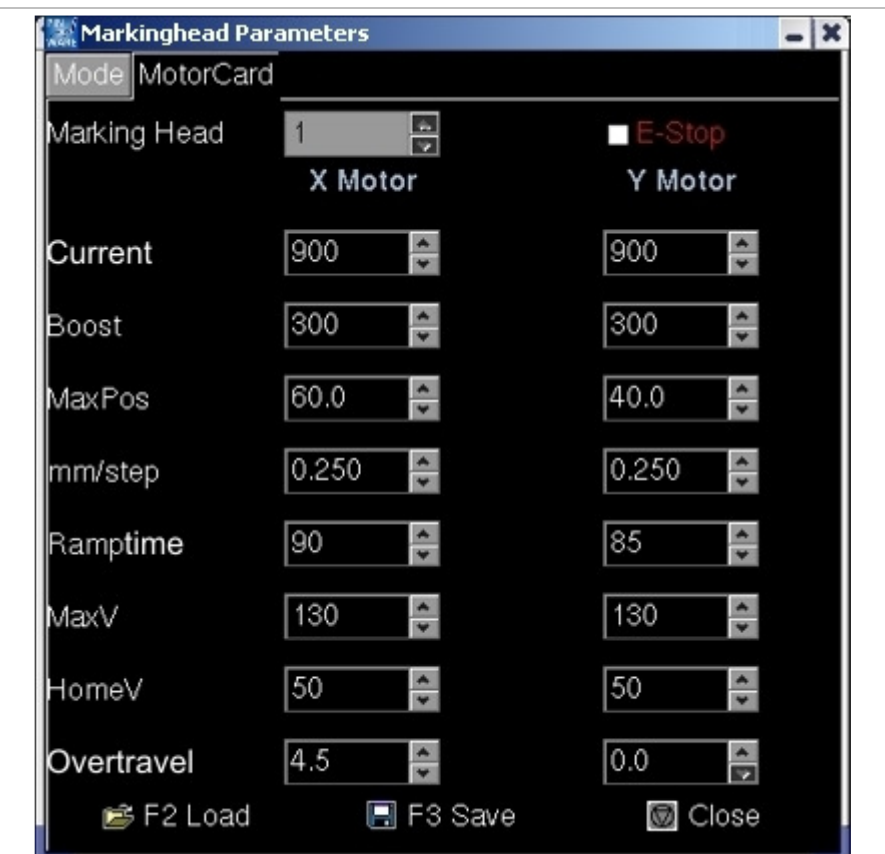

Mask "Markinghead Parameter", tab "MotorCard" Fig. 10248en

- Current: motor current in [mA].
- Boost: increase of the motor current in [mA] during ramping.
- MaxPos: maximum position in [mm] the marking head can reach. Accords to the marking field. Example: 90 mm in X-direction, 50 mm in Y-direction for marking head 5/9.
- mm/step: with coining heads: feed in [mm] after each drop of the coining tool.
- Ramptime: time in [ms] during which the motor current is increased.
- MaxV: travel speed of the marking head in X- or Y-direction in [mm/s] during deadhead.
- HomeV: speed of the marking head in X- or Y-direction in [mm/s] during homing.
- Overtravel: position of the initiator. An initiator is an inductive proximity switch. Distance of the initiator from home in [mm] in X- or Y-direction.

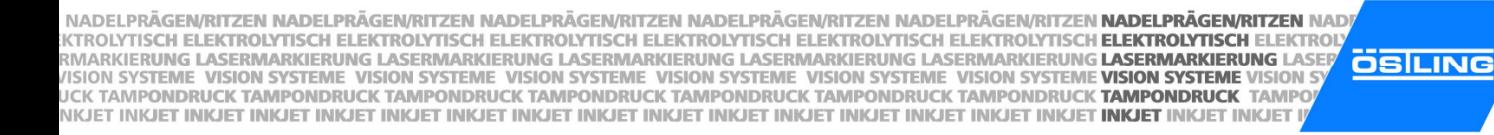

DELPRÄGEN CH ELEKTROL **ME VISION SYSTE INKJET INKJET IN** 

# **7.4 Displaying marking head origin**

 $\triangleright$  Select System > Marking Head Origin.

"Markinghead Origin" appears.

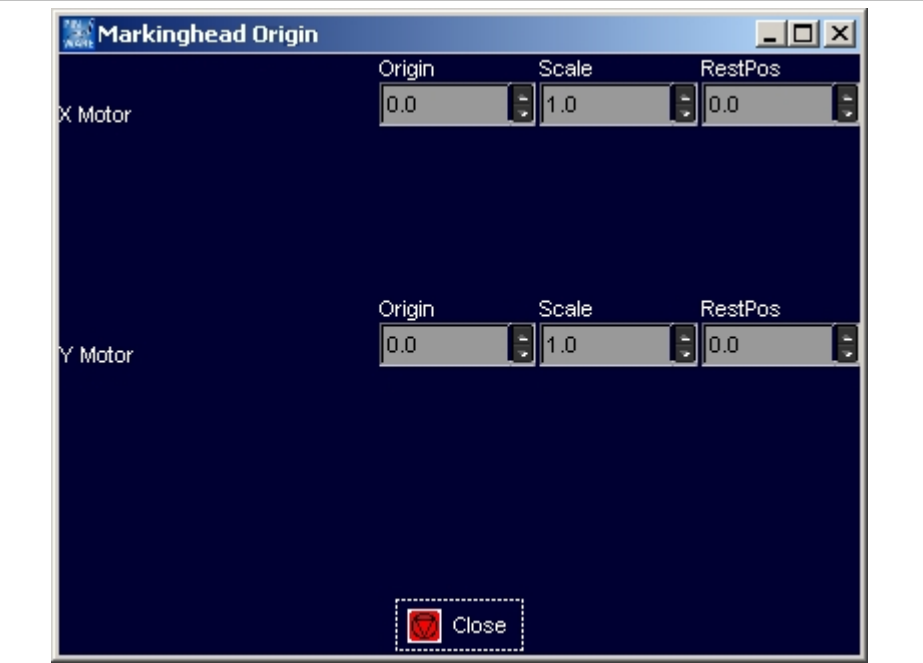

Mask "Markinghead Origin" Fig. 10249en

- Origin: origin of the X- and Y-axis in [mm]. For hand-held units it is useful to displace the origin in order that the marking isn't "turned upside down".
- Scale: the value "-1" causes a mirroring of the axes. Useful for hand-held units, see "Origin".
- RestPos: standby position of the marking head in [mm] in relation to the "Origin".

IADELPRÄGEN/RITZEN NADELPRÄGEN/RITZEN NADELPRÄGEN/RITZEN NADELPRÄGEN/RITZEN NADELPRÄGEN/RITZEN **NADELPRÄGEN/RITZEN** NAD "ROLYTISCH ELEKTROLYTISCH ELEKTROLYTISCH ELEKTROLYTISCH ELEKTROLYTISCH ELEKTROLYTISCH ELEKTROLYTISCH **ELEKTROLYTISCH ELEKTROLYTISCH ELEKTROLYTISCH ELEKTROLYTISCH ELEKTROLYTISCH ELEKTROLYTISCH ELEKTROLYTISCH ELEKTROLYTISCH OSILING** MON SYSTEME VISION SYSTEME VISION SYSTEME VISION SYSTEME VISION SYSTEME VISION SYSTEME VISION SYSTEME VISION SYSTEME VISION SYSTEME VISION SYSTEME VISION SYSTEME VISION SYSTEME VISION SYSTEME VISION SYSTEME VISION SYSTEME KJET INKJET INKJET INKJET INKJET INKJET INKJET INKJET INKJET INKJET INKJET INKJET INKJET INKJET INKJET INKJ<mark>ET INKJET</mark> INKJET INKJET INKJET

DELPRÄGEN/ CH ELEKTROLY **ME VISION SYSTEM INKJET INKJET INK** 

# **7.5 Selecting the marking tool**

1. Select System > Needle Parameters. "Needle Parameters" appears.

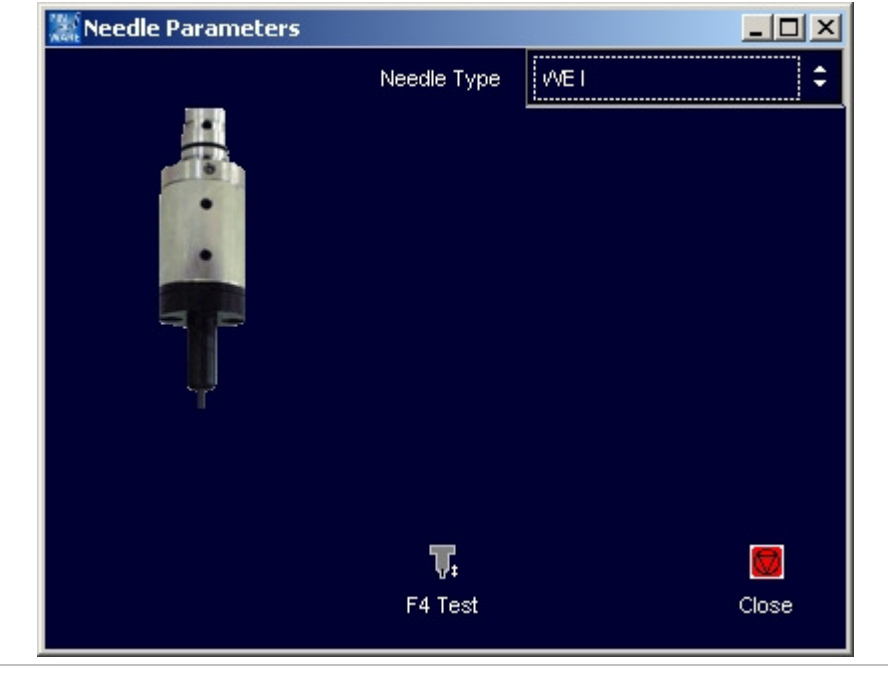

Mask "Needle Parameters" entitled and the Second Prince of Fig. 10250en

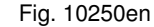

- 2. Select the desired marking tool behind "Needle Type". Image of the selected marking tool is displayed.
- 3. If desired, change the parameters of the marking tool:
	- Turn-on delay: The needle of the marking tool is brought to oscillating by compressed air. Due to the mass inertia of the needle the oscillation achieves the entire amplitude only after short time. Then the marking tool is moved. This time in [ms] is the turn-on delay.
	- Turn-off delay: After switching off the compressed air the needle continues to swing still a short time due to the mass inertia. Only after this time (= turn-off delay) in [ms] the marking tool may be proceeded to the starting point of the next marking.
	- Frequency (only with WP needles): frequency in [Hz] with which the needle is brought to oscillating.
	- Needle on time (only with WP needles): time in [ms] during which the needle is brought to oscillating.
- 4. To test the marking tool: select **and** hold the button.

NADELPRÄGEN/RITZEN NADELPRÄGEN/RITZEN NADELPRÄGEN/RITZEN NADELPRÄGEN/RITZEN NADELPRÄGEN/RITZEN **NADELPRÄGEN/RITZEN** NAD NADELPRAGENVRITTZEN NADELPRAGENVRITZEN NADELPRAGENVRITTZEN NADELPRAGENVRITZEN NADELPRAGENVRITZEN **HADELPRAGENVRITZEN**<br>KITROLYTISCH ELEKTROLYTISCH ELEKTROLYTISCH ELEKTROLYTISCH ELEKTROLYTISCH ELEKTROLYTISCH ELEKTROLYTISCH **ÖSILING** NKJET INKJET INKJET INKJET INKJET INKJET INKJET INKJET INKJET INKJET INKJET INKJET INKJET INKJET INKJET INKJET INKJET INKJET INKJET INKJET

# **7.6 Setting options**

# **Selecting the language**

1. Select System > Options. "Options" appears.

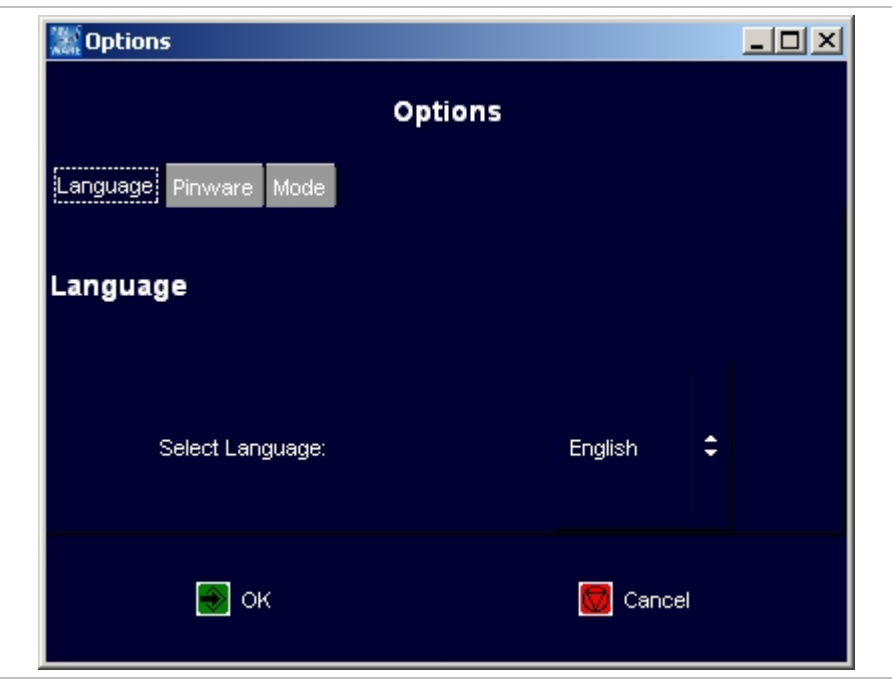

Mask "Options", Tab "Language" Fig. 10394en

- 2. Select the desired language.
- 3. To convert the software into the selected language: select

DELPRÄGEN

CH ELEKTROL

**ME VISION SYSTE** 

**INKJET INKJET IN** 

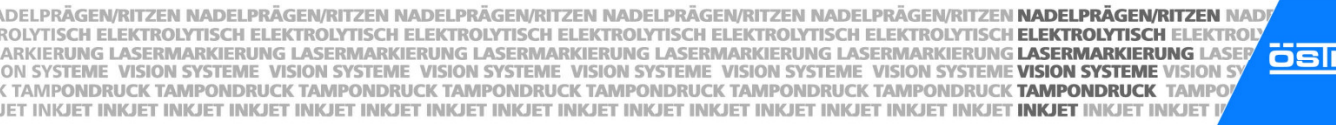

DELPRÄGEN/ CH ELEKTROLY LING **ME VISION SYSTEM INKJET INKJET INK** 

# **Selecting software adjustments**

VI<br>SI

- 1. Select System > Options. "Options" appears.
- 2. Select "Pinware".

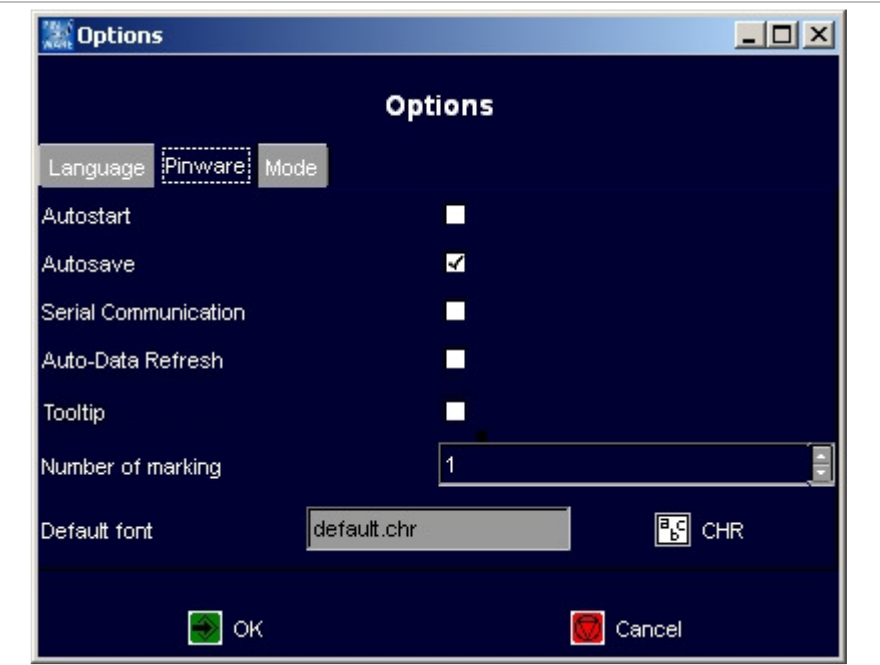

Mask "Options", Tab "Pinware" et al. et al. et al. et al. et al. et al. et al. et al. et al. et al. et al. et a

- Autostart: If selected the page "Print" appears directly when booting the control.
- Autosave: If selected the current mask is saved after each marking. Use this function if e. g. the current value of a counter is to be saved.
- Auto-Data Refresh: If selected changeable data (e. g. time, date) refreshed at once.
- Tooltip: If selected tooltips are displayed (short explanations to the field on which the mouse is).
- Number of marking: default how often a mask is marked. This value is displayed on "Print" behind "Number" (see Fig. 10270, page 4-23). The value "-1" corresponds to endless markings, the field "Number" will not be displayed.

E. g. if generally at least 10 markings are needed of all masks, "10" can be entered here, so that before each start of a marking the number doesn't have to be set manually to 10.

• Default font: font used by default when creating a mask. Select  $\mathbb{E}$  to change the font.

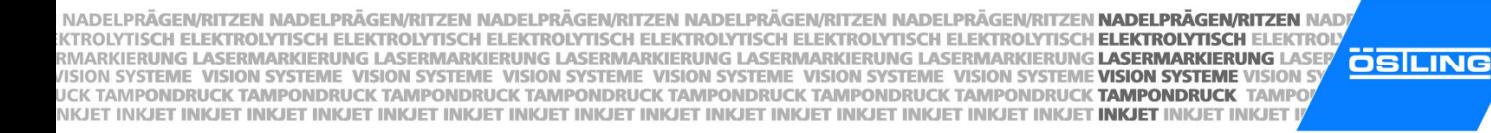

DELPRÄGEN CH ELEKTROL **ME VISION SYSTE INKJET INKJET IN** 

# **Changing the start mode of the control**

- 1. Select System > Options. "Options" appears.
- 2. Select "Mode".

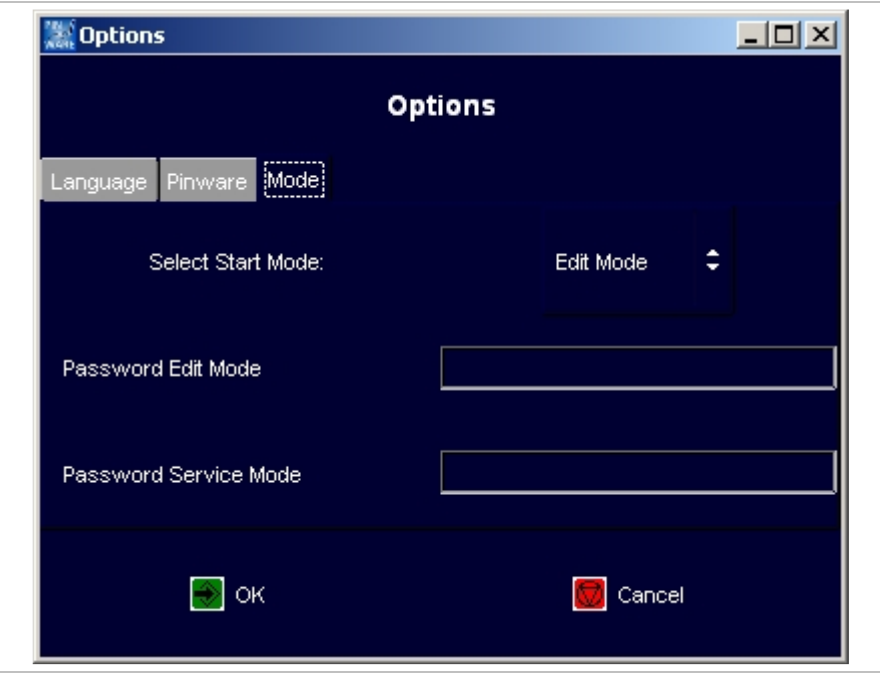

Mask "Options", Tab "Mode" et al. et al. et al. et al. et al. et al. et al. et al. et al. et al. et al. et al. et al. et al. et al. et al. et al. et al. et al. et al. et al. et al. et al. et al. et al. et al. et al. et al.

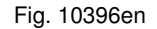

- 3. Select the desired start mode:
	- Work mode: files (projects and masks) can be loaded and marked.
	- Edit mode: files (projects and masks) can be loaded, changed and marked. It is also possible to create new masks and projects.
	- Service mode: all operating functions are possible. E. g. also system parameters can be changed.
- 4. If the edit mode is to be made accessible only for a certain person subgroup and therefore is to be protected with a password: enter password.
- 5. If the service mode is to be made accessible only for a certain person subgroup and therefore is to be protected with a password: enter password.

#### **Note**

Passwords cannot be read out anywhere! Therefore if possible select a password which cannot be forgotten.

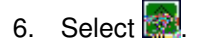

iadelprägen/ritzen nadelprägen/ritzen nadelprägen/ritzen nadelprägen/ritzen nadelprägen/ritzen **nadelprägen/ritzen** nad "ROLYTISCH ELEKTROLYTISCH ELEKTROLYTISCH ELEKTROLYTISCH ELEKTROLYTISCH ELEKTROLYTISCH ELEKTROLYTISCH **ELEKTROLYTISCH ELEKTROLYTISCH ELEKTROLYTISCH ELEKTROLYTISCH ELEKTROLYTISCH ELEKTROLYTISCH ELEKTROLYTISCH ELEKTROLYTISCH OSILING** MON SYSTEME VISION SYSTEME VISION SYSTEME VISION SYSTEME VISION SYSTEME VISION SYSTEME VISION SYSTEME VISION SYSTEME VISION SYSTEME VISION SYSTEME VISION SYSTEME VISION SYSTEME VISION SYSTEME VISION SYSTEME VISION SYSTEME KIET INKJET INKJET INKJET INKJET INKJET INKJET INKJET INKJET INKJET INKJET INKJET INKJET INKJET INKJET INKJET INKJET INKJET INKJET INKJET INKJET INKJET INKJET INKJET INKJET INKJET INKJET INKJET INKJET INKJET INKJET INKJET

### **8 Fonts**

15 different fonts are available in the software. By default the software uses the font 'litt.chr'. To select another font: select  $\mathbb{E}$  *CHR* in "Mask Data" and select the desired font from the list (see page 4-10).

For every individual of the 31 text fields of a mask you can select another font. As a result of the different layouts of the individual fonts however differences can arise in the character width, height and size.

## **8.1 Default font**

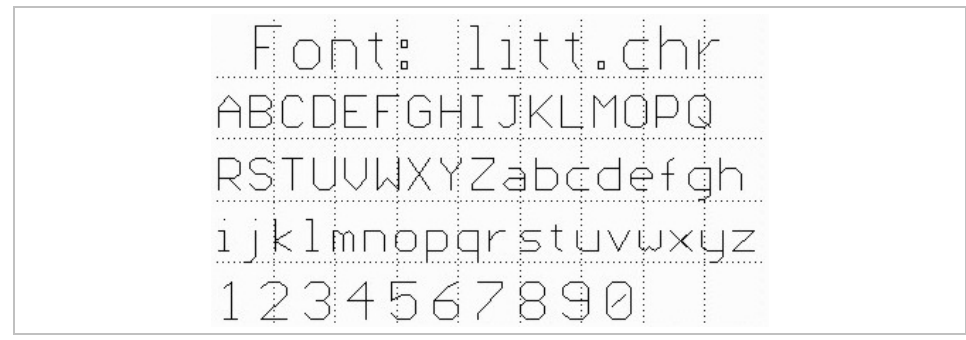

By default the software uses the font 'litt.chr' if no other font was selected.

Default font 'litt.chr' entry the control of the control of the control of the Fig. 10283

DELPRÄGEN/

CH ELEKTROLY

**ME VISION SYSTEM** 

**INKJET INKJET INK** 

The 'litt.chr' consists of 96 characters. It contains the moving lines with the corresponding positions of the marking tools for all 96 characters. In addition each character contains the character height and broad of the grid. This is not the actually marked character height and broad, but the vertical and horizontal resolution of the character.

The default font has a vertical resolution of 7 steps. That is a letter is defined by a resolution of 7 steps, based on capital letters. Umlaut in capitalisation and special characters exceed the normal character height, lower case with descender such as g, p, q, y and special characters fall below the character height of 0.

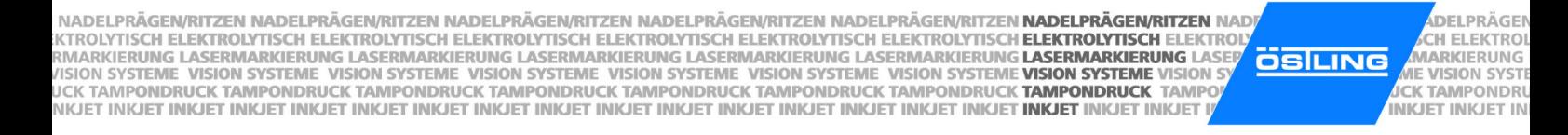

This font is a proportionally font, i. e. the individual letters possess different character widths (e. g. a W is wider than an i). The following illustration clarifies the structure of the characters by the example of the Ö and y:

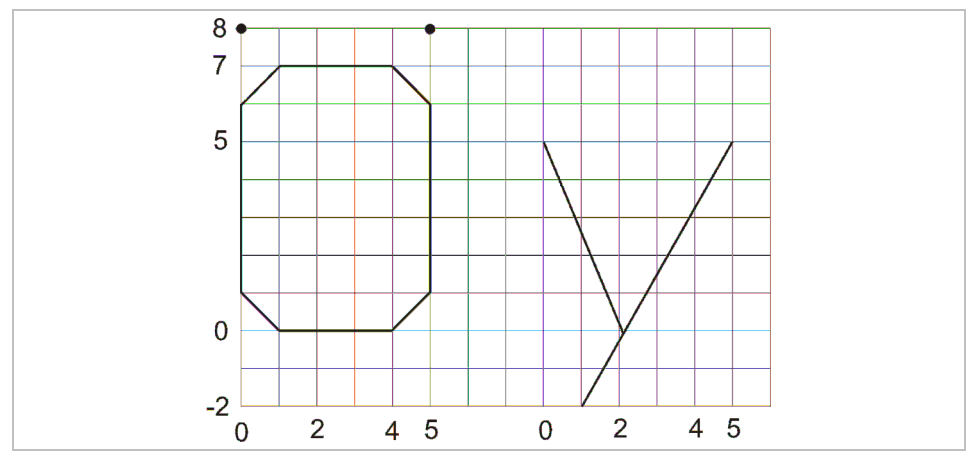

Structure of font 'litt.chr' extended the structure of font 'litt.chr' extended the structure of font 'litt.chr'

The default font results in a sufficiently good typeface despite the sharp-edged curves. The actual resolution of the marking depends on the resolution of the used marking head.

### **8.2 Further fonts**

In addition to the default font 'litt.chr' 14 further fonts are available:

- bold.chr
- d5x7.chr: dot font.
- euro.chr
- goth.chr
- lcom.chr
- ocra.chr
- rlit.chr: cyrillic font.
- rtri.chr: cyrillic font.
- sans.chr
- scri.chr
- sima.chr
- simp.chr
- trip.chr
- tscr.chr

IADELPRÄGEN/RITZEN NADELPRÄGEN/RITZEN NADELPRÄGEN/RITZEN NADELPRÄGEN/RITZEN NADELPRÄGEN/RITZEN **NADELPRÄGEN/RITZEN** NAD "ROLYTISCH ELEKTROLYTISCH ELEKTROLYTISCH ELEKTROLYTISCH ELEKTROLYTISCH ELEKTROLYTISCH ELEKTROLYTISCH **ELEKTROLYTISCH ELEKTROLYTISCH ELEKTROLYTISCH ELEKTROLYTISCH ELEKTROLYTISCH ELEKTROLYTISCH ELEKTROLYTISCH ELEKTROLYTISCH ÖSILING** MON SYSTEME VISION SYSTEME VISION SYSTEME VISION SYSTEME VISION SYSTEME VISION SYSTEME VISION SYSTEME VISION SYSTEME VISION SYSTEME VISION SYSTEME VISION SYSTEME VISION SYSTEME VISION SYSTEME VISION SYSTEME VISION SYSTEME KJET INKJET INKJET INKJET INKJET INKJET INKJET INKJET INKJET INKJET INKJET INKJET INKJET INKJET INKJET INKJET INKJET INKJET INKJET

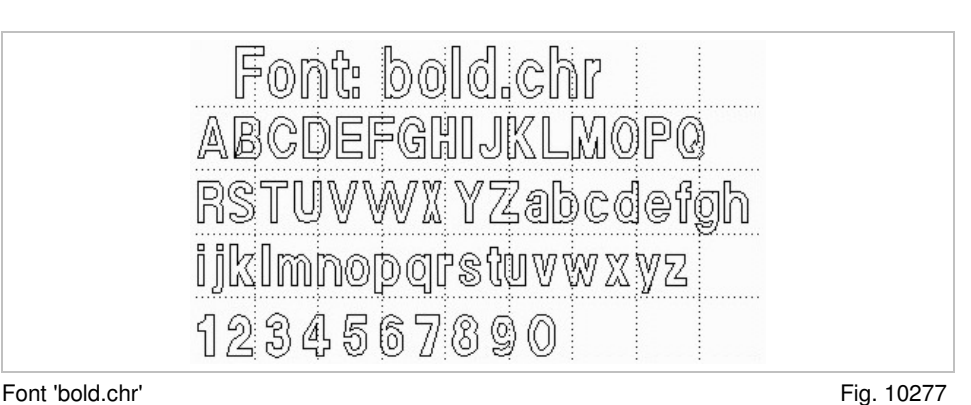

DELPRÄGEN/

CH ELEKTROLY

**ME VISION SYSTEM** 

**INKJET INKJET INK** 

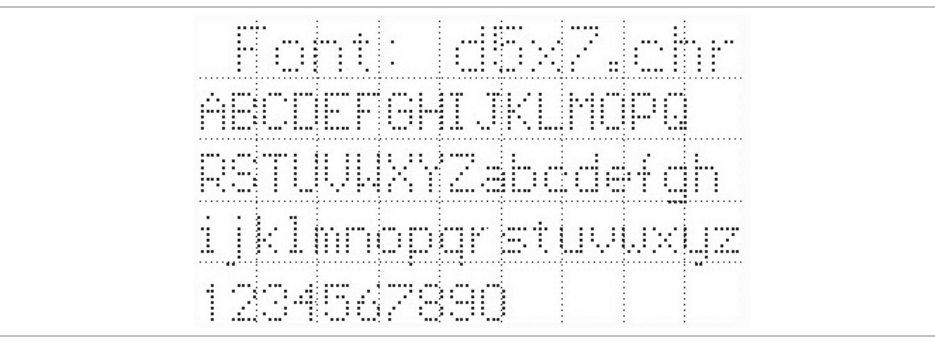

Font 'd5x7.chr' Fig. 10278

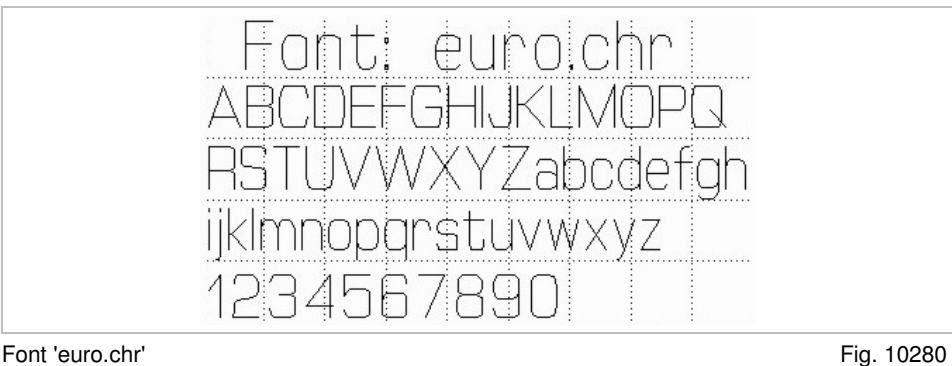

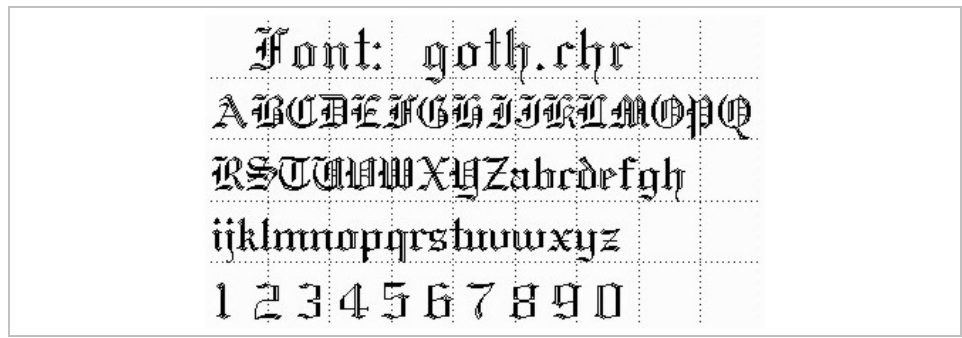

Font 'goth.chr' Fig. 10281

NADELPRÄGEN/RITZEN NADELPRÄGEN/RITZEN NADELPRÄGEN/RITZEN NADELPRÄGEN/RITZEN NADELPRÄGEN/RITZEN NADELPRÄGEN/RITZEN NAD . KTROLYTISCH ELEKTROLYTISCH ELEKTROLYTISCH ELEKTROLYTISCH ELEKTROLYTISCH ELEKTROLYTISCH ELEKTROLYTISCH EL**EKTROLYTISCH ELEKTROLYTISCH ELEKTROLYTISCH ELEKTROLYTISCH ELEKTROLYTISCH ELEKTROLYTISCH ELEKTROLYTISCH ELEKTROLYTIS OSILING** WIGHT SYSTEME VISION SYSTEME VISION SYSTEME VISION SYSTEME VISION SYSTEME VISION SYSTEME VISION SYSTEME VISION SYSTEME VISION SYSTEME VISION S<br>UCK TAMPONDRUCK TAMPONDRUCK TAMPONDRUCK TAMPONDRUCK TAMPONDRUCK TAMPONDRUCK TAM NKJET INKJET INKJET INKJET INKJET INKJET INKJET INKJET INKJET INKJET INKJET INKJET INKJET INKJET INKJET INKJET INKJET INKJET INKJET

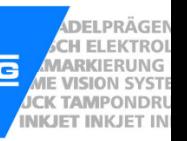

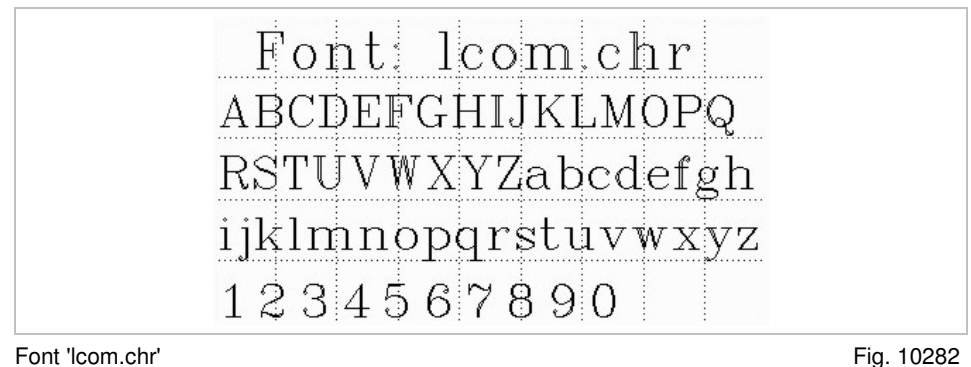

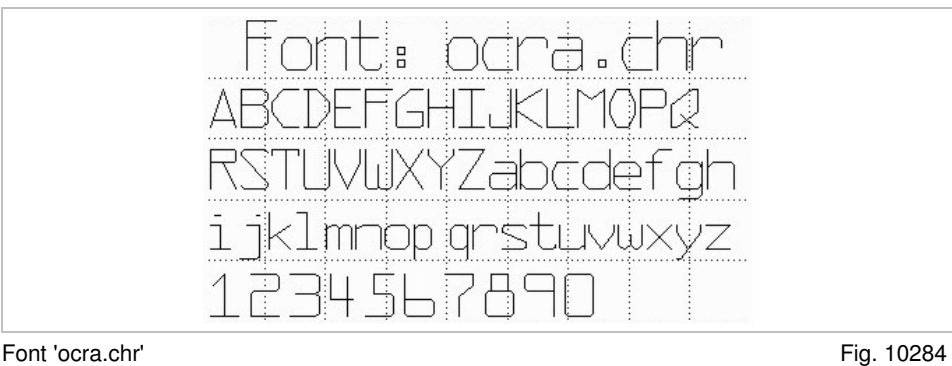

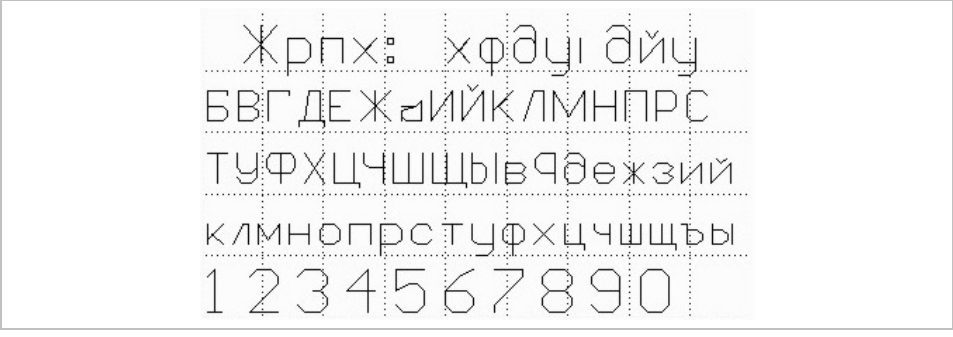

Font 'rlit.chr' Fig. 10285

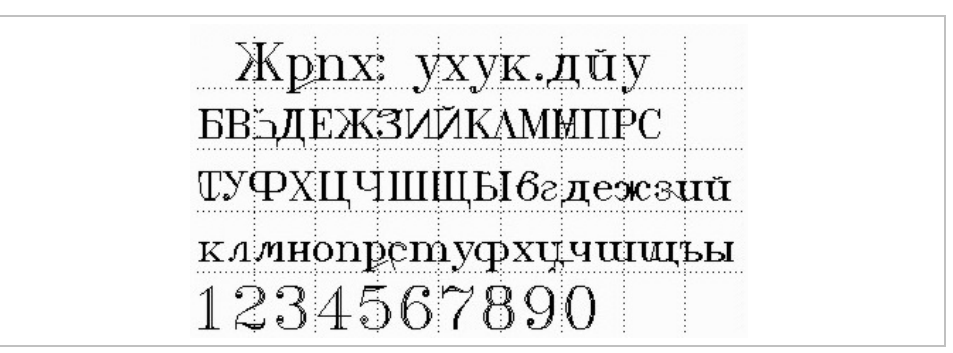

Font 'rtri.chr' Fig. 10286

RÄGEN/RITZEN NADELPRÄGEN/RITZEN NADELPRÄGEN/RITZEN NADELPRÄGEN/RITZEN NADELPRÄGEN/RITZEN **NADELPRÄGEN/RITZEN** NAD ARKIERUNG LASERMARKIERUNG LASERMARKIERUNG LASERMARKIERUNG LASERMARKIERUNG LASERMARKIERUNG **LEEKTROLYTISCH ELEKTROL**<br>AARKIERUNG LASERMARKIERUNG LASERMARKIERUNG LASERMARKIERUNG LASERMARKIERUNG LASERMARKIERUNG **LASERMARKIERUN ÖSILING** MON SYSTEME VISION SYSTEME VISION SYSTEME VISION SYSTEME VISION SYSTEME VISION SYSTEME VISION SYSTEME VISION SYSTEME VISION SYSTEME VISION SYSTEME VISION SYSTEME VISION SYSTEME VISION SYSTEME VISION SYSTEME VISION SYSTEME KJET INKJET INKJET INKJET INKJET INKJET INKJET INKJET INKJET INKJET INKJET INKJET INKJET INKJET INKJET INKJET INKJET INKJET INKJET

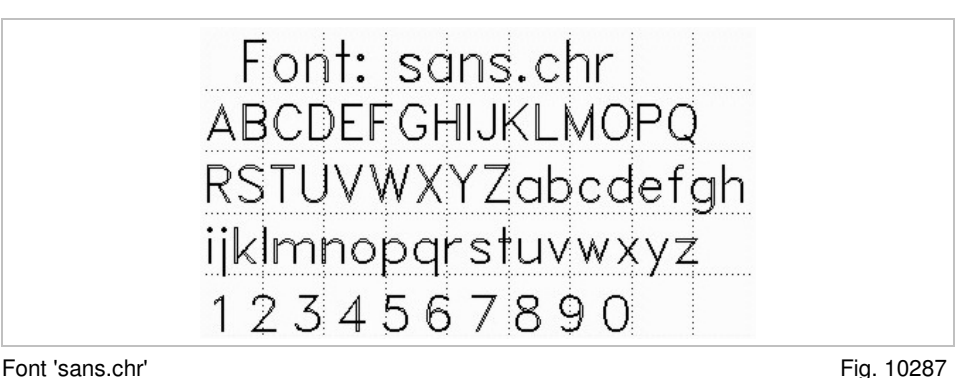

DELPRÄGEN

CH ELEKTROLY **VARKIERUNG L** 

**IF VISION SYSTER** CK TAMPONDRUG

**INKJET INKJET INK** 

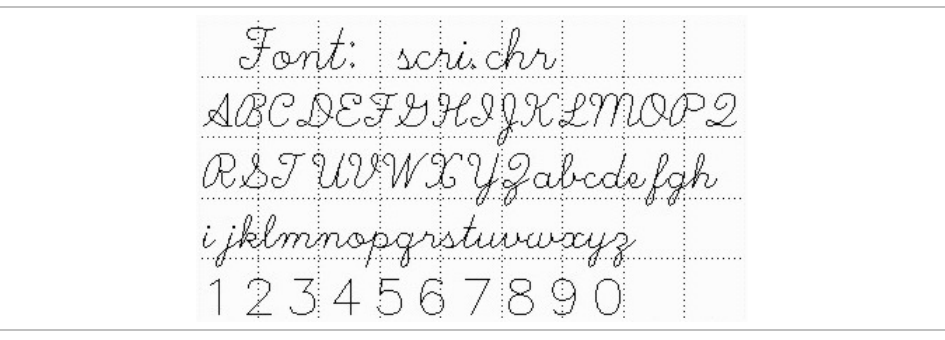

Font 'scri.chr' Fig. 10288

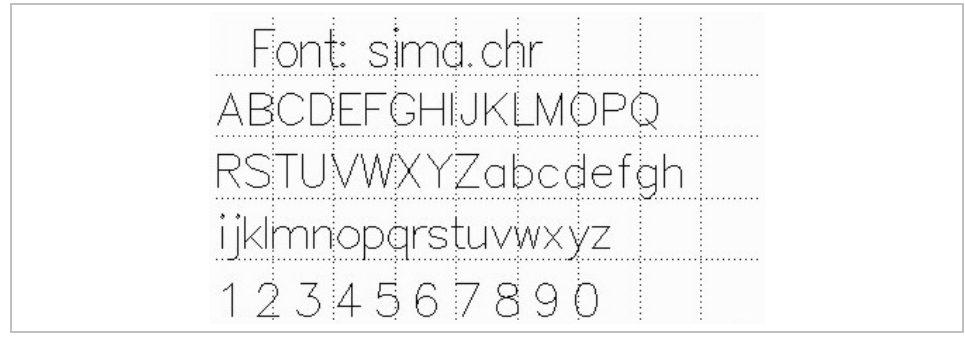

Font 'sima.chr' Fig. 10289

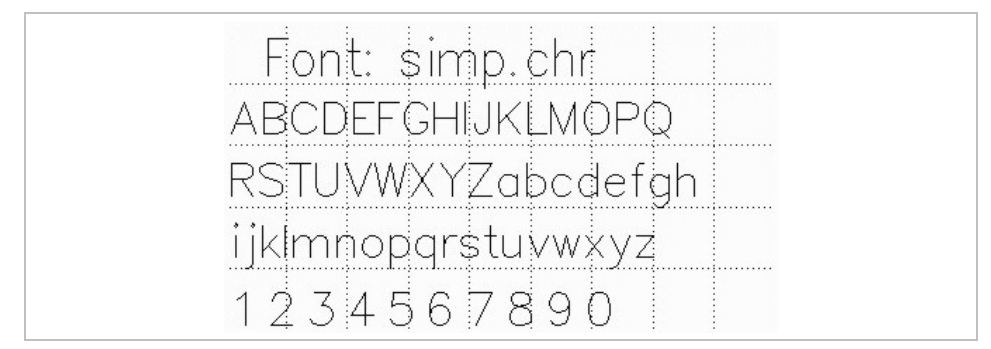

Font 'simp.chr' Fig. 10290

NADELPRÄGEN/RITZEN NADELPRÄGEN/RITZEN NADELPRÄGEN/RITZEN NADELPRÄGEN/RITZEN NADELPRÄGEN/RITZEN NADELPRÄGEN/RITZEN NAD NADELPRAGENVRITTZEN NADELPRAGENVRITZEN NADELPRAGENVRITTZEN NADELPRAGENVRITZEN NADELPRAGENVRITZEN **HADELPRAGENVRITZEN**<br>KITROLYTISCH ELEKTROLYTISCH ELEKTROLYTISCH ELEKTROLYTISCH ELEKTROLYTISCH ELEKTROLYTISCH ELEKTROLYTISCH **ÖSILING** NKJET INKJET INKJET INKJET INKJET INKJET INKJET INKJET INKJET INKJET INKJET INKJET INKJET INKJET INKJET INKJET INKJET INKJET INKJET

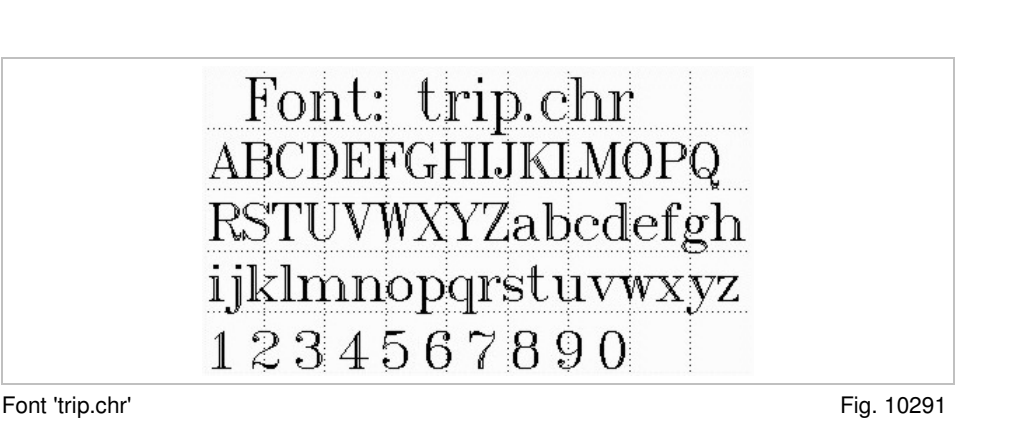

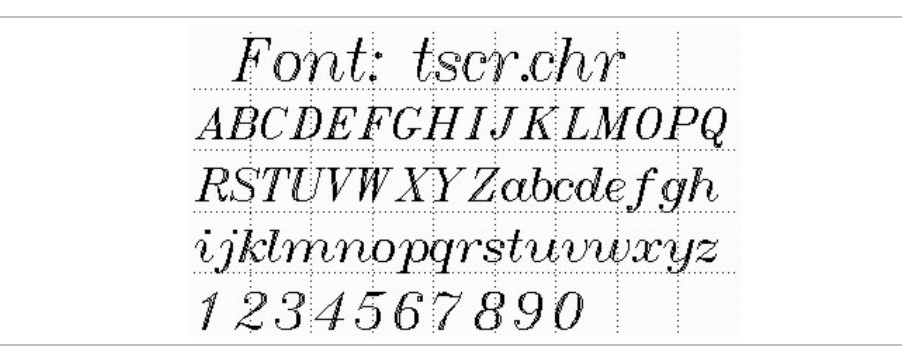

Font 'tscr.chr' Fig. 10292

DELPRÄGEN

CH ELEKTROL

**ME VISION SYSTE** 

**INKJET INKJET IN**
IADELPRÄGEN/RITZEN NADELPRÄGEN/RITZEN NADELPRÄGEN/RITZEN NADELPRÄGEN/RITZEN NADELPRÄGEN/RITZEN **NADELPRÄGEN/RITZEN** NADI ADELPRAGENRITZEN NADELPRAGEN/RITZEN NADELPRAGEN/RITZEN NADELPRAGEN/RITZEN NADELPRAGEN/RITZEN **NADELPRAGEN/RITZER**<br>FROLYTISCH ELEKTROLYTISCH ELEKTROLYTISCH ELEKTROLYTISCH ELEKTROLYTISCH ELEKTROLYTISCH ELEKTROLYTISCH **ELEKTR ÖSILING** KJET INKJET INKJET INKJET INKJET INKJET INKJET INKJET INKJET INKJET INKJET INKJET INKJET INKJET INKJET INKJET INKJET INKJET INKJET I

**DELPRÄGEN/ ADELPRAGEN/**<br>MARKIERUNG LATE VISION SYSTEM **INKJET INKJET INK** 

## **Chapter 5**

## **Maintenance**

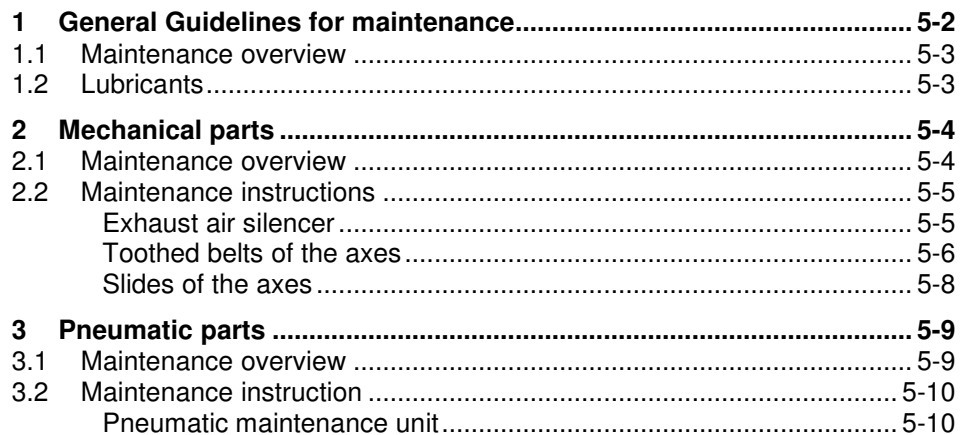

NADELPRÄGEN/RITZEN NADELPRÄGEN/RITZEN NADELPRÄGEN/RITZEN NADELPRÄGEN/RITZEN NADELPRÄGEN/RITZEN NADELPRÄGEN/RITZEN NAD NADELPRAGENVRITTZEN NADELPRAGENVRITZEN NADELPRAGENVRITTZEN NADELPRAGENVRITZEN NADELPRAGENVRITZEN **HADELPRAGENVRITZEN**<br>KITROLYTISCH ELEKTROLYTISCH ELEKTROLYTISCH ELEKTROLYTISCH ELEKTROLYTISCH ELEKTROLYTISCH ELEKTROLYTISCH **OSILING** NKJET INKJET INKJET INKJET INKJET INKJET INKJET INKJET INKJET INKJET INKJET INKJET INKJET INKJET INKJET INKJET INKJET INKJET INKJET INKJET

DELPRÄGEN CH ELEKTROL **JE VISION SYSTE CK TAMPONDRU INKJET INKJET IN** 

### **1 General Guidelines for maintenance**

#### **Note**

Unprofessional usage of controls or marking head voids the warranty.

General guidelines for maintenance:

- With all adjustments, maintenance and repair works, the control must always be switched off and the marking unit must be separated from the power supply. For that purpose, pull the power supply plug before opening the unit. Exceptions of it, with which the unit must remain switched on during appropriate work, are noted in the maintenance instructions in each case.
- With work on pneumatics:
	- Turn off and lock the compressed air supply.
	- Wait at least 5 s after turning off the compressed air supply, until the pressure diminishes itself.
	- Examine whether the operating pressure dropped on 0 bar. Read off the current operating pressure from the appropriate manometer.

IADELPRÄGEN/RITZEN NADELPRÄGEN/RITZEN NADELPRÄGEN/RITZEN NADELPRÄGEN/RITZEN NADELPRÄGEN/RITZEN **NADELPRÄGEN/RITZEN** NADI "ROLYTISCH ELEKTROLYTISCH ELEKTROLYTISCH ELEKTROLYTISCH ELEKTROLYTISCH ELEKTROLYTISCH ELEKTROLYTISCH **ELEKTROLYTISCH ELEKTROLYTISCH ELEKTROLYTISCH ELEKTROLYTISCH ELEKTROLYTISCH ELEKTROLYTISCH ELEKTROLYTISCH ELEKTROLYTISCH ÖSILING** WANNENDING ENSEMWANNENDING EASEMWANNENDING ENSEMWANNENDING ENSEMWANNENDING ENSEMWANNENDIN**G ENSEMWANNENDING ENS**<br>SION SYSTEMIE VISION SYSTEMIE VISION SYSTEMIE VISION SYSTEMIE VISION SYSTEMIE VISION SYSTEMIE VISION SYSTEMIE KJET INKJET INKJET INKJET INKJET INKJET INKJET INKJET INKJET INKJET INKJET INKJET INKJET INKJET INKJET INKJ<mark>ET INKJET</mark> INKJET INKJET INKJET

DELPRÄGEN/ CH ELEKTROLY **ME VISION SYSTEM INKJET INKJET INK** 

### **1.1 Maintenance overview**

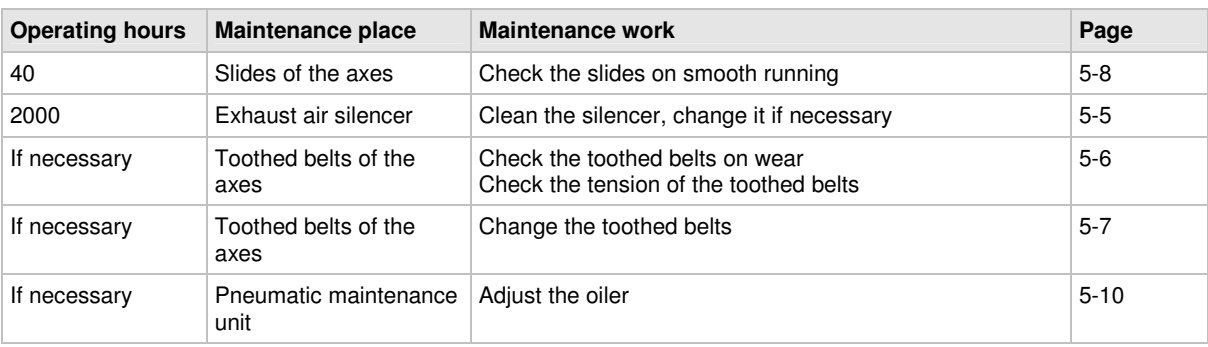

Tab. 1

For single-shift operation:

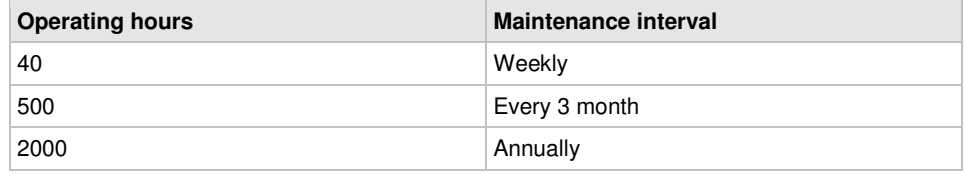

Tab. 2

### **1.2 Lubricants**

#### **Note**

You can use also another lubricant, if this has verifiably the same characteristics. For example, the lubricant recommended here.

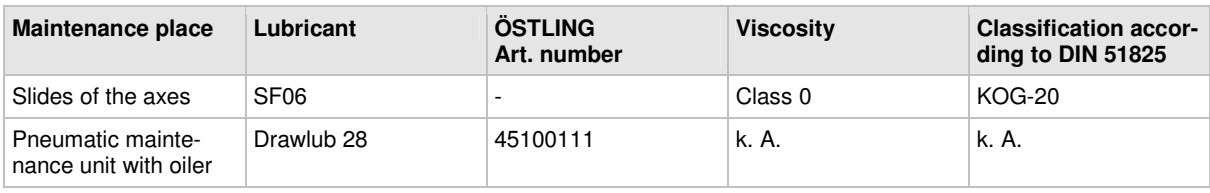

Tab. 3

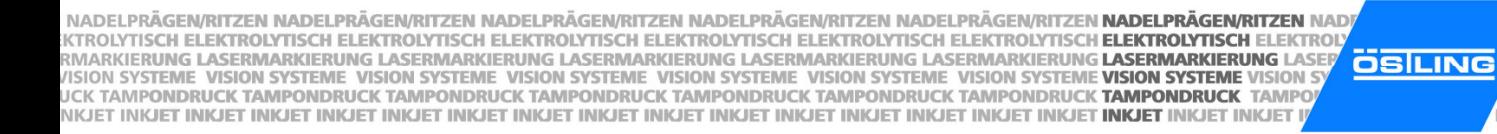

## **2 Mechanical parts**

### **2.1 Maintenance overview**

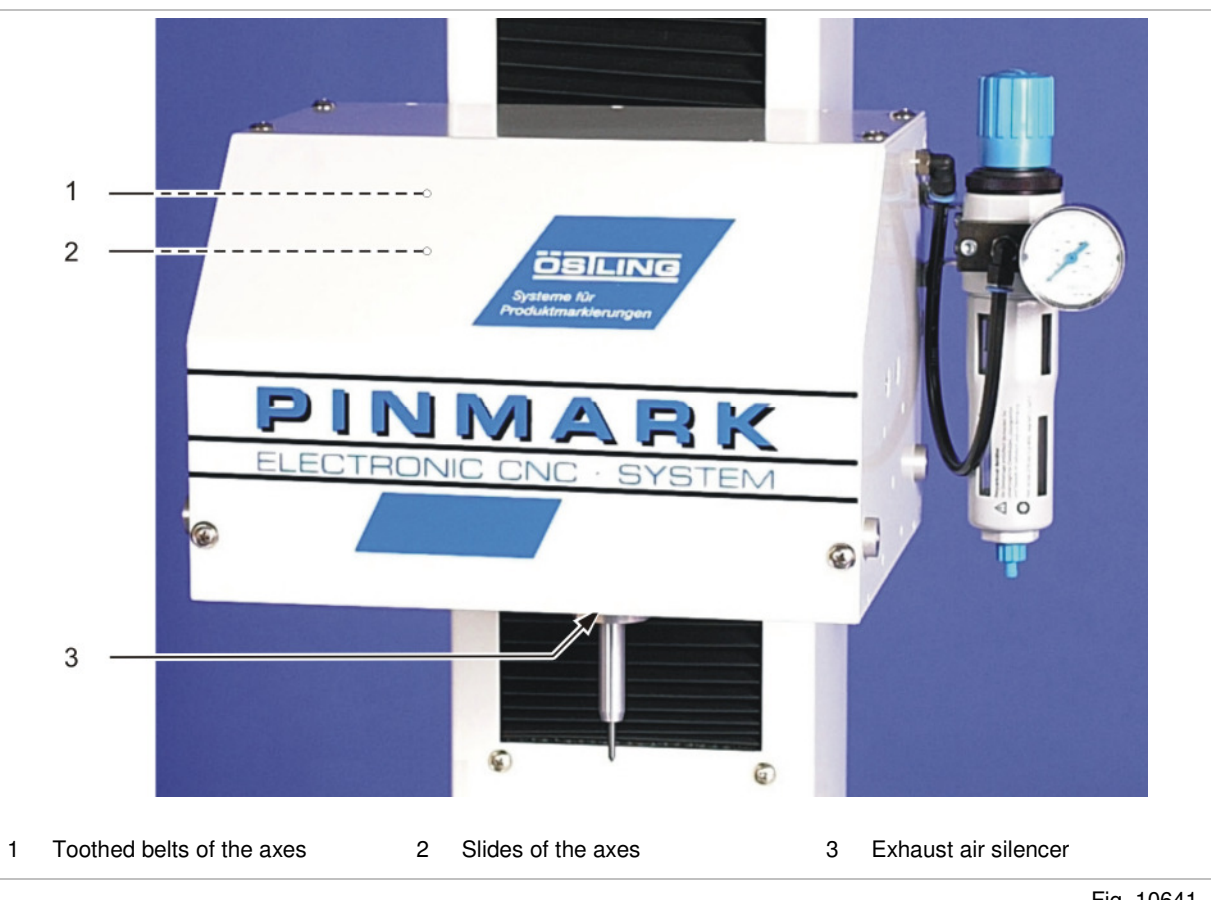

DELPRÄGEN

**CH ELEKTROL** 

ME VISION SYSTE

**INKJET INKJET IN** 

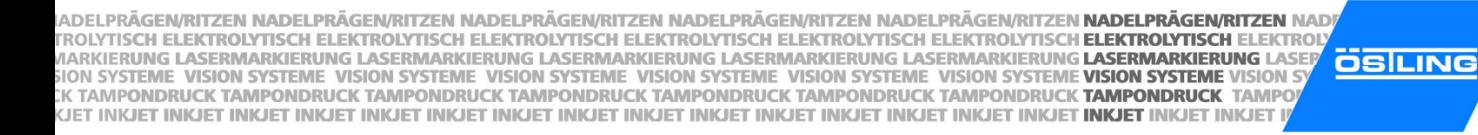

DELPRÄGEN/ CH ELEKTROLY **ME VISION SYSTEM INKJET INKJET INK** 

### **2.2 Maintenance instructions**

#### **Exhaust air silencer**

(see page 5-4)

**Clean the** Every 2000 operating hours. **silencer** 

1. With table or built-in unit: move the marking head completely upward.

**or** 

- With hand-held units: turn the marking head upside down.
- 2. Switch off the control and pull the power supply plug.

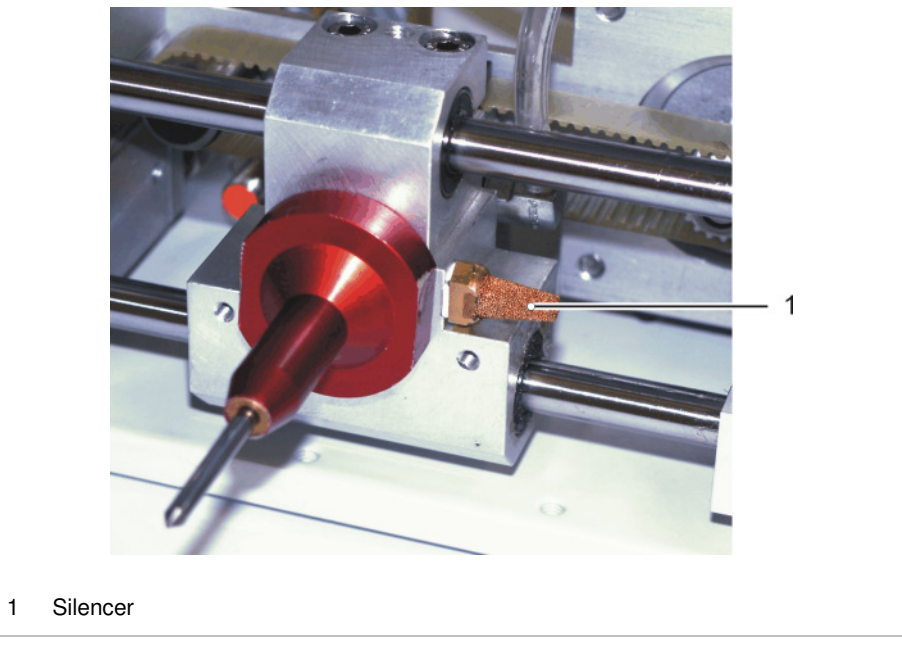

Marking head from the bottom **Fig. 10192** 

- 3. Unscrew the silencer, wash it with warm water (max. 40  $^{\circ}$ C) and reassemble it.
- 4. If the silencer is very dirty: assemble a new silencer.

NADELPRÄGEN/RITZEN NADELPRÄGEN/RITZEN NADELPRÄGEN/RITZEN NADELPRÄGEN/RITZEN NADELPRÄGEN/RITZEN NADELPRÄGEN/RITZEN NAD . KTROLYTISCH ELEKTROLYTISCH ELEKTROLYTISCH ELEKTROLYTISCH ELEKTROLYTISCH ELEKTROLYTISCH ELEKTROLYTISCH EL**EKTROLYTISCH ELEKTROLYTISCH ELEKTROLYTISCH ELEKTROLYTISCH ELEKTROLYTISCH ELEKTROLYTISCH ELEKTROLYTISCH ELEKTROLYTIS ÖSILING** WIGHT SYSTEME VISION SYSTEME VISION SYSTEME VISION SYSTEME VISION SYSTEME VISION SYSTEME VISION SYSTEME VISION SYSTEME VISION SYSTEME VISION S<br>UCK TAMPONDRUCK TAMPONDRUCK TAMPONDRUCK TAMPONDRUCK TAMPONDRUCK TAMPONDRUCK TAM NKJET INKJET INKJET INKJET INKJET INKJET INKJET INKJET INKJET INKJET INKJET INKJET INKJET INKJET INKJET INKJET INKJET INKJET INKJET

**DELPRÄGEI** CH ELEKTROL *MARKIERUNG* **IF VISION SYSTE CK TAMPONDRU INKJET INKJET IN** 

#### **Toothed belts of the axes**

(see page 5-4)

**Check the** If necessary, i. e. if the slides (see page 5-8) are tight or with loss of quality of **toothed belts** the marking.

- 1. Switch off the control and pull the power supply plug.
- 2. Unscrew the covering cap of the marking head.

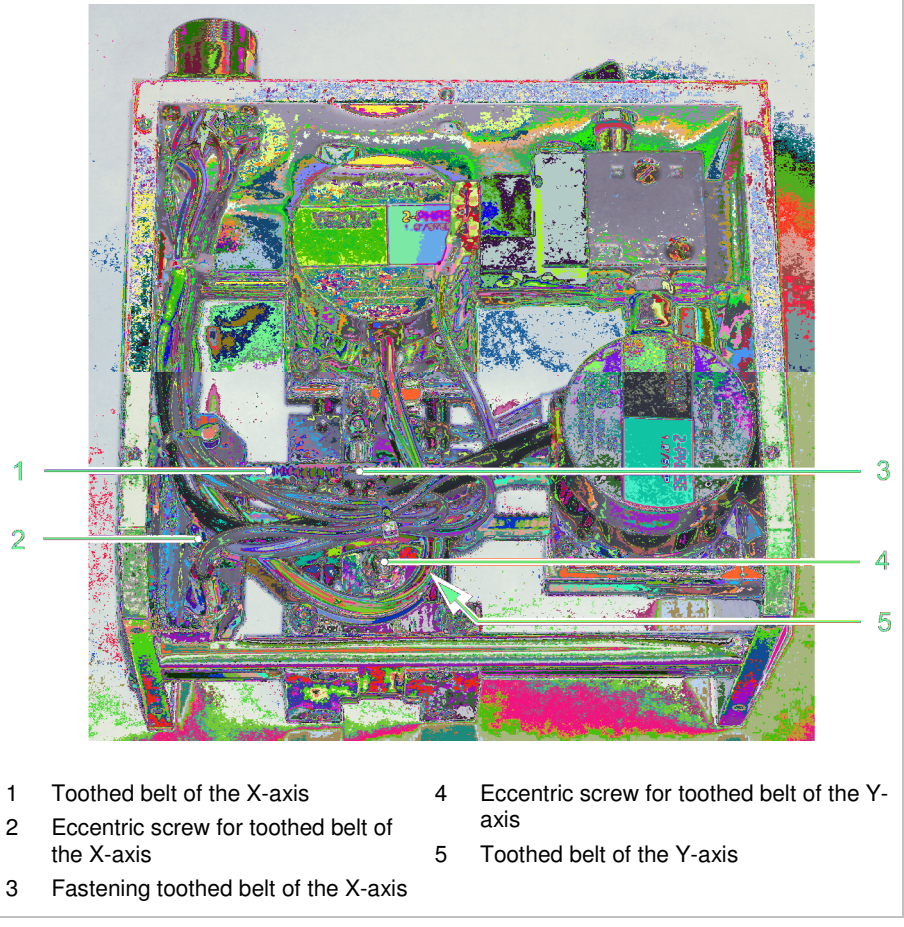

Marking head without covering cap Fig. 10195

3. Check the tension of the toothed belt. Toothed belt must sit tensely.

#### **Note**

Sometimes the toothed belt of the Y-axis is better accessible from down than from above. For that purpose turn the marking head upside down.

- 4. Check the toothed belt of the X- and Y-axis on wear.
	- If the tension of the toothed belt is too low or a toothed belt is worn out, this toothed belt must be changed (see page 5-7).
- 5. Reassemble the covering cap of the marking head.

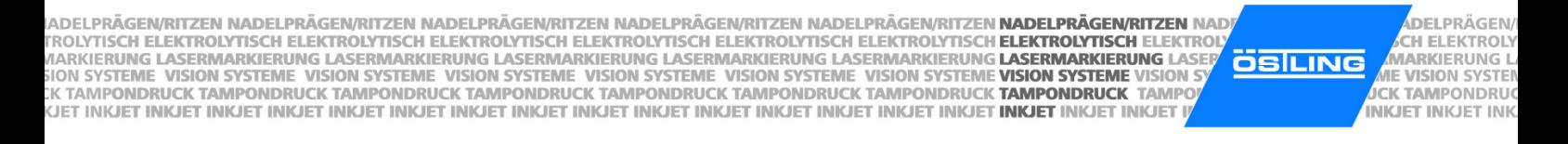

**Change a** If necessary, i. e. if the tension of the toothed belt is too low or a toothed belt is **toothed belt** worn out.

- 1. Switch off the control and pull the power supply plug.
- 2. Unscrew the covering cap of the marking head.
- 3. Loosen the eccentric screw for toothed belt (2 or 4).
- 4. Loosen the fastening toothed belt (for X-axis: 3).
- 5. Remove old toothed belt.
- 6. Mount new toothed belt.
- 7. Fix the toothed belt with fastening toothed belt (for X-axis: 3).
- 8. Tighten the eccentric screw (2 or 4). Toothed belt must sit tensely.
- 9. Reassemble the covering cap of the marking head.

NADELPRÄGEN/RITZEN NADELPRÄGEN/RITZEN NADELPRÄGEN/RITZEN NADELPRÄGEN/RITZEN NADELPRÄGEN/RITZEN NADELPRÄGEN/RITZEN NAD NADELPRAGENYKITZEN NADELPRAGENYKITZEN NADELPRAGENYKITZEN NADELPRAGENYKITZEN NADELPRAGENYKITZEN **NADELPROLYTISCH E**<br>KITROLYTISCH ELEKTROLYTISCH ELEKTROLYTISCH ELEKTROLYTISCH ELEKTROLYTISCH ELEKTROLYTISCH ELEKTROLYTISCH **ELE ÖSILING** NKJET INKJET INKJET INKJET INKJET INKJET INKJET INKJET INKJET INKJET INKJET INKJET INKJET INKJET INKJET INKJET INKJET INKJET INKJET

**DELPRÄGEN** CH ELEKTROL **ME VISION SYSTE INKJET INKJET IN** 

#### **Slides of the axes**

(see page 5-4)

**Check on** Every 40 operating hours. **smooth running** 

- 1. Switch off the control.
- 2. Move the slides manually in X- and Y-direction. Slides must be movable easily by hand.
- 3. If the slides can be moved only with difficulty: lubricate the guiding rods of the axes:

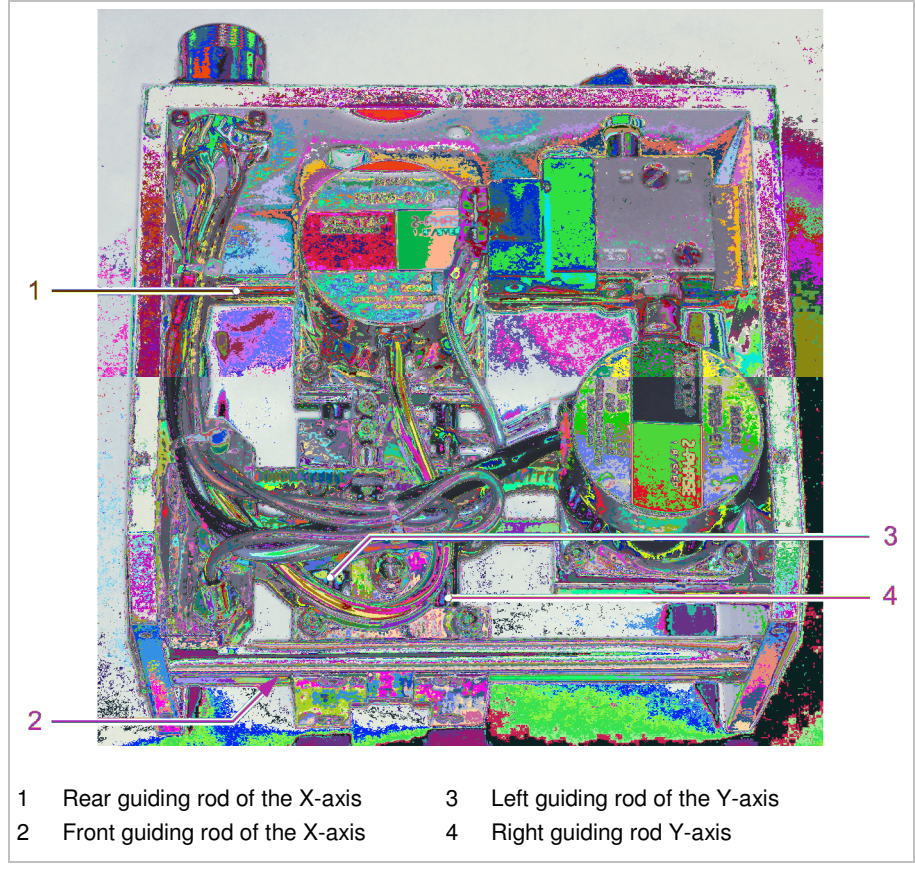

Marking head without covering cap Fig. 10191

IADELPRÄGEN/RITZEN NADELPRÄGEN/RITZEN NADELPRÄGEN/RITZEN NADELPRÄGEN/RITZEN NADELPRÄGEN/RITZEN **NADELPRÄGEN/RITZEN** NADI IADELPRAGEN/RITZEN NADELPRAGEN/RITZEN NADELPRAGEN/RITZEN NADELPRAGEN/RITZEN NADELPRAGEN/RITZEN **NADELPRAGEN/RITZEN**<br>FROLYTISCH ELEKTROLYTISCH ELEKTROLYTISCH ELEKTROLYTISCH ELEKTROLYTISCH ELEKTROLYTISCH ELEKTROLYTISCH **ELEK ÖSILING** KJET INKJET INKJET INKJET INKJET INKJET INKJET INKJET INKJET INKJET INKJET INKJET INKJET INKJET INKJET INKJET INKJET INKJET INKJET I

### **3 Pneumatic parts**

#### **3.1 Maintenance overview**

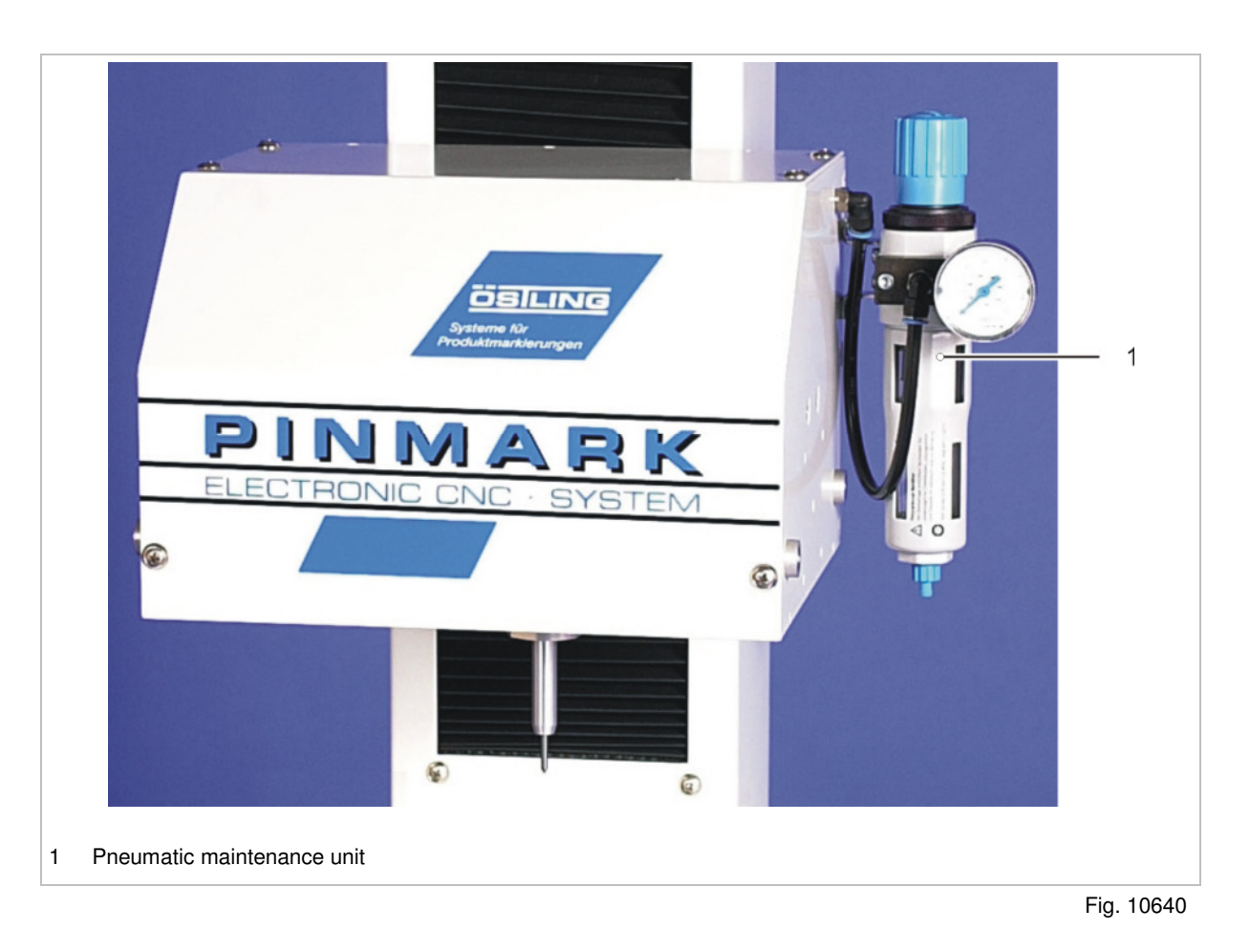

**DELPRÄGEN/** 

**CH ELEKTROLY** 

ME VISION SYSTEM

**INKJET INKJET INK** 

#### NADELPRÄGEN/RITZEN NADELPRÄGEN/RITZEN NADELPRÄGEN/RITZEN NADELPRÄGEN/RITZEN NADELPRÄGEN/RITZEN NADELPRÄGEN/RITZEN NAD NADELPRAGENVRITTZEN NADELPRAGENVRITZEN NADELPRAGENVRITTZEN NADELPRAGENVRITZEN NADELPRAGENVRITZEN **HADELPRAGENVRITZEN**<br>KITROLYTISCH ELEKTROLYTISCH ELEKTROLYTISCH ELEKTROLYTISCH ELEKTROLYTISCH ELEKTROLYTISCH ELEKTROLYTISCH **OSILING** NKJET INKJET INKJET INKJET INKJET INKJET INKJET INKJET INKJET INKJET INKJET INKJET INKJET INKJET INKJET INKJET INKJET INKJET INKJET

DELPRÄGEN CH ELEKTROL **ME VISION SYSTE INKJET INKJET IN** 

### **3.2 Maintenance instruction**

#### **Pneumatic maintenance unit**

#### **Note**

2 different maintenance units are used at the PinMark marking units.

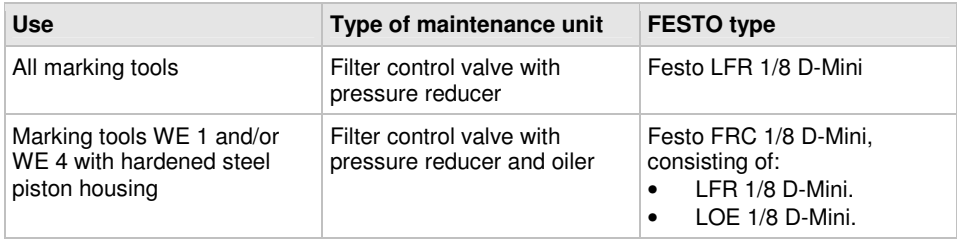

Tab. 4

For maintenance of the pneumatic parts please observe the operation manual of FESTO.

#### **Set the oiler** If necessary.

- 1. Do not switch off the control!
- 2. To switch on the marking tool in manual operation: select System > Manual Control.

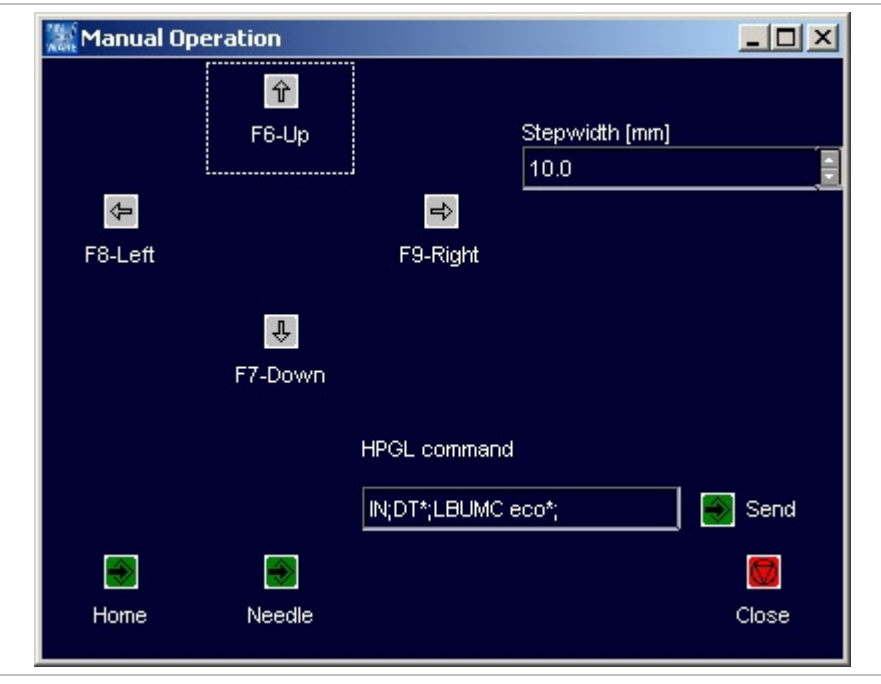

Fig. 10240en

- 3. Select Needle to move the marking tool up and down once.
- 4. Adjust the oiler to approx. 1 drop per minute, see operation manual of FESTO.

IADELPRÄGEN/RITZEN NADELPRÄGEN/RITZEN NADELPRÄGEN/RITZEN NADELPRÄGEN/RITZEN NADELPRÄGEN/RITZEN **NADELPRÄGEN/RITZEN** NADI ADELPRAGENRITZEN NADELPRAGEN/RITZEN NADELPRAGEN/RITZEN NADELPRAGEN/RITZEN NADELPRAGEN/RITZEN **NADELPRAGEN/RITZER**<br>FROLYTISCH ELEKTROLYTISCH ELEKTROLYTISCH ELEKTROLYTISCH ELEKTROLYTISCH ELEKTROLYTISCH ELEKTROLYTISCH **ELEKTR ÖSILING** KJET INKJET INKJET INKJET INKJET INKJET INKJET INKJET INKJET INKJET INKJET INKJET INKJET INKJET INKJET INKJET INKJET INKJET INKJET I

**DELPRÄGEN/ ADELPRAGEN/**<br>MARKIERUNG LATE VISION SYSTEM **INKJET INKJET INK** 

### **Chapter 6**

## **Connector pin lists**

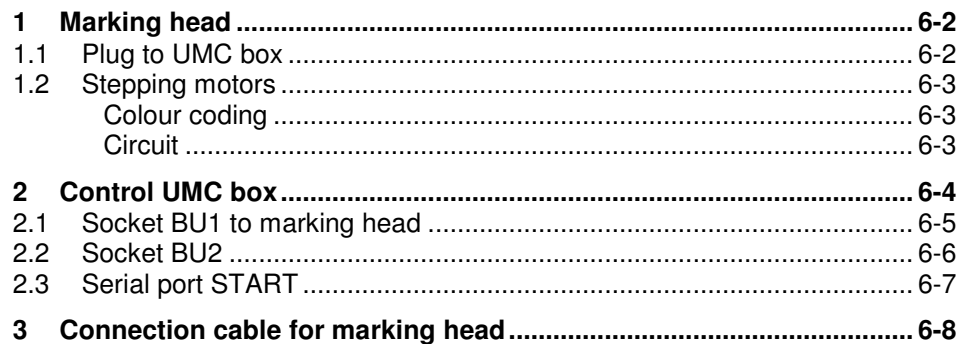

NADELPRÄGEN/RITZEN NADELPRÄGEN/RITZEN NADELPRÄGEN/RITZEN NADELPRÄGEN/RITZEN NADELPRÄGEN/RITZEN **NADELPRÄGEN/RITZEN** NAD NADELPRAGENVRITTZEN NADELPRAGENVRITZEN NADELPRAGENVRITTZEN NADELPRAGENVRITZEN NADELPRAGENVRITZEN **HADELPRAGENVRITZEN**<br>KITROLYTISCH ELEKTROLYTISCH ELEKTROLYTISCH ELEKTROLYTISCH ELEKTROLYTISCH ELEKTROLYTISCH ELEKTROLYTISCH **ÖSILING** NKJET INKJET INKJET INKJET INKJET INKJET INKJET INKJET INKJET INKJET INKJET INKJET INKJET INKJET INKJET INKJ<mark>ET INKJET</mark> INKJET INKJET

#### DELPRÄGEN CH ELEKTROL **ME VISION SYSTE INKJET INKJET IN**

### **1 Marking head**

## **1.1 Plug to UMC box**

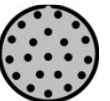

The plug for the connection of the marking head to the control UMC 112 has 21 pins.

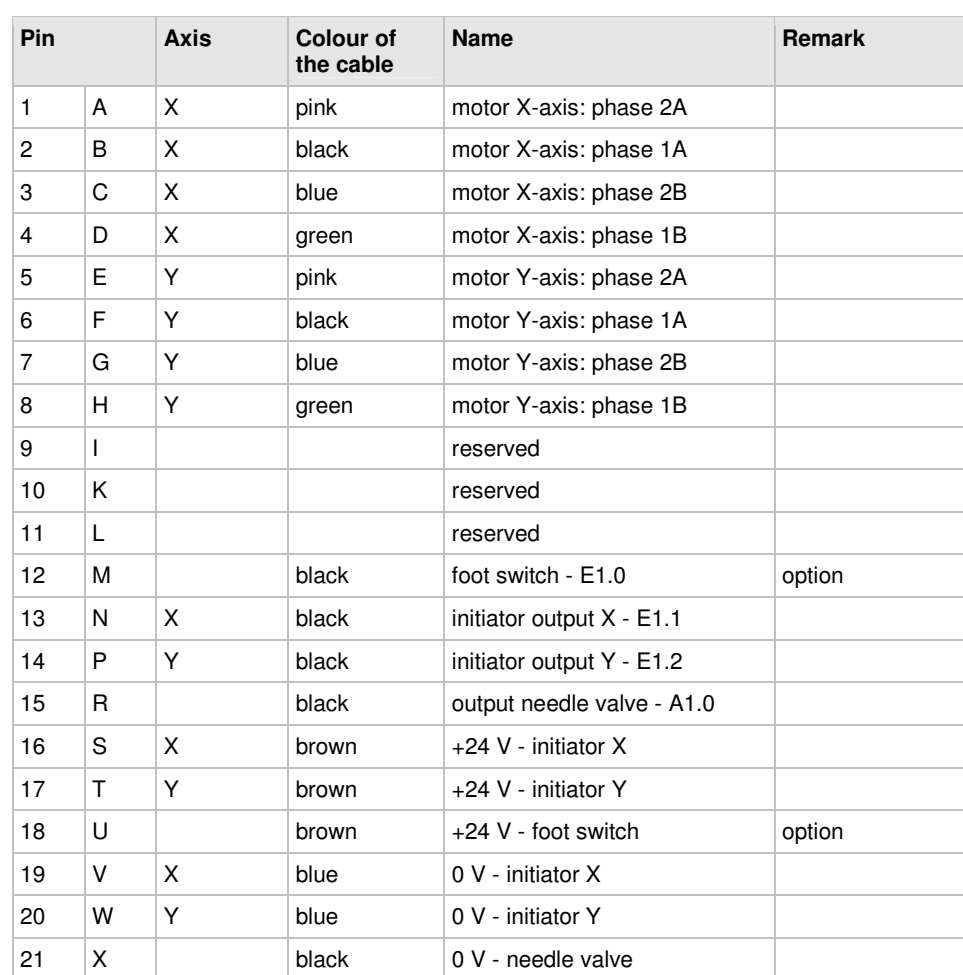

Tab. 1

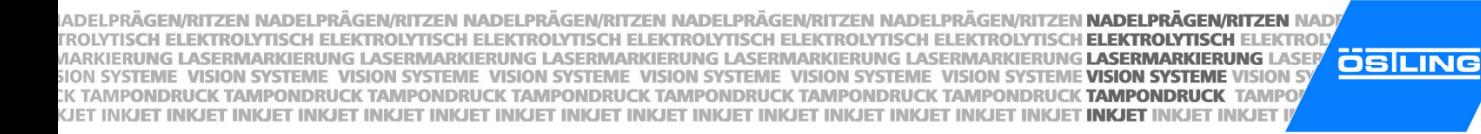

### **1.2 Stepping motors**

## **Colour coding**

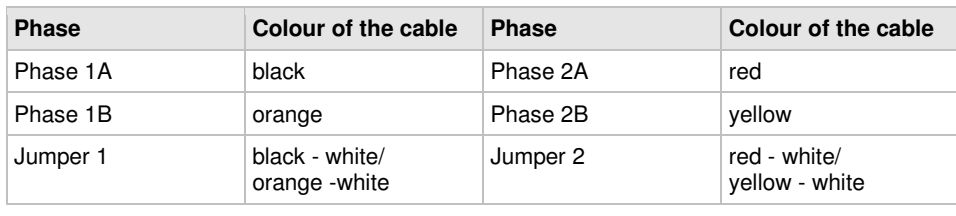

Tab. 2

DELPRÄGEN/

**CH ELEKTROLY** 

ME VISION SYSTEM

**INKJET INKJET INK** 

## **Circuit**

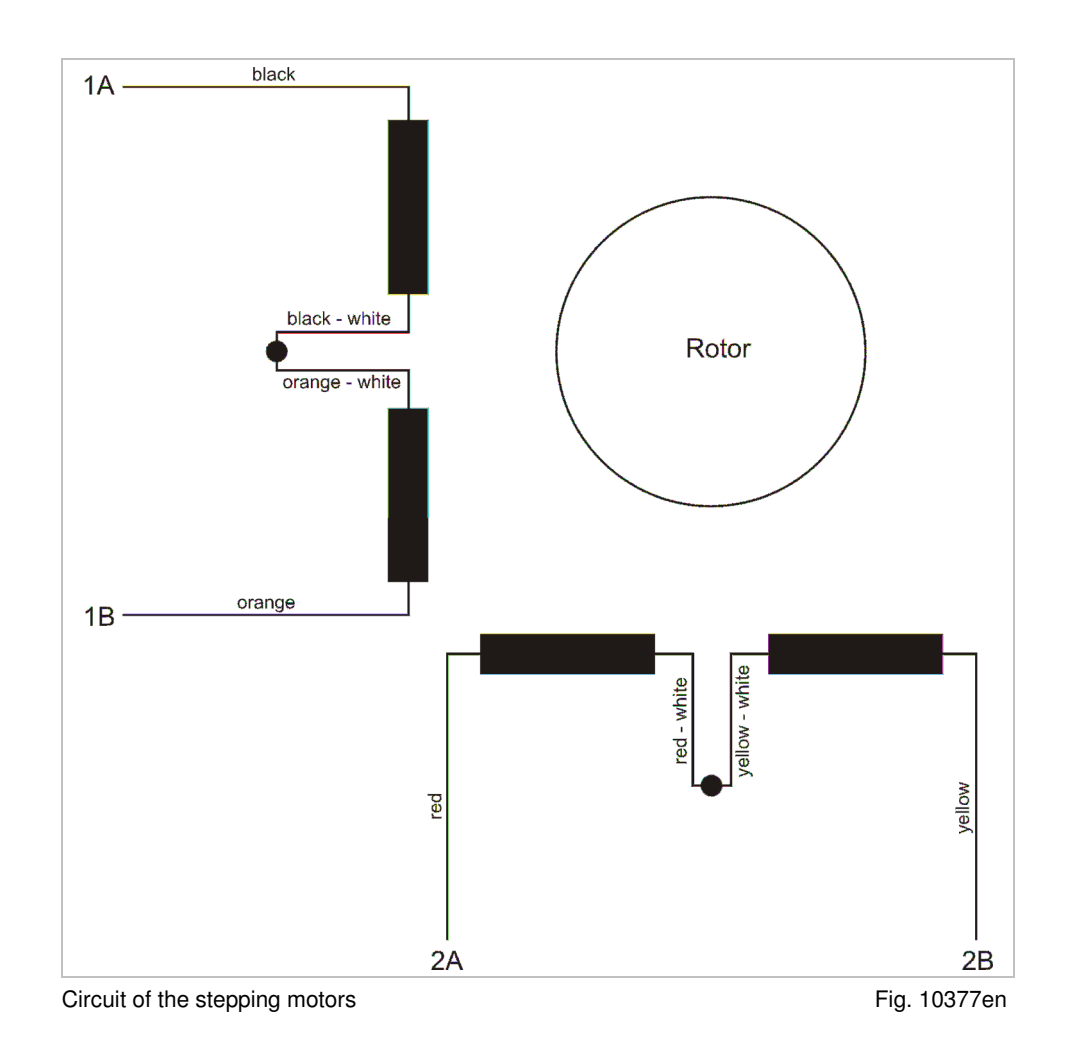

NADELPRÄGEN/RITZEN NADELPRÄGEN/RITZEN NADELPRÄGEN/RITZEN NADELPRÄGEN/RITZEN NADELPRÄGEN/RITZEN **NADELPRÄGEN/RITZEN** NAD "NADELPHAGENVRITTZEN" NADELPHAGENVRITZEN NADELPHAGENVRITZEN NADELPHAGENVRITZEN NADELPHAGENVRITZEN **RADELPHAGENVRITZEN**<br>KITROLYTISCH ELEKTROLYTISCH ELEKTROLYTISCH ELEKTROLYTISCH ELEKTROLYTISCH ELEKTROLYTISCH ELEKTROLYTISCH **ÖSILING** 

#### DELPRÄGEN **CH ELEKTROL** ME VISION SYSTE **INKJET INKJET IN**

# **2 Control UMC box**

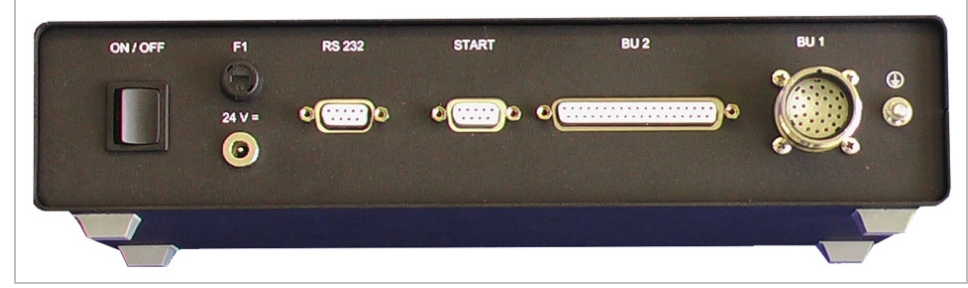

Back side of the control UMC box Fig. 10388

B\_PM\_UMCbox\_en06.doc

IADELPRÄGEN/RITZEN NADELPRÄGEN/RITZEN NADELPRÄGEN/RITZEN NADELPRÄGEN/RITZEN NADELPRÄGEN/RITZEN **NADELPRÄGEN/RITZEN** NADI IADELPRAGEN/RITZEN NADELPRAGEN/RITZEN NADELPRAGEN/RITZEN NADELPRAGEN/RITZEN NADELPRAGEN/RITZEN **NADELPRAGEN/RITZEN**<br>FROLYTISCH ELEKTROLYTISCH ELEKTROLYTISCH ELEKTROLYTISCH ELEKTROLYTISCH ELEKTROLYTISCH ELEKTROLYTISCH **ELEK ÖSILING** KJET INKJET INKJET INKJET INKJET INKJET INKJET INKJET INKJET INKJET INKJET INKJET INKJET INKJET INKJET INKJ<mark>ET INKJET</mark> INKJET INKJET INKJET

**DELPRÄGEN/ CH ELEKTROLY** ME VISION SYSTEM **INKJET INKJET INK** 

## **2.1 Socket BU1 to marking head**

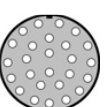

The plug BU1 for the connection of the marking head to the control has 26 pins.

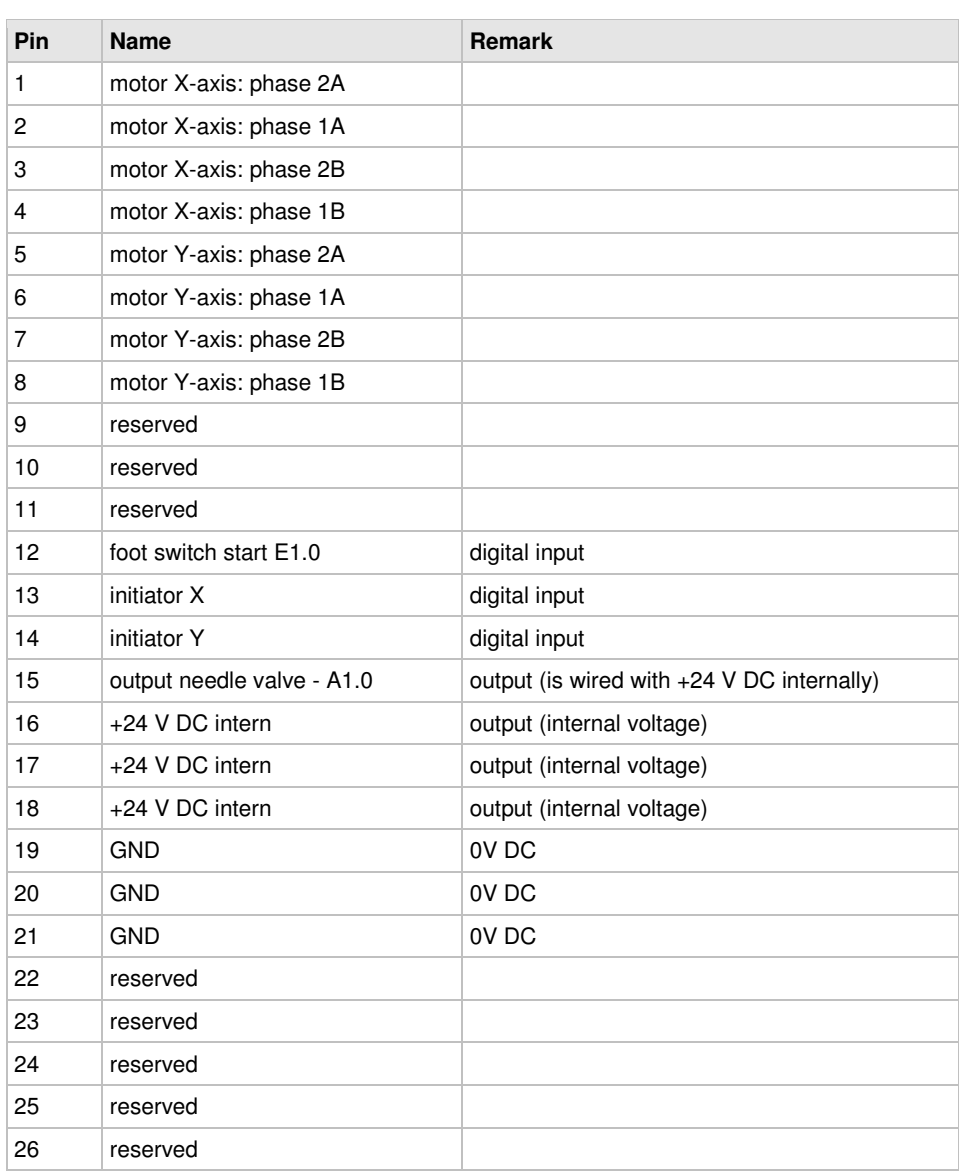

Tab. 3

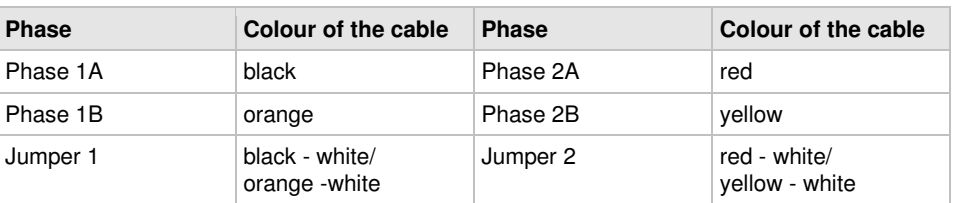

Tab. 4

NADELPRÄGEN/RITZEN NADELPRÄGEN/RITZEN NADELPRÄGEN/RITZEN NADELPRÄGEN/RITZEN NADELPRÄGEN/RITZEN **NADELPRÄGEN/RITZEN** NAD NADELPRAGENVRITTZEN NADELPRAGENVRITZEN NADELPRAGENVRITTZEN NADELPRAGENVRITZEN NADELPRAGENVRITZEN **HADELPRAGENVRITZEN**<br>KITROLYTISCH ELEKTROLYTISCH ELEKTROLYTISCH ELEKTROLYTISCH ELEKTROLYTISCH ELEKTROLYTISCH ELEKTROLYTISCH **OSILING** NKJET INKJET INKJET INKJET INKJET INKJET INKJET INKJET INKJET INKJET INKJET INKJET INKJET INKJET INKJET INKJET INKJET INKJET INKJET INKJET

#### **2.2 Socket BU2**

,,,,,,,,,,,,,,,,,<br>,,,,,,,,,,,,,,,

The socket BU2 for standard digital I/O communication has 37 pins. With this connection the current status of the marking head can be queried or releases can be sent.

DELPRÄGEN

**CH ELEKTROL** 

**ME VISION SYSTE** 

**INKJET INKJET IN** 

The high level of the input signals is defined between 17 -30 V DC, the high level for output signals will be 24 V DC. The maximum current you can take from all output signal together is 0.5 A.

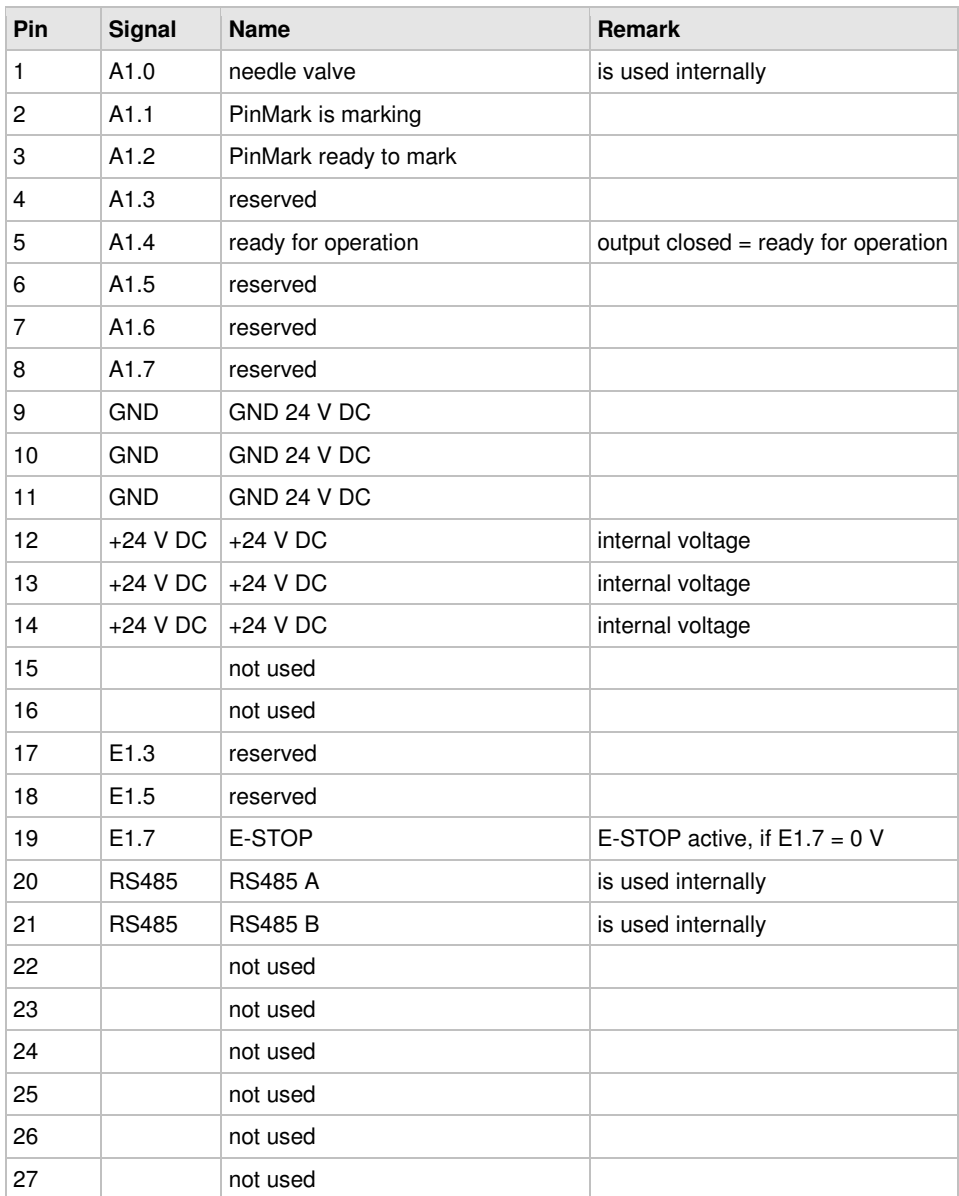

IADELPRÄGEN/RITZEN NADELPRÄGEN/RITZEN NADELPRÄGEN/RITZEN NADELPRÄGEN/RITZEN NADELPRÄGEN/RITZEN **NADELPRÄGEN/RITZEN** NADI IADELPRAGEN/RITZEN NADELPRAGEN/RITZEN NADELPRAGEN/RITZEN NADELPRAGEN/RITZEN NADELPRAGEN/RITZEN **NADELPRAGEN/RITZEN**<br>FROLYTISCH ELEKTROLYTISCH ELEKTROLYTISCH ELEKTROLYTISCH ELEKTROLYTISCH ELEKTROLYTISCH ELEKTROLYTISCH **ELEK ÖSILING** KJET INKJET INKJET INKJET INKJET INKJET INKJET INKJET INKJET INKJET INKJET INKJET INKJET INKJET INKJET INKJET INKJET INKJET INKJET I

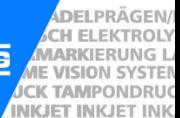

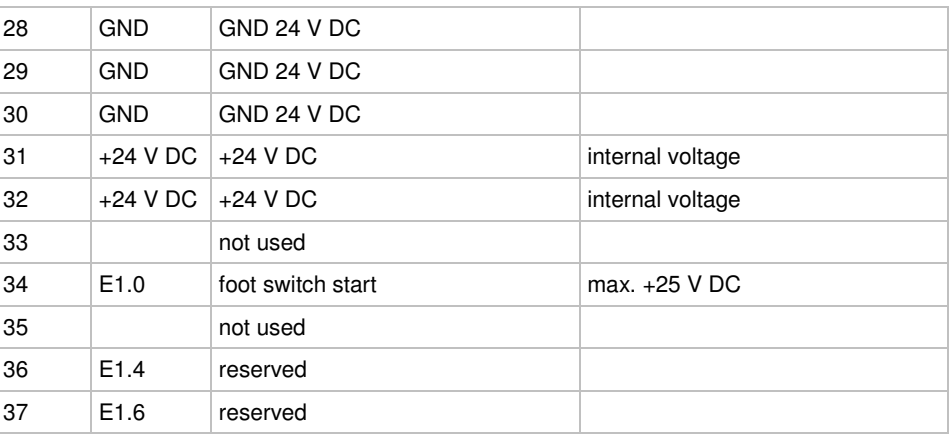

Tab. 5

### **2.3 Serial port START**

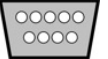

The serial port for a foot switch has 9 pins. The marking can be started by foot switch.

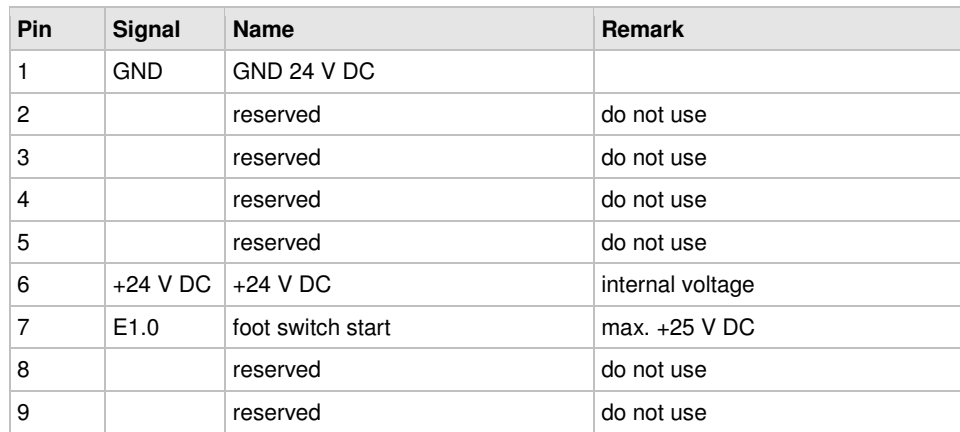

Tab. 6

NADELPRÄGEN/RITZEN NADELPRÄGEN/RITZEN NADELPRÄGEN/RITZEN NADELPRÄGEN/RITZEN NADELPRÄGEN/RITZEN **NADELPRÄGEN/RITZEN** NAD NADELPRAGENVRITTEEN NADELPRAGENVRITTEEN NADELPRAGENVRITTEEN NADELPRAGENVRITTEEN NADELPRAGENVRITTEEN **ELEKTROLYTISCH ELEKTROLYTISCH ELEKTROLYTISCH ELEKTROLYTISCH ELEKTROLYTISCH ELEKTROLYTISCH ELEKTROLYTISCH ELEKTROLYTISCH E ÖSILING** 

DELPRÄGEN **CH ELEKTROL** ME VISION SYSTE **INKJET INKJET IN** 

## **3 Connection cable for marking head**

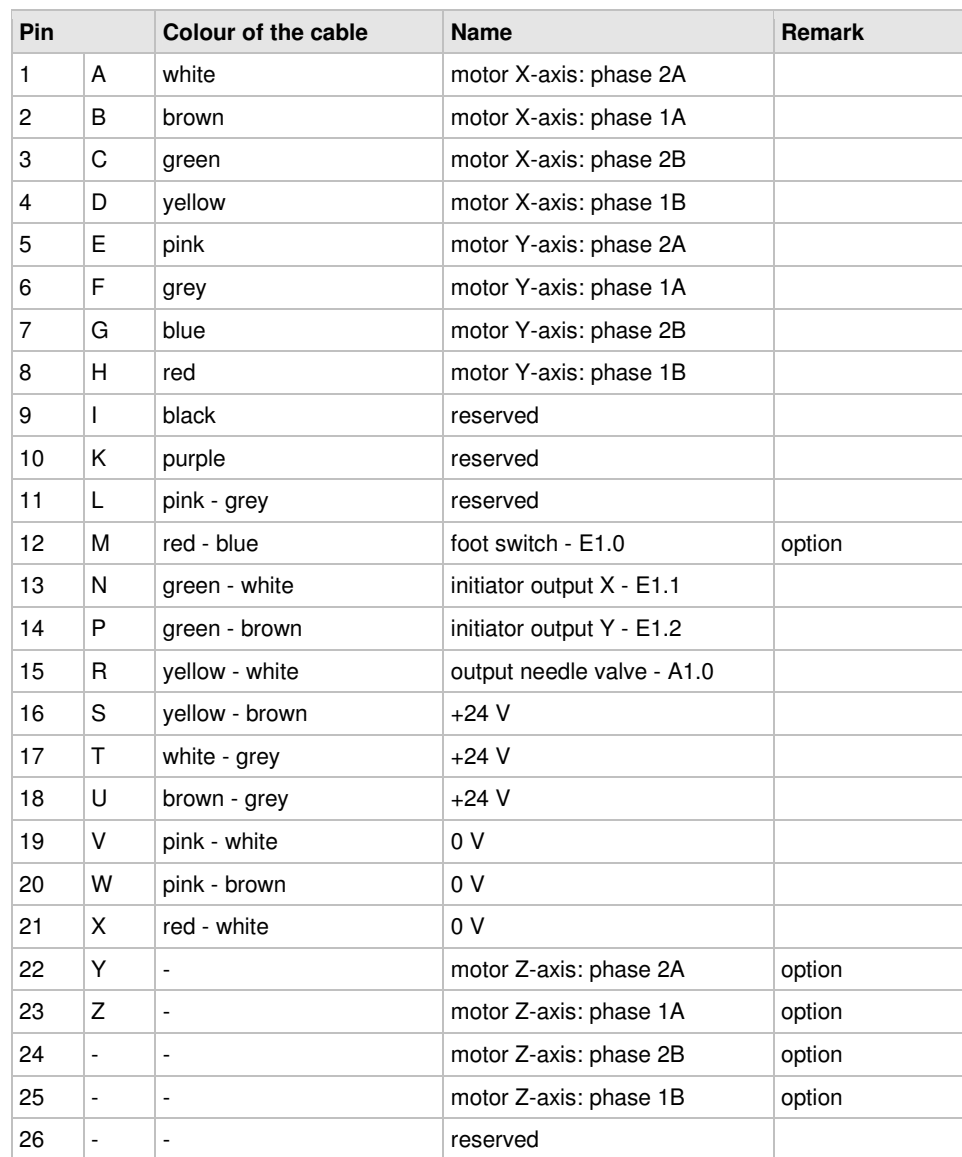

Tab. 7

IADELPRÄGEN/RITZEN NADELPRÄGEN/RITZEN NADELPRÄGEN/RITZEN NADELPRÄGEN/RITZEN NADELPRÄGEN/RITZEN **NADELPRÄGEN/RITZEN** NADI ADELPRAGEN/RITZEN NADELPRAGEN/RITZEN NADELPRAGEN/RITZEN NADELPRAGEN/RITZEN NADELPRAGEN/RITZEN **NADELPRAGEN/RITZEN**<br>FROLYTISCH ELEKTROLYTISCH ELEKTROLYTISCH ELEKTROLYTISCH ELEKTROLYTISCH ELEKTROLYTISCH ELEKTROLYTISCH **ELEKT ÖSILING** KJET INKJET INKJET INKJET INKJET INKJET INKJET INKJET INKJET INKJET INKJET INKJET INKJET INKJET INKJET INKJET INKJET INKJET INKJET I

**DELPRÄGEN/ ADELPRAGEN/**<br>MARKIERUNG LATE VISION SYSTEM **INKJET INKJET INK** 

**Chapter 7** 

**Index** 

NADELPRÄGEN/RITZEN NADELPRÄGEN/RITZEN NADELPRÄGEN/RITZEN NADELPRÄGEN/RITZEN NADELPRÄGEN/RITZEN **NADELPRÄGEN/RITZEN** NAD NADELPRAGEN/RITZEN NADELPRAGEN/RITZEN NADELPRAGEN/RITZEN NADELPRAGEN/RITZEN NADELPRAGEN/RITZEN **NADELPRAGEN/RITZEN**<br>KITROLYTISCH ELEKTROLYTISCH ELEKTROLYTISCH ELEKTROLYTISCH ELEKTROLYTISCH ELEKTROLYTISCH ELEKTROLYTISCH **EL ÖSILING** 

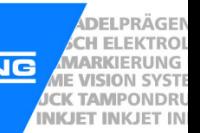

## A

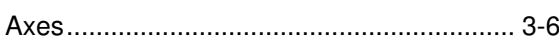

## B

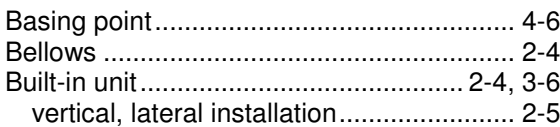

# $\mathbf C$

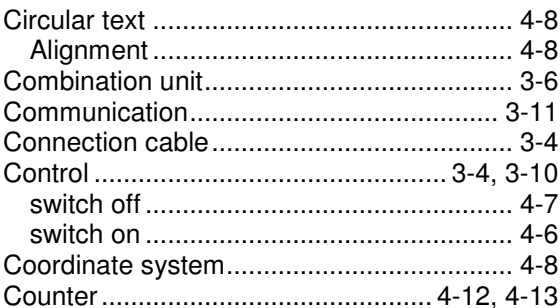

# D

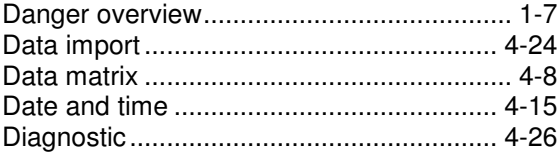

# E

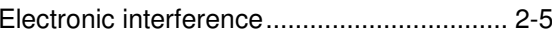

## F

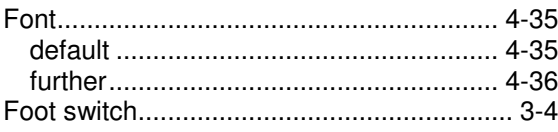

## G

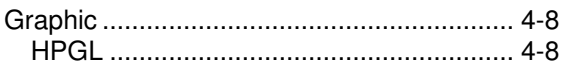

# $H$

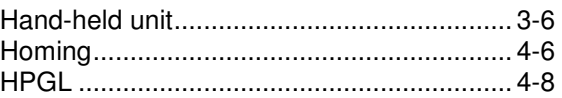

## $\overline{\phantom{a}}$

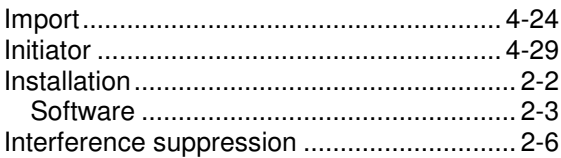

### L

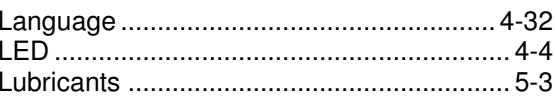

## M

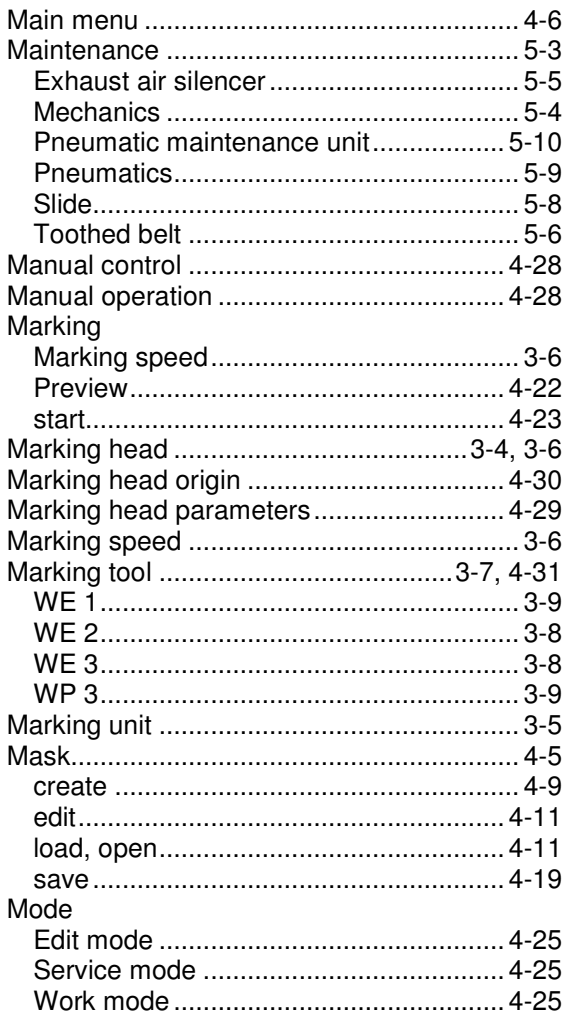

IADELPRÄGEN/RITZEN NADELPRÄGEN/RITZEN NADELPRÄGEN/RITZEN NADELPRÄGEN/RITZEN NADELPRÄGEN/RITZEN **NADELPRÄGEN/RITZEN** NADI ADELPRAGEN/RITZEN NADELPRAGEN/RITZEN NADELPRAGEN/RITZEN NADELPRAGEN/RITZEN NADELPRAGEN/RITZEN **NADELPRAGEN/RITZEN**<br>FROLYTISCH ELEKTROLYTISCH ELEKTROLYTISCH ELEKTROLYTISCH ELEKTROLYTISCH ELEKTROLYTISCH ELEKTROLYTISCH **ELEKT ÖSILING** KJET INKJET INKJET INKJET INKJET INKJET INKJET INKJET INKJET INKJET INKJET INKJET INKJET INKJET INKJET INKJET INKJET INKJET INKJET I

**DELPRÄGEN/ ADELPRAGEN/**<br>ACH ELEKTROLY<br>**ANARKIERUNG LAE VISION SYSTEM**<br>**COCK TAMPONDRUG** 

## N

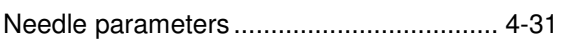

# $\mathbf O$

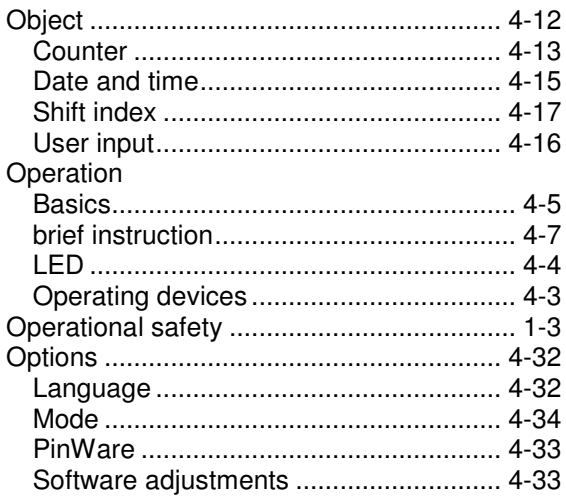

## P

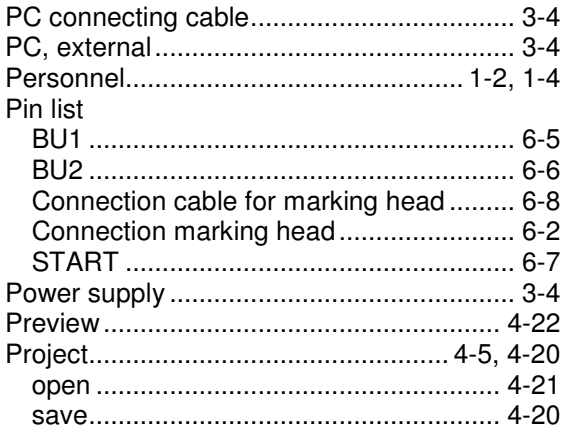

## S

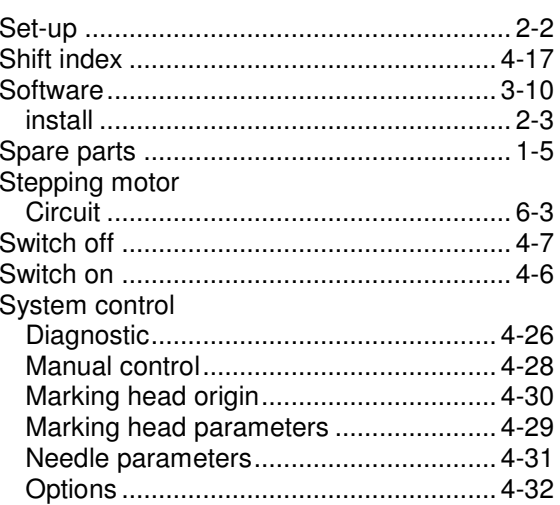

## T

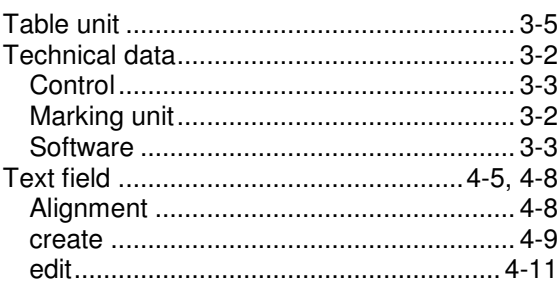

# $\mathbf U$

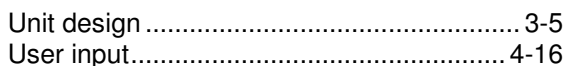

#### W

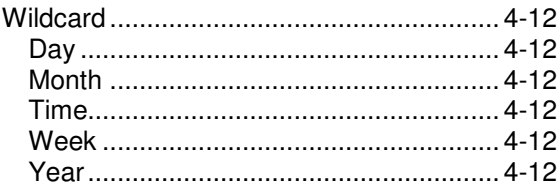

NADELPRÄGEN/RITZEN NADELPRÄGEN/RITZEN NADELPRÄGEN/RITZEN NADELPRÄGEN/RITZEN NADELPRÄGEN/RITZEN **NADELPRÄGEN/RITZEN** NAD "NADELPHAGENVRITTZEN" NADELPHAGENVRITZEN NADELPHAGENVRITZEN NADELPHAGENVRITZEN NADELPHAGENVRITZEN **RADELPHAGENVRITZEN**<br>KITROLYTISCH ELEKTROLYTISCH ELEKTROLYTISCH ELEKTROLYTISCH ELEKTROLYTISCH ELEKTROLYTISCH ELEKTROLYTISCH

DELPRÄGEN **ADELPRAGEN<br>
CH ELEKTROL<br>
MARKIERUNG<br>
ALE VISION SYSTE<br>
ACK TAMPONDRU ÖSILING INKJET INKJET IN**  IADELPRÄGEN/RITZEN NADELPRÄGEN/RITZEN NADELPRÄGEN/RITZEN NADELPRÄGEN/RITZEN NADELPRÄGEN/RITZEN **NADELPRÄGEN/RITZEN** NADI ADELPRAGENRITZEN NADELPRAGEN/RITZEN NADELPRAGEN/RITZEN NADELPRAGEN/RITZEN NADELPRAGEN/RITZEN **NADELPRAGEN/RITZER**<br>FROLYTISCH ELEKTROLYTISCH ELEKTROLYTISCH ELEKTROLYTISCH ELEKTROLYTISCH ELEKTROLYTISCH ELEKTROLYTISCH **ELEKTR ÖSILING** KJET INKJET INKJET INKJET INKJET INKJET INKJET INKJET INKJET INKJET INKJET INKJET INKJET INKJET INKJET INKJET INKJET INKJET INKJET I

**DELPRÄGEN/ ADELPRAGEN/**<br>MARKIERUNG LATE VISION SYSTEM **INKJET INKJET INK** 

**Chapter 8** 

## **Drawings, parts lists**

NADELPRÄGEN/RITZEN NADELPRÄGEN/RITZEN NADELPRÄGEN/RITZEN NADELPRÄGEN/RITZEN NADELPRÄGEN/RITZEN **NADELPRÄGEN/RITZEN** NAD NADELPRAGENVRITTEEN NADELPRAGENVRITTEEN NADELPRAGENVRITTEEN NADELPRAGENVRITTEEN NADELPRAGENVRITTEEN **ELEKTROLYTISCH ELEKTROLYTISCH ELEKTROLYTISCH ELEKTROLYTISCH ELEKTROLYTISCH ELEKTROLYTISCH ELEKTROLYTISCH ELEKTROLYTISCH E** 

DELPRÄGEN **ADELPRAGEN<br>
CH ELEKTROL<br>
MARKIERUNG<br>
ALE VISION SYSTE<br>
ACK TAMPONDRU ÖSILING INKJET INKJET IN**  IADELPRÄGEN/RITZEN NADELPRÄGEN/RITZEN NADELPRÄGEN/RITZEN NADELPRÄGEN/RITZEN NADELPRÄGEN/RITZEN **NADELPRÄGEN/RITZEN** NADI ADELPRAGENRITZEN NADELPRAGEN/RITZEN NADELPRAGEN/RITZEN NADELPRAGEN/RITZEN NADELPRAGEN/RITZEN **NADELPRAGEN/RITZER**<br>FROLYTISCH ELEKTROLYTISCH ELEKTROLYTISCH ELEKTROLYTISCH ELEKTROLYTISCH ELEKTROLYTISCH ELEKTROLYTISCH **ELEKTR ÖSILING** KJET INKJET INKJET INKJET INKJET INKJET INKJET INKJET INKJET INKJET INKJET INKJET INKJET INKJET INKJET INKJET INKJET INKJET INKJET I

**DELPRÄGEN/ ADELPRAGEN/**<br>MARKIERUNG LATE VISION SYSTEM **INKJET INKJET INK** 

**Chapter 9** 

# **EC declaration of conformity**

NADELPRÄGEN/RITZEN NADELPRÄGEN/RITZEN NADELPRÄGEN/RITZEN NADELPRÄGEN/RITZEN NADELPRÄGEN/RITZEN **NADELPRÄGEN/RITZEN** NAD NADELPRAGENVRITTEEN NADELPRAGENVRITTEEN NADELPRAGENVRITTEEN NADELPRAGENVRITTEEN NADELPRAGENVRITTEEN **ELEKTROLYTISCH ELEKTROLYTISCH ELEKTROLYTISCH ELEKTROLYTISCH ELEKTROLYTISCH ELEKTROLYTISCH ELEKTROLYTISCH ELEKTROLYTISCH E** 

DELPRÄGEN **ADELPRAGEN<br>MARKIERUNG<br>ME VISION SYSTE<br>CK TAMPONDRU ÖSILING INKJET INKJET IN** 

B\_PM\_UMCbox\_en09.doc

# **EC conformity declaration**

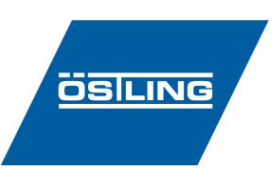

#### **in terms of EC directives**

- Machines 98/37/EG

- Electromagnetic compatibility 89/336/EWG

- Low voltage 73/23/EWG

Hereby we declare that the below designated machine corresponds to the fundamental safety and health requirements of the mentioned EC directives machines in its conceiving and design as well as in the execution brought in circulation by us. In the case of a change of the machine not co-ordinated with us this declaration loses its validity.

#### **Plant/Machine**

Make: PinMark needle marking system Type: 3/5 - 4/6 - 5/9 - 8/14 - 15/20 - 15/30 Machine nr: Year: as of 2006

#### **Manufacturer**

ÖSTLING Markiersysteme GmbH Broßhauser Str. 27 42697 Solingen **Deutschland** 

The following harmonized standards were us:

- DIN EN 60204-1
- DIN EN 50081-1
- DIN EN 50082-1
- DIN EN 60947
- DIN EN 60439
- DIN EN ISO 12100-1
- DIN EN ISO 12100-2
- DIN EN 62061
- DIN EN 61508
- DIN EN 983

Following national standards, guidelines and specifications were used:

- VDE 0100
- $-$  VDE 0105 part 1  $+$  2
- $-$  VDE 0113 part 2  $+$  3

A technical documentation is completely present. The manual belonging to the plant/machine is present.

 $\Box$  in original version and  $\overline{\boxtimes}$  in the national language of the user: english

Solingen, 12.04.2006 Rolf Östling, Geschäftsführer Ort Datum Unterzeichner und Angaben zum Unterzeichner Unterschrift

IADELPRÄGEN/RITZEN NADELPRÄGEN/RITZEN NADELPRÄGEN/RITZEN NADELPRÄGEN/RITZEN NADELPRÄGEN/RITZEN **NADELPRÄGEN/RITZEN** NADI ADELPRAGENRITZEN NADELPRAGEN/RITZEN NADELPRAGEN/RITZEN NADELPRAGEN/RITZEN NADELPRAGEN/RITZEN **NADELPRAGEN/RITZER**<br>FROLYTISCH ELEKTROLYTISCH ELEKTROLYTISCH ELEKTROLYTISCH ELEKTROLYTISCH ELEKTROLYTISCH ELEKTROLYTISCH **ELEKTR ÖSILING** KJET INKJET INKJET INKJET INKJET INKJET INKJET INKJET INKJET INKJET INKJET INKJET INKJET INKJET INKJET INKJET INKJET INKJET INKJET I

**DELPRÄGEN/ ADELPRAGEN/**<br>MARKIERUNG LATE VISION SYSTEM **INKJET INKJET INK** 

**Chapter 10** 

### **Service request**

NADELPRÄGEN/RITZEN NADELPRÄGEN/RITZEN NADELPRÄGEN/RITZEN NADELPRÄGEN/RITZEN NADELPRÄGEN/RITZEN **NADELPRÄGEN/RITZEN** NAD NADELPRAGENVRITTEEN NADELPRAGENVRITTEEN NADELPRAGENVRITTEEN NADELPRAGENVRITTEEN NADELPRAGENVRITTEEN **ELEKTROLYTISCH ELEKTROLYTISCH ELEKTROLYTISCH ELEKTROLYTISCH ELEKTROLYTISCH ELEKTROLYTISCH ELEKTROLYTISCH ELEKTROLYTISCH E** 

DELPRÄGEN **ADELPRAGEN<br>
CH ELEKTROL<br>
MARKIERUNG<br>
ALE VISION SYSTE<br>
ACK TAMPONDRU ÖSILING INKJET INKJET IN** 

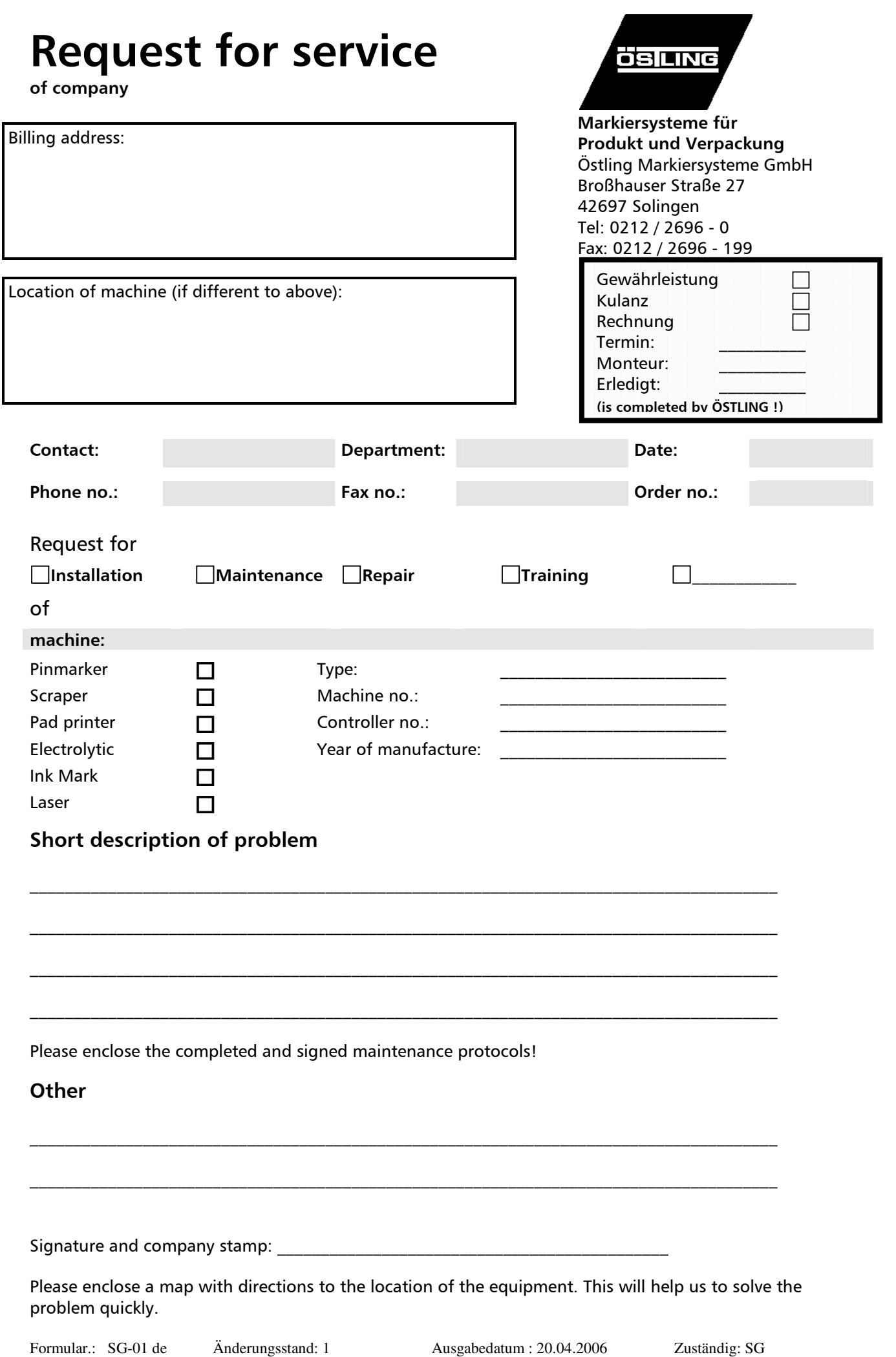

IADELPRÄGEN/RITZEN NADELPRÄGEN/RITZEN NADELPRÄGEN/RITZEN NADELPRÄGEN/RITZEN NADELPRÄGEN/RITZEN **NADELPRÄGEN/RITZEN** NAD! IADELPRAGEN/RITZEN NADELPRAGEN/RITZEN NADELPRAGEN/RITZEN NADELPRAGEN/RITZEN NADELPRAGEN/RITZEN **NADELPRAGEN/RITZEN**<br>FROLYTISCH ELEKTROLYTISCH ELEKTROLYTISCH ELEKTROLYTISCH ELEKTROLYTISCH ELEKTROLYTISCH ELEKTROLYTISCH **ELEK ÖSILING** KJET INKJET INKJET INKJET INKJET INKJET INKJET INKJET INKJET INKJET INKJET INKJET INKJET INKJET INKJET INKJET INKJET INKJET INKJET I

**ÖSTLING - worldwide** 

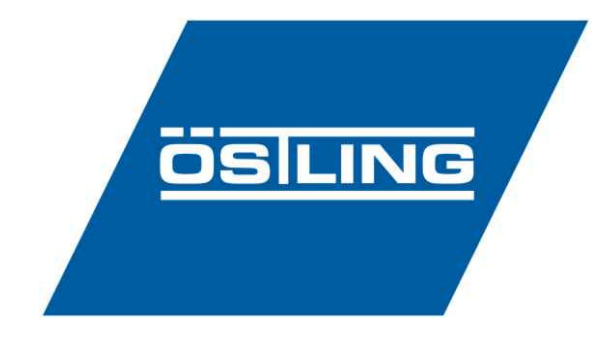

**ÖSTLING Markiersysteme GmbH**  Broßhauser Str. 27 D-42697 Solingen Tel.: +49 - 212 - 26 96 0 Fax.: +49 - 212 - 26 96 199 Internet: http://www.ostling.com E-mail: info@ostling.com

**DELPRÄGEN/** 

**CH ELEKTROLY** 

**ME VISION SYSTEM** 

**INKJET INKJET INK** 

Switzerland **France France** 

#### **ÖSTLING ÖSTLING**  Markiersysteme AG **Système de Marquage Système de Marquage** Eichenweg 16 Technopôle Metz 2000 CH-4900 Langenthal 9 rue Claude Chappe Tel.: +41 - 62 - 922 80 20 F-57070 Metz

Fax.: +41 - 62 - 922 66 17 Tel.: +33 - 387 - 768 339 Fax.: +33 - 387 - 768 329

#### **Sweden** USA

#### **ÖSTLING ÖSTLING Märksystem AB** Technologies

Prästkragens väg 40 931 East Water Street S-13245 Saltsjö-Boo Chillicothe Tel.: +46 - 8 - 514 90 510 Ohio 45601 USA Fax.: +46 - 8 - 514 90 529 Tel.: +1 - 740 - 779 99 18

Fax.: +1 - 740 - 779 99 10